# Cost Report Desk Review Procedures for the Consolidated and P/FDS Waiver Programs

Commonwealth of Pennsylvania Office of Developmental Programs

# Year 3 Desk Review Procedures for Cost Reports ending June 30, 2010

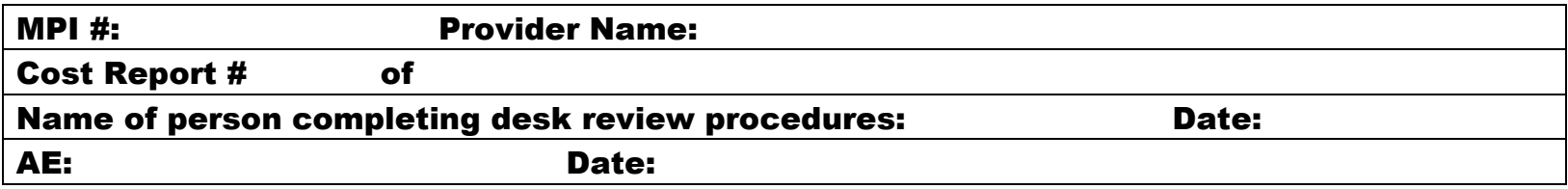

#### **Overview**

Once the provider has successfully submitted its Cost Report(s), the Cost Report enters the desk review phase. In Year 3 (historical reporting period July 1, 2009 – June 30, 2010), the Administrative Entity (AE) will be responsible for performing the desk review of the traditional Cost Report submissions. ODP Regional Fiscal Office staff will provide oversight for the desk review process. ODP has requested that Mercer also conduct a peer review of the desk reviews performed on a pre-identified subset of Cost Reports to support greater consistency across all desk reviews.

If all Cost Reports submitted by a provider pass the desk review conducted on each Cost Report submitted, the AE will indicate the acceptance in the Desk Review website and will notify ODP Regional Fiscal Office staff. ODP will then notify the provider its Cost Report submission has been approved. The provider's Cost Report data will be sent to the rate-setting database and will serve as the basis for the development of the provider's Year 3 rates. In the event that all Cost Reports submitted by a provider do not pass the desk review, the Cost Report submission package for that provider will not be approved or used in rate setting.

If the Cost Report submission fails any of the desk review procedures, the AEs will notify providers of the items that need to be corrected and will request a Cost Report resubmission. Providers with Cost Reports identified for resubmission will need to start at the beginning of the process (i.e., the Cost Report resubmission must first make it through the real-time edits). The Desk Review website will maintain documentation on the status of each Cost Report, allowing users to determine how many Cost Reports have passed the desk review and how many have failed the desk review and are pending resubmission.

To facilitate the desk review process, ODP will issue a mapping of AEs to providers (via Master Provider Index [MPI]) to identify the MPIs that each AE is responsible for reviewing. Each AE will be provided with one user name and password to access the Desk Review website. The AE can share this information internally with all fiscal staff performing desk reviews. Using this information, the AE will be able to log in to the Desk Review website and download the Cost Reports and supporting financial documents specific to their assigned MPIs. For security purposes, AEs will only have access to Cost Report data for their assigned MPIs. AEs can begin monitoring the website in early October and start performing desk reviews of any uploaded Cost Reports. Please note, some providers will be testing the upload submission process so AEs will want to ensure submissions are finalized if beginning the desk review before October 17, 2010. Any Cost Reports that do not pass the real-time edits will not be uploaded.

ODP anticipates a very high volume of Cost Report uploads will occur during the first two weeks of October 2010. Therefore, prior to the Cost Report submission deadline of October 17, 2010, AEs are encouraged to log in to the Desk Review website on a daily basis to check the files that have been uploaded for their assigned MPIs. After October 17, 2010, AEs will begin receiving e-mail notifications each time one of their assigned MPIs uploads a file. This system feature will alert AEs when resubmissions have been submitted and assist AEs in watching for audited financial statement submissions through March 2011.

Upon downloading the Cost Report(s) and supplemental schedules, the AEs will perform a standardized set of Year 3 desk review procedures, which are included in subsequent sections of this document.

# Documentation

Comprehensive and readily accessible documentation records are crucial to support ODP in responding to provider inquiries. To that end, ODP will require the AE staff to maintain detailed documentation records of all e-mail and telephone communications with providers. To

facilitate the documentation process, ODP has established a Connect website that AEs and ODP staff can access. The Connect website will allow each AE to access a folder and upload documentation for each of their assigned MPIs. Items AEs must maintain include the completed desk review procedures, all e-mail correspondence between the AE and provider and documentation of any telephone conversations using ODP's standard telephone documentation template.

In addition to the documentation the AE will maintain on the Connect website, ODP will also require the AE to update the status of each MPI's desk review results on the Desk Review website. The Desk Review website will provide five status options:

- **Failed hard edits**
- **Passed hard edits, pending desk review**
- **Desk review performed, failed desk review**
- **Desk review performed, passed desk review**
- Does not require pass/fail decision

While the automated system will automatically assign the status associated with the first two bullets described above, the AE will be responsible for updating the status upon completion of the desk review (i.e., choosing the third or fourth status option to acknowledge pass or fail). For Cost Reports that do not require a Desk Review (e.g., provider test submission), the AE is responsible for updating the status using the fifth status option above. This function will enable system users to run reports by MPI to understand how the Cost Report submission and desk review phases are progressing.

#### General Instructions for Completing the Desk Review Procedures

A desk review needs to be completed for each Cost Report received. The desk review procedures provide necessary documentation of why the provider's Cost Report has been approved or rejected.

For each item on the desk review procedure, enter an "X" in the appropriate column:

- Г **Yes – Compliant** – If the provider has completed the item correctly
- Г **No – Not Compliant [Action Required]** – If the information is incorrect and the provider must correct or the provider indicates supporting information or explanation is not available (e.g., if the provider indicates that "waiver hours" are not available for Schedule D, this is considered not compliant)
- **No Not Compliant [NO Action Needed not material]** If the information is incorrect, but the item is not material enough to necessitate a correction by the provider
- **N/A** If the item does not apply to this provider

The **Comments Column** must be completed if you have placed an "X" in either of the "No – Not Compliant" columns. If [NO Action Needed – not material] is selected, the comment entered by the desk reviewer must identify the error and explain why it is immaterial. If [Action Required] is selected, the comment entered by the desk reviewer should identify the error **and** how to correct it.

### Approved Cost Reports

If the Cost Report submission is approved, the "Memorandum – Approval" should be completed and sent to ODP Regional Fiscal Office staff for formal notification to be sent to the provider. Enter the provider's MPI number, Cost Report number, e-mail address (as indicated on the Certification Page) and the date the memorandum is completed. The ODP Regional Fiscal Office staff will only send the "Memorandum – Approval" to the provider (as opposed to the entire desk review procedures). Please note this memorandum will only be completed if **all** Cost Reports submitted by the provider have been approved. The AE is responsible for ensuring a copy of the desk review procedures, as well as the completed "Memorandum – Approval," are saved in the MPI-specific folder on the Connect site and that the disposition is updated on the ODP Desk Review website.

#### Resubmission of Cost Reports Required

If the Cost Report is not approved, the "Memorandum – Resubmission Required" should be completed and sent to the provider (copying ODP Regional Fiscal Office staff and the Connect site) along with the completed desk review procedures. Enter the provider's MPI number, Cost Report Number, e-mail address (as indicated on the Certification Page) and the date the memorandum is completed. If all of the Cost Reports are being returned to the provider for the same reason, you may enter "ALL" as the Cost Report number. Enter the desk review procedures reference number of all items that need to be corrected. For example, if findings are identified related to the desk review procedures questions 5, 12 and 17, indicate those in the "Memorandum – Resubmission Required" so that the provider knows which items need to be corrected. The comment for each of the unacceptable reference numbers in the desk review procedures should contain enough information for the provider to know how to correct the problem. The "Memorandum – Resubmission Required" and the entire desk review procedures need to be sent to the provider.

ODP requires that all initial desk reviews be completed and documented **on or before November 12, 2010**. All Cost Report resubmissions are due from providers by **November 30, 2010**. ODP requires that all resubmission desk reviews be completed on or before December 17, 2010.

If the resubmission fails the desk review, ODP Central Office will communicate that the Cost Report has failed the desk review process.

## Memorandum – Resubmission Required

**Commonwealth of Pennsylvania Office of Developmental Programs Year 3 Cost Report Review Memorandum – Resubmission Required** 

**RE: Cost Report Submission MPI #: Cost Report Number from Certification Page Line 12b: Cost Report \_\_\_\_\_ of** Provider E-mail Address indicated on Certification Page Line 3b: \_\_\_\_\_; Line 4b: **Date memorandum completed: CC: [AE]@connectmail.mercer.com and Provider User Account Email and ODP Regional Fiscal Office staff** 

Dear Provider,

Thank you for your submission of the Year 3 Cost Report covering the historical reporting period July 1, 2009 – June 30, 2010. The document referenced above has been received and reviewed. Findings were noted in the submitted document, as listed below. You must correct these findings and resubmit your Cost Report within seven business days of the date of the e-mail to which this memorandum was attached.

A copy of the desk review findings, identifying the errors contained in your Cost Report, is attached. The numeric references correspond to each desk review procedure identified in the document that requires review or resolution. If the procedure is not identified below, you do not need to address it in your resubmission.

The following desk review procedure reference number(s) require review and resolution:

Please review these findings carefully and correct them as appropriate. Upload the revised Cost Report within seven business days of the date of the e-mail to which this memorandum was attached. Please note that the number of initial Cost Report submissions may not change during the resubmission process (e.g., collapsing service locations or procedure codes from multiple failed Cost Reports into one revised Cost Report.) If this occurs, AEs will reject the collapsed Cost Report resubmission during the desk review.

As a reminder, if you have not included your audited financial statement (AFS) and audited cost allocation plan (Section 16 of Cost Report Instructions) with your Cost Report submission, please submit it to the website when available (but no later than 9 months from the end of the reporting period). To the extent your AFS requires an adjustment to your Cost Report submission, the desk review procedures will need to be performed on any restated Cost Reports.

Thank you for your prompt attention to this matter. If you have any questions, please contact your assigned AE at:

### General Procedures

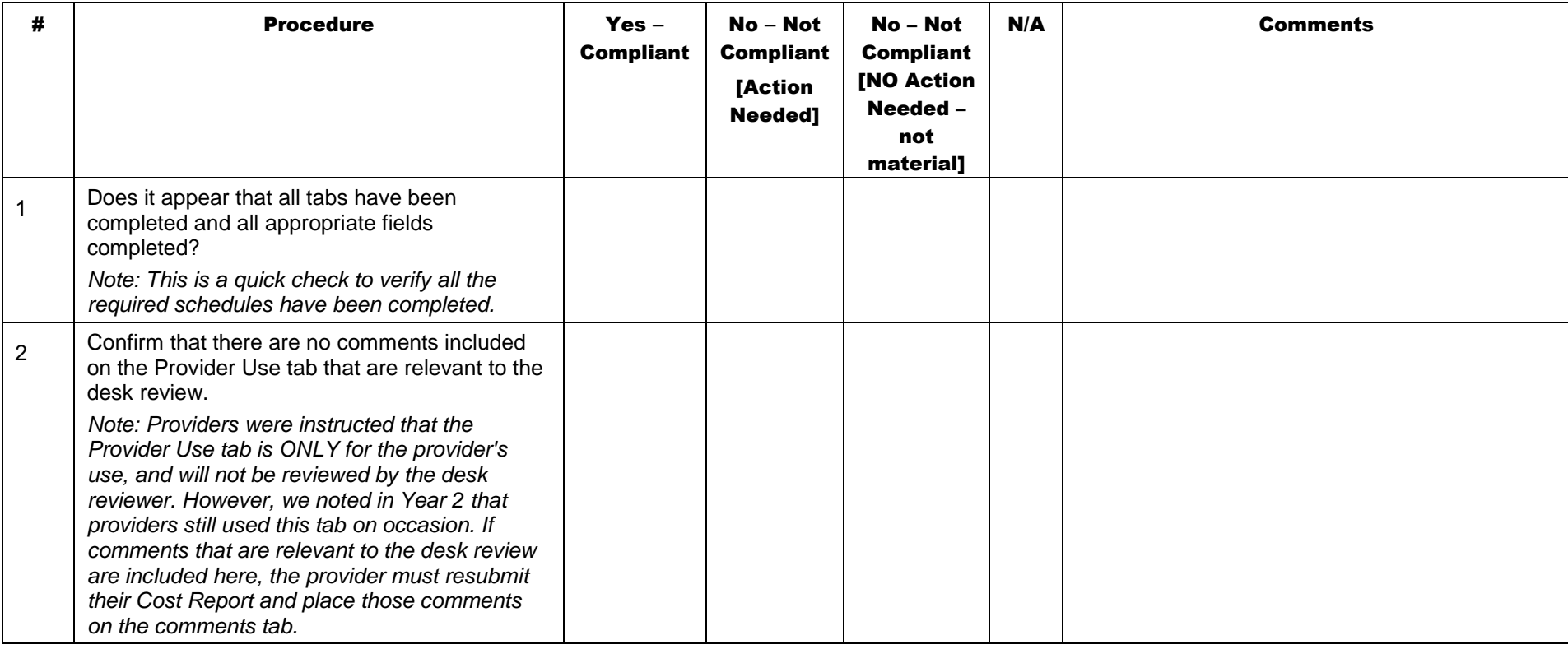

# Certification Page

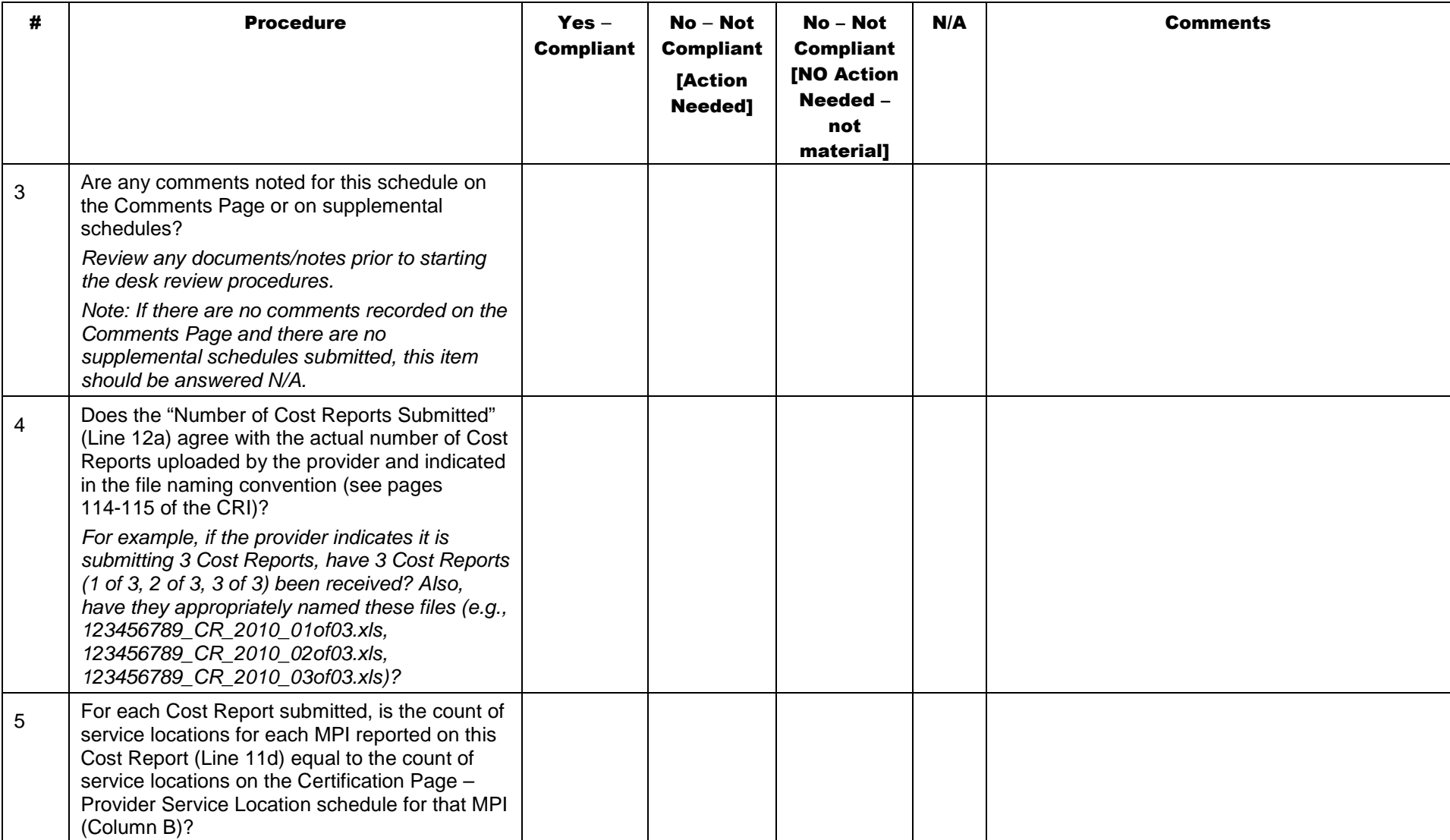

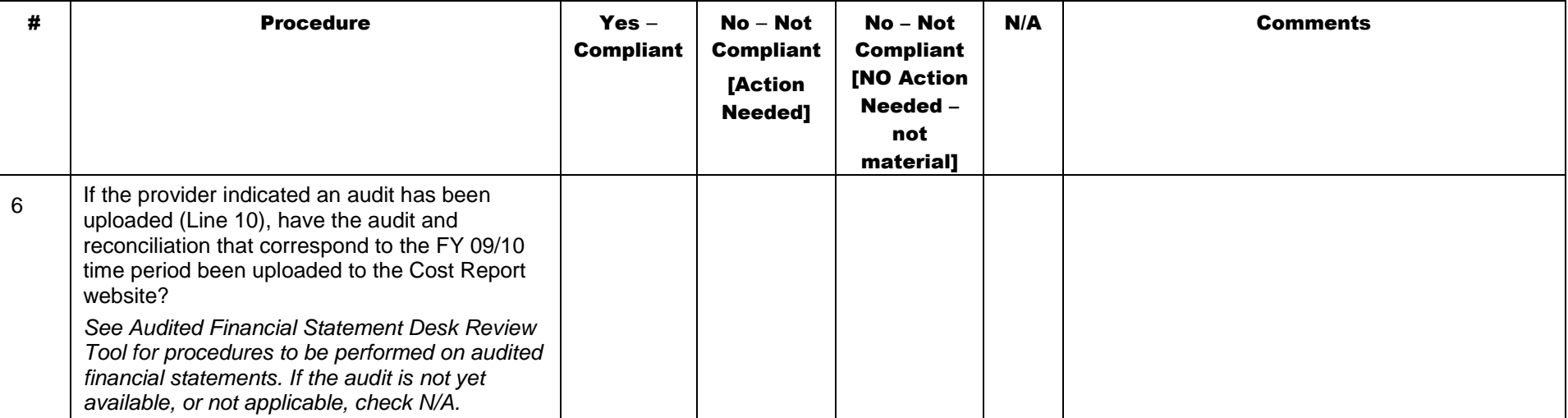

# Certification Page – Provider Service Locations

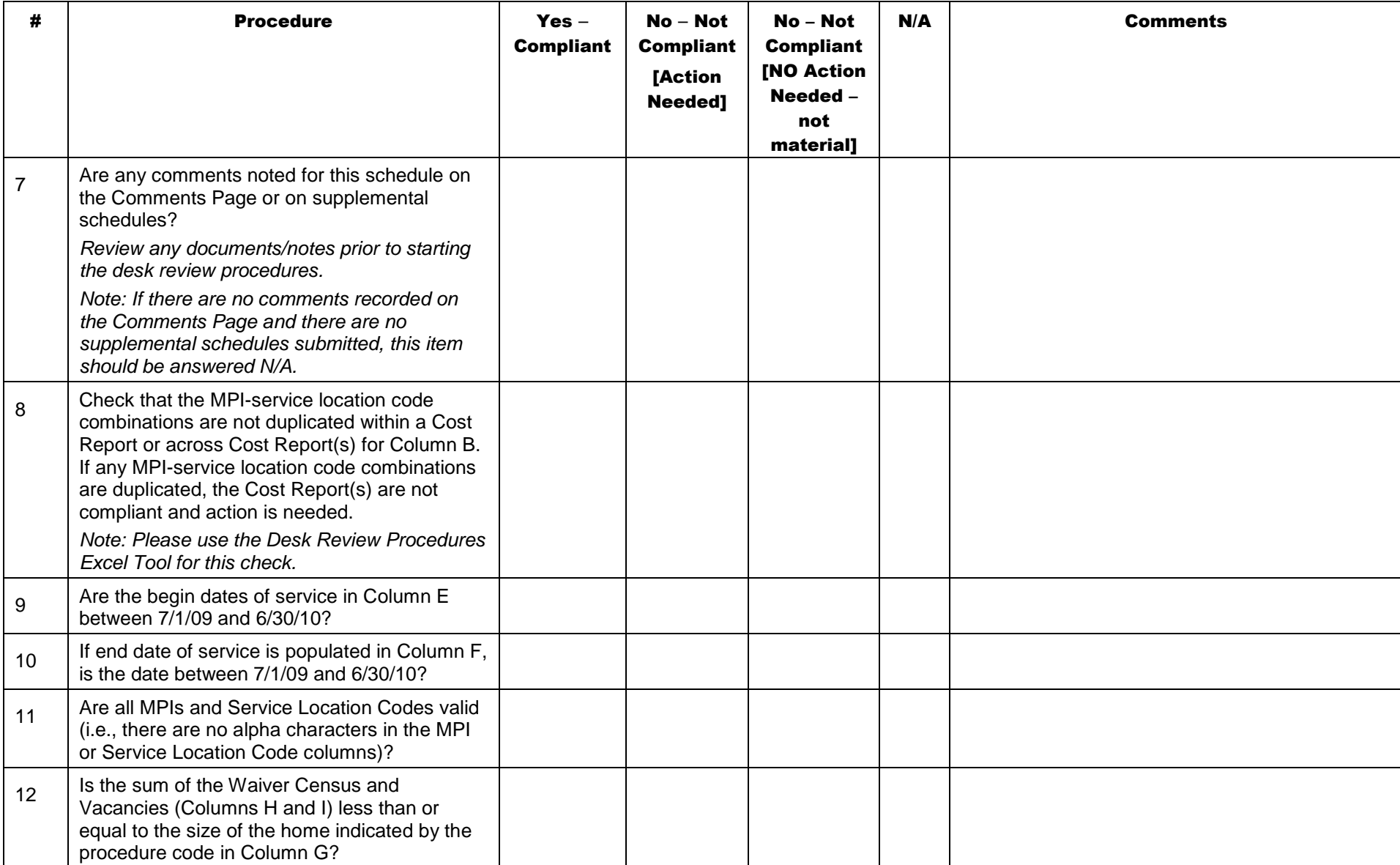

# Certification Page – Service Selection

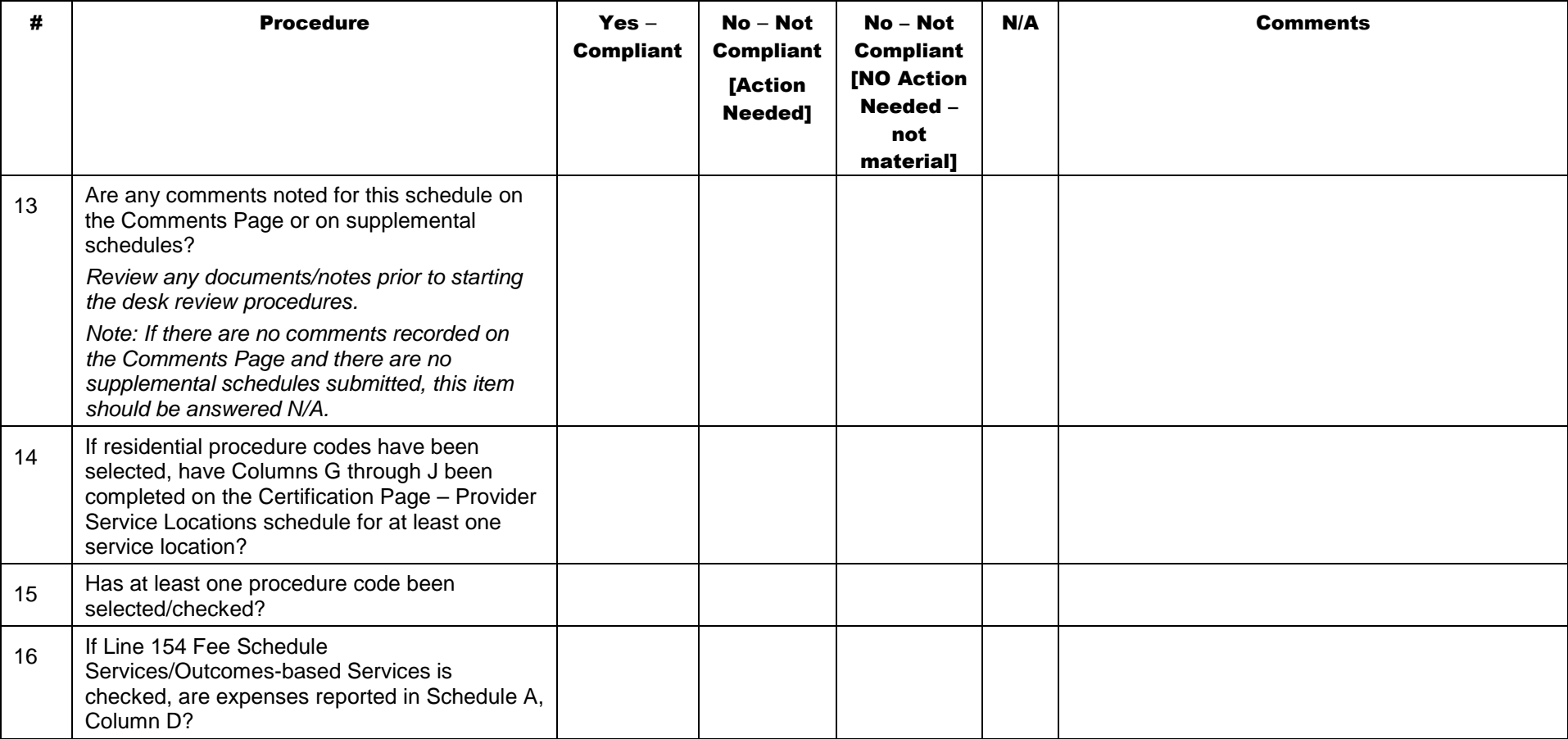

# Schedule A: Expense Report

Schedule A, Column F is auto populated by the supplemental schedules in the Cost Report. Schedule A is a critical component of the Cost Report as the data reflected in Schedule A will be used directly in the development of provider-specific rates for the services and locations included in the Cost Report.

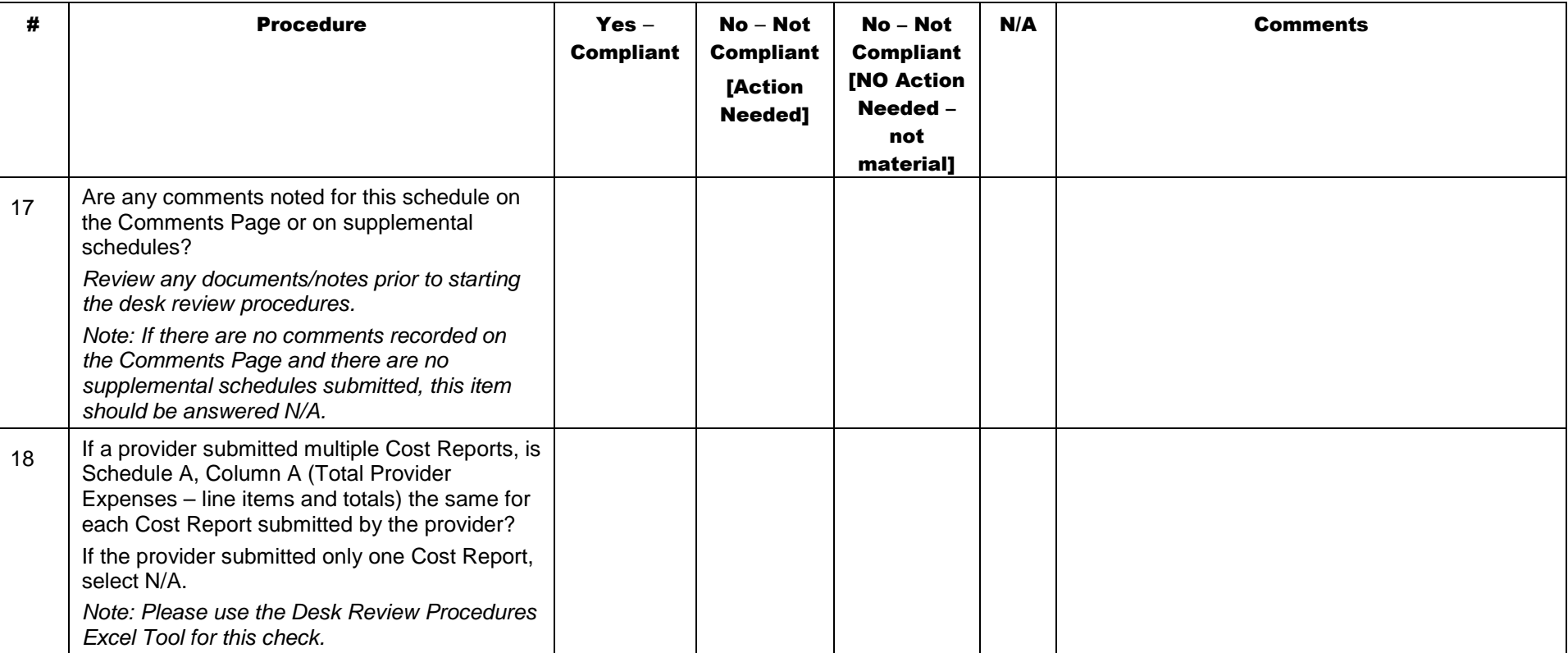

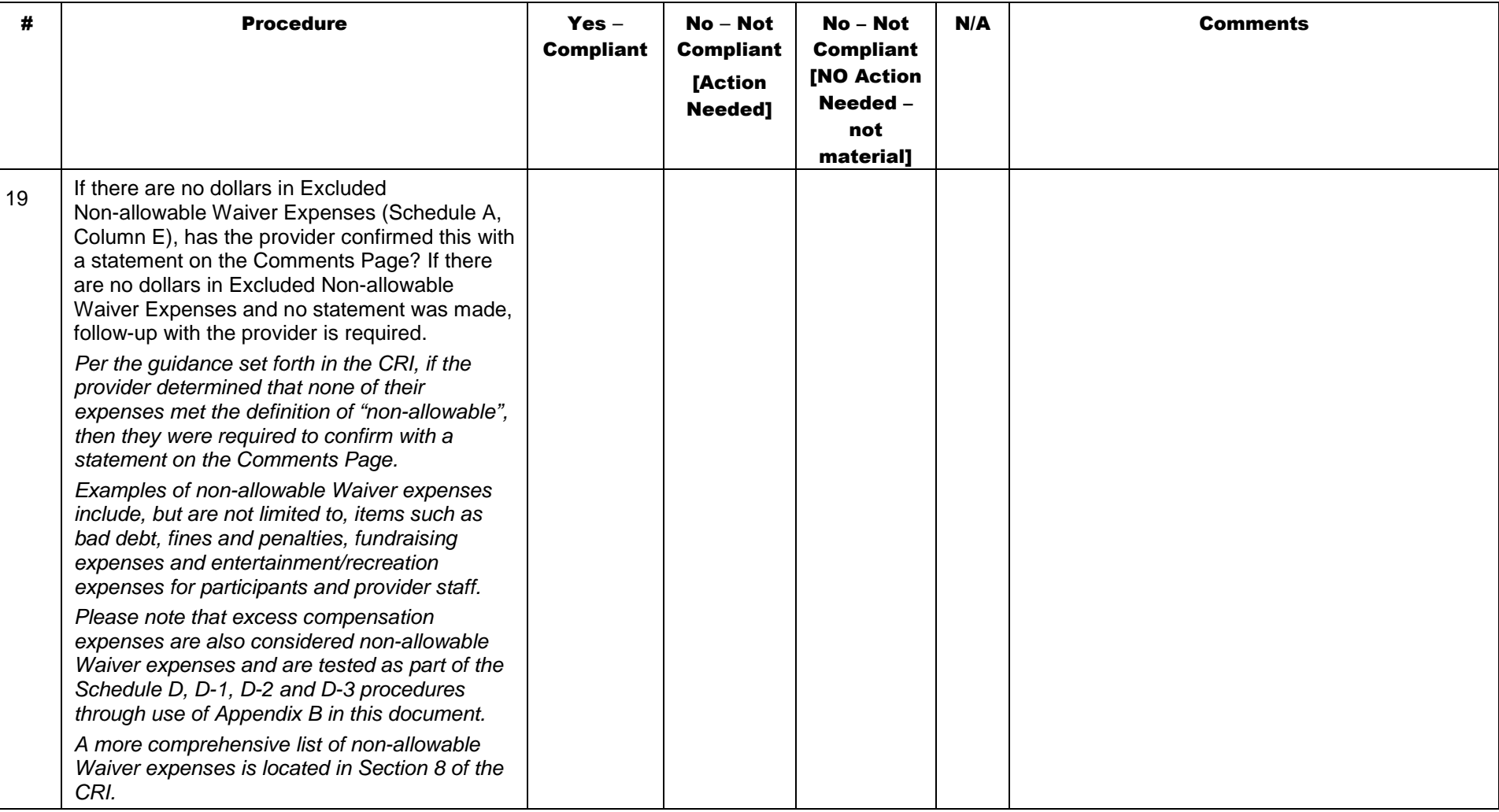

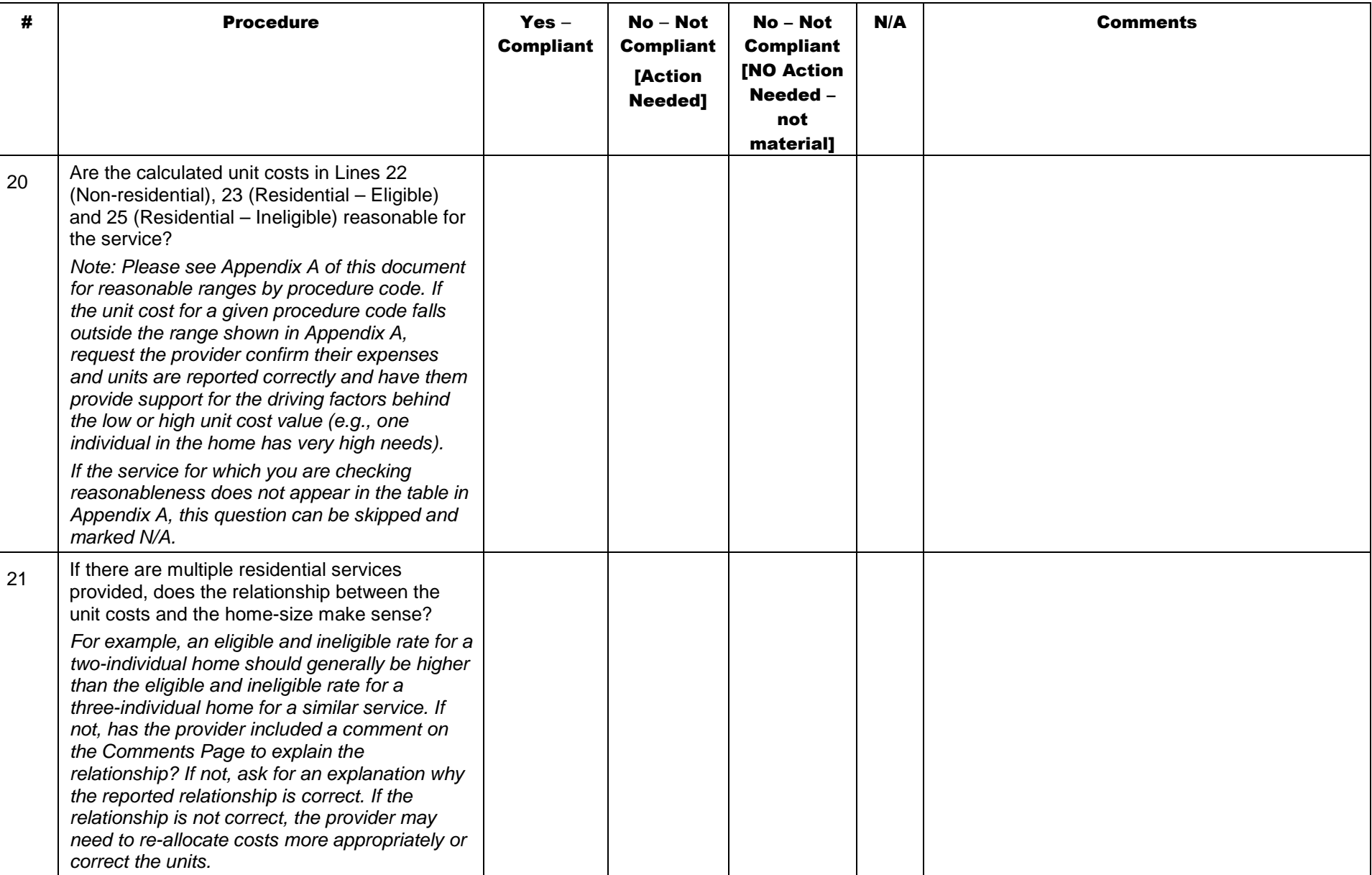

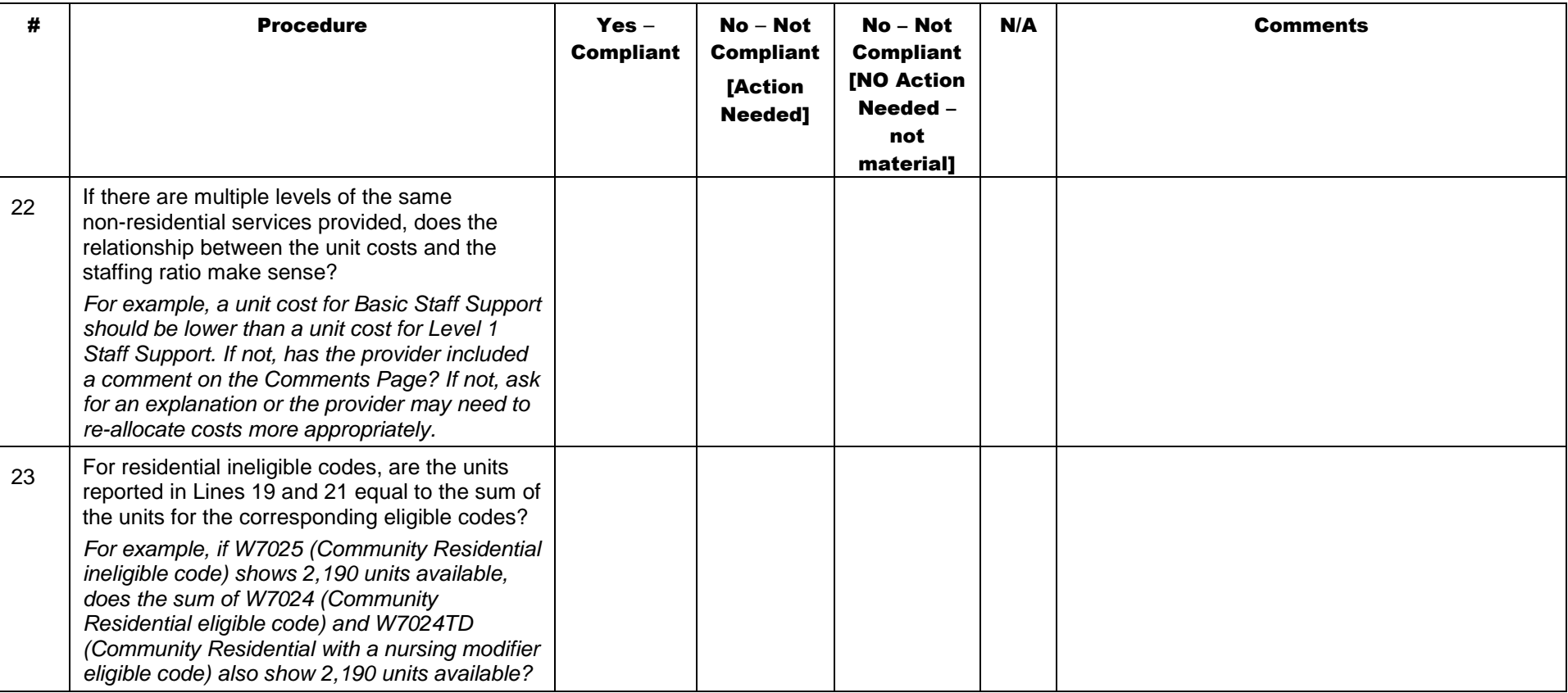

# Schedule B: Income Statement

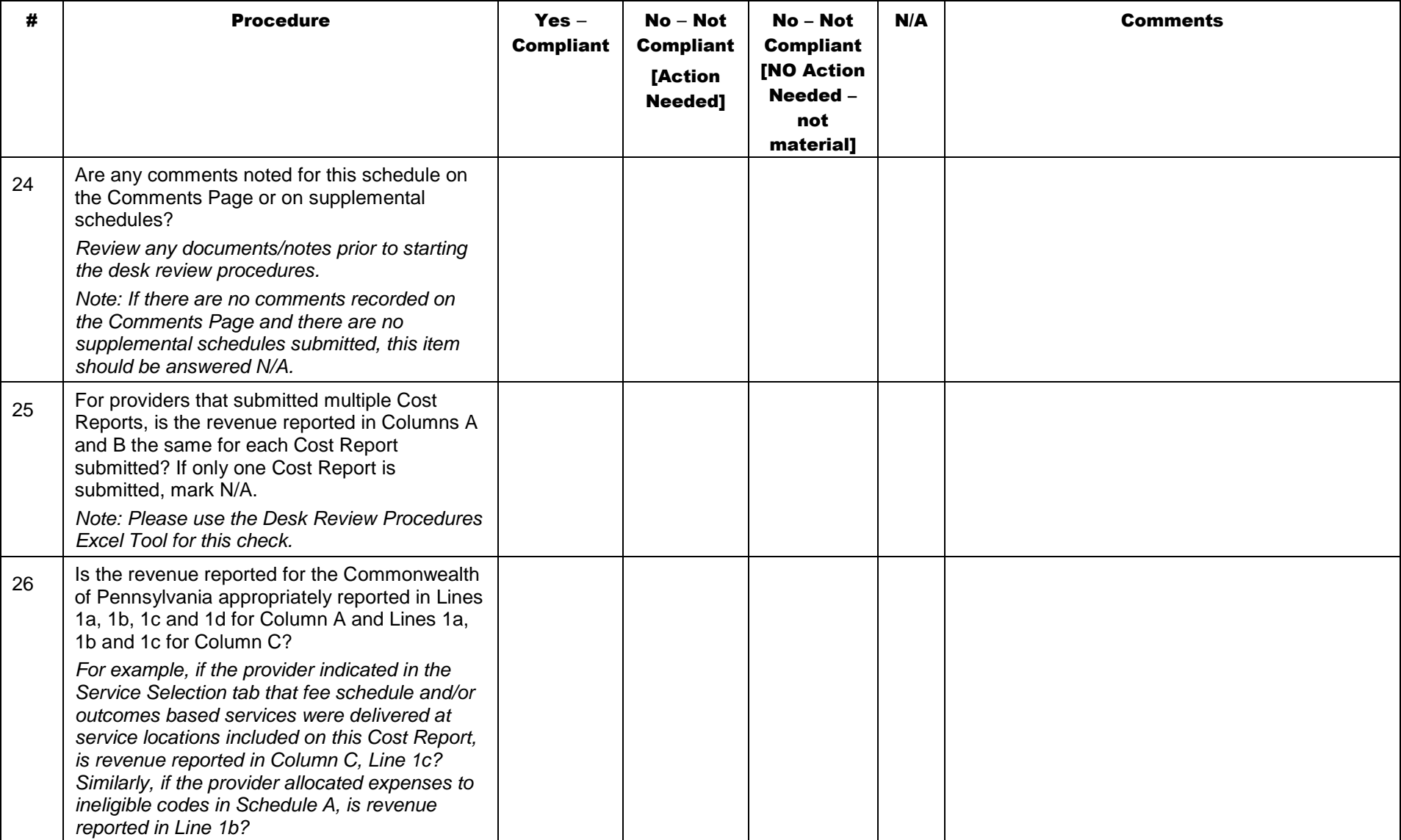

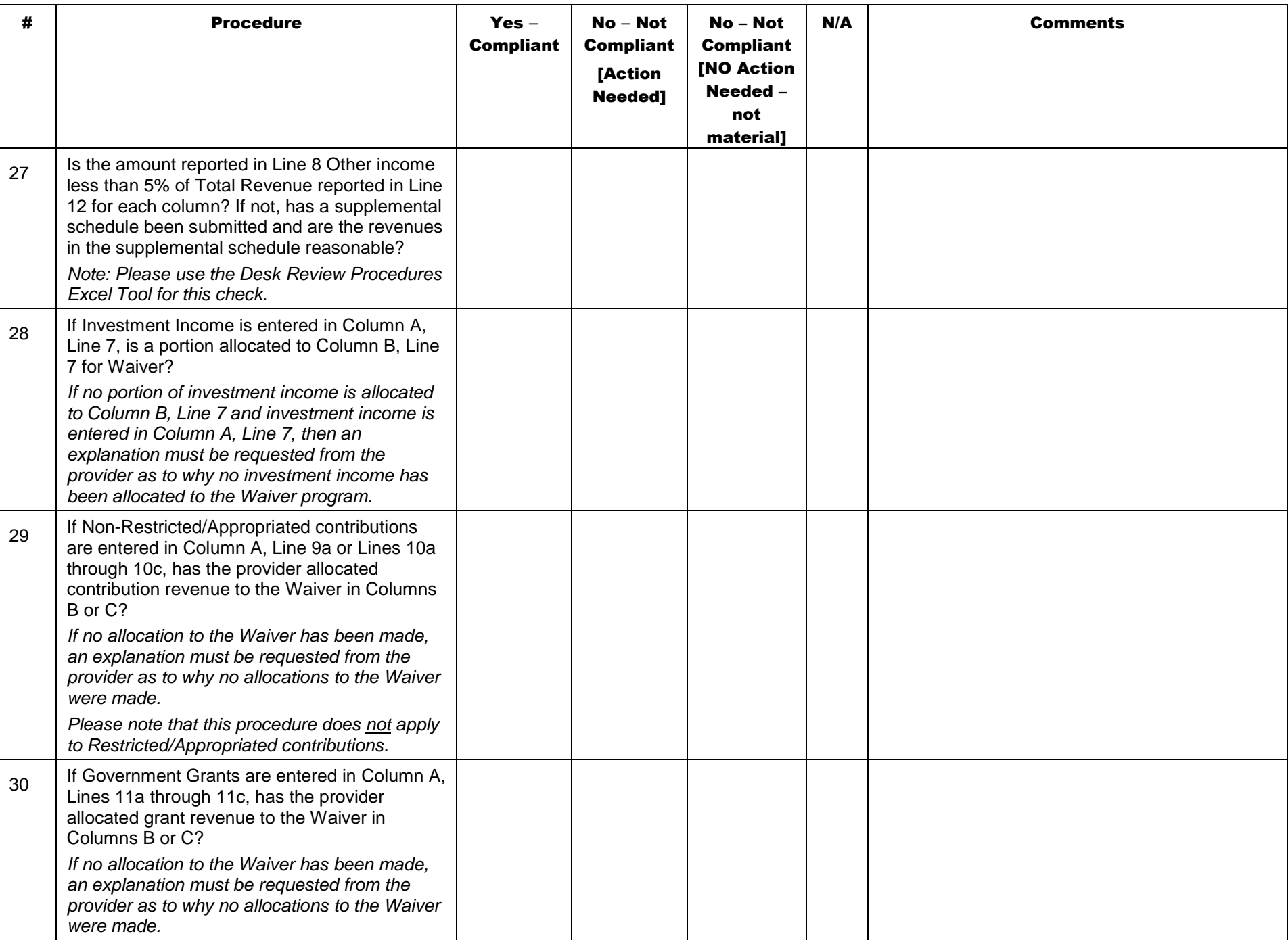

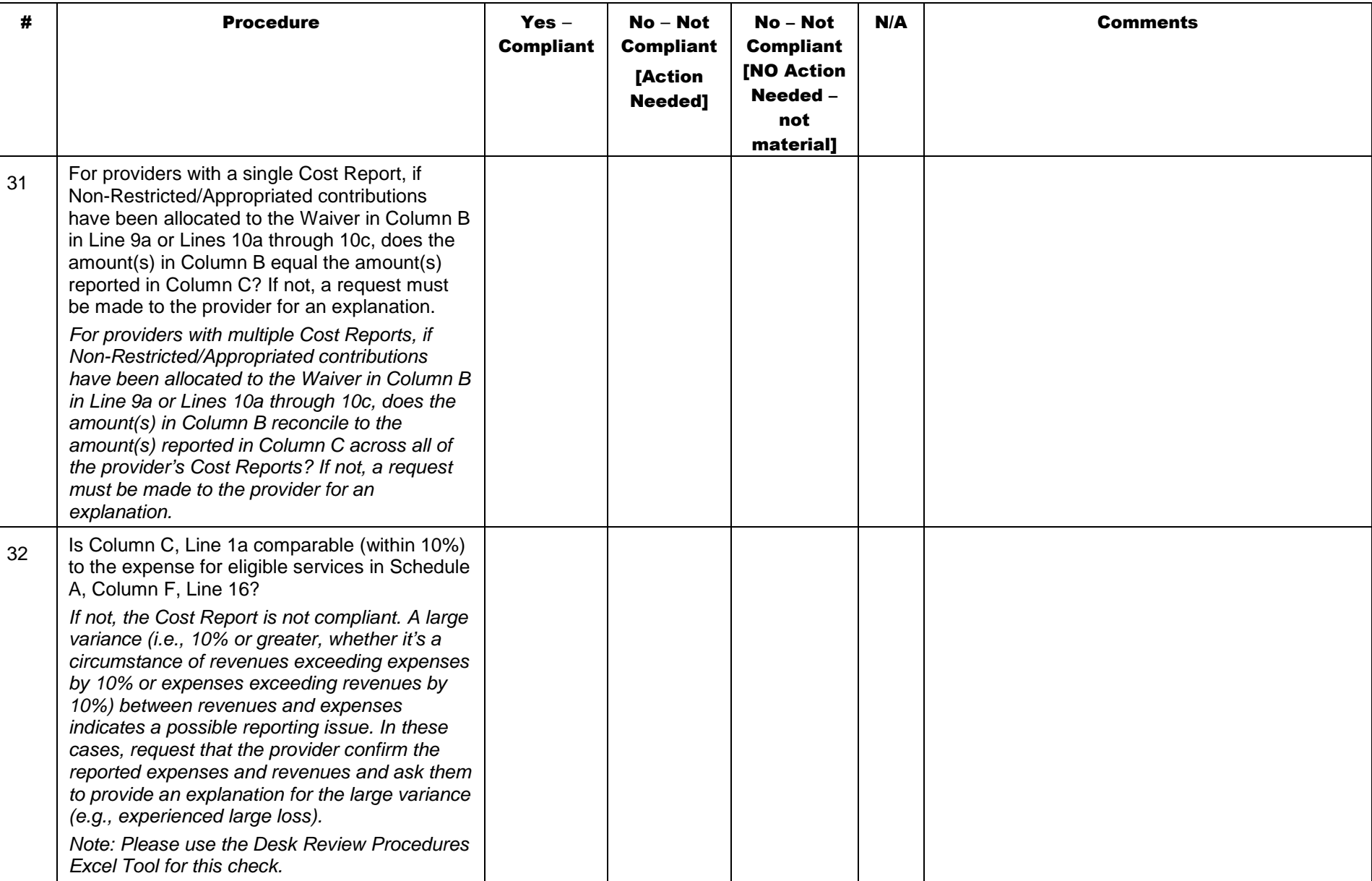

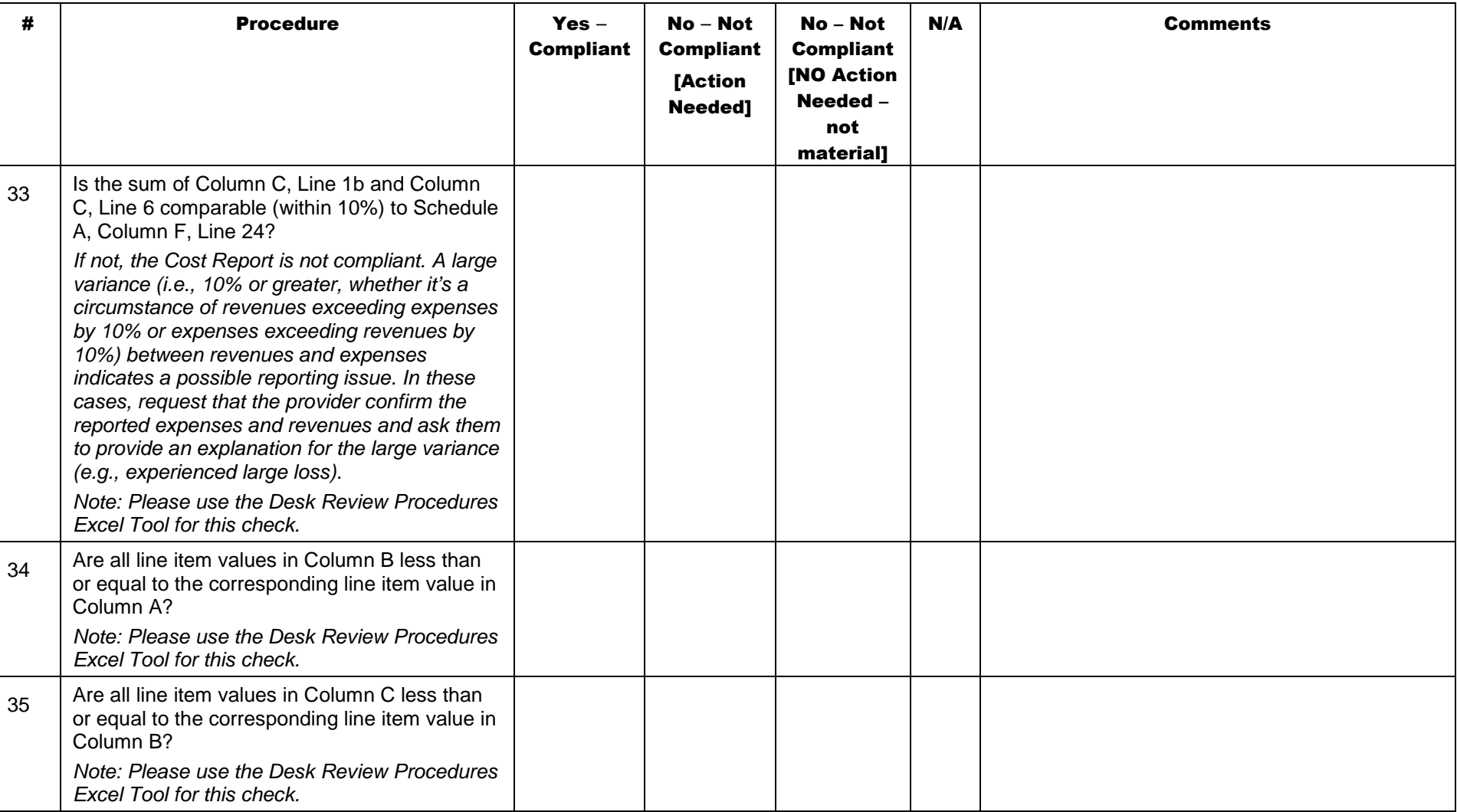

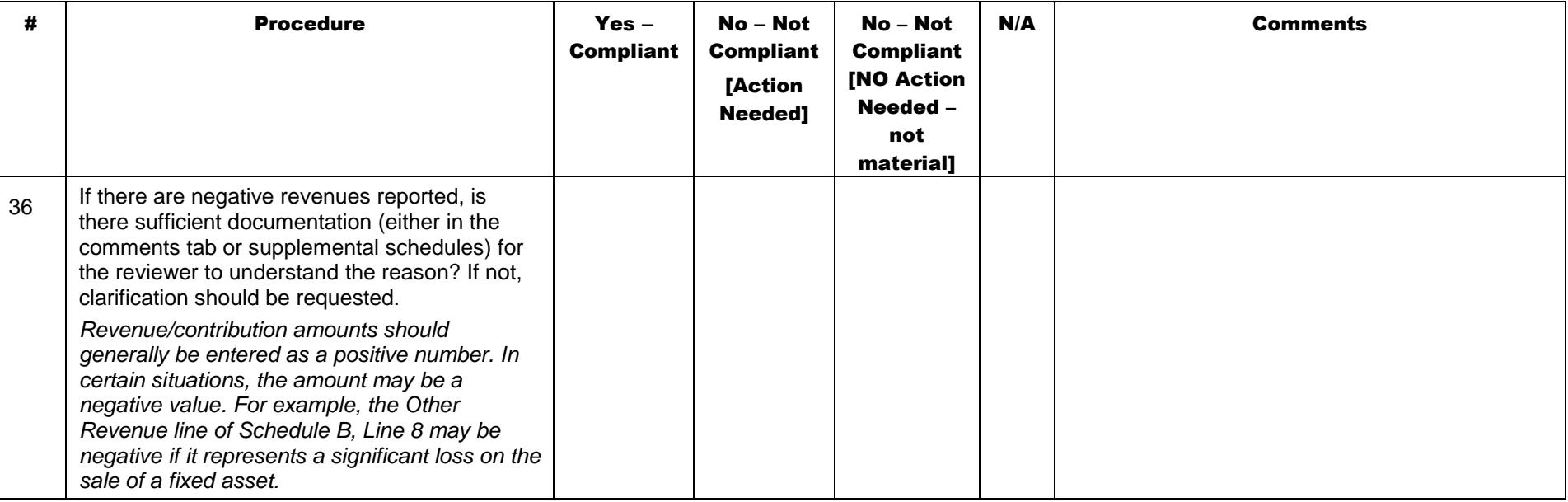

### Schedule D: Program Direct Care Staff Expenses

Prior to allocation of expenses to Waiver allowable, the total compensation (i.e., salary and ERE) for each staff position (executive and non-executive, direct care, other program, contracted and administrative staff) should not exceed the limits on the compensation grid in Appendix B of this document (also located in Appendix E of the CRI). Staff compensation in excess of allowable limits is the responsibility of the provider and should be reported in the non-allowable expense column (Column E) of Schedule A. This is a change from the FY 2008/2009 reporting period when the compensation limits only applied to the CEO.

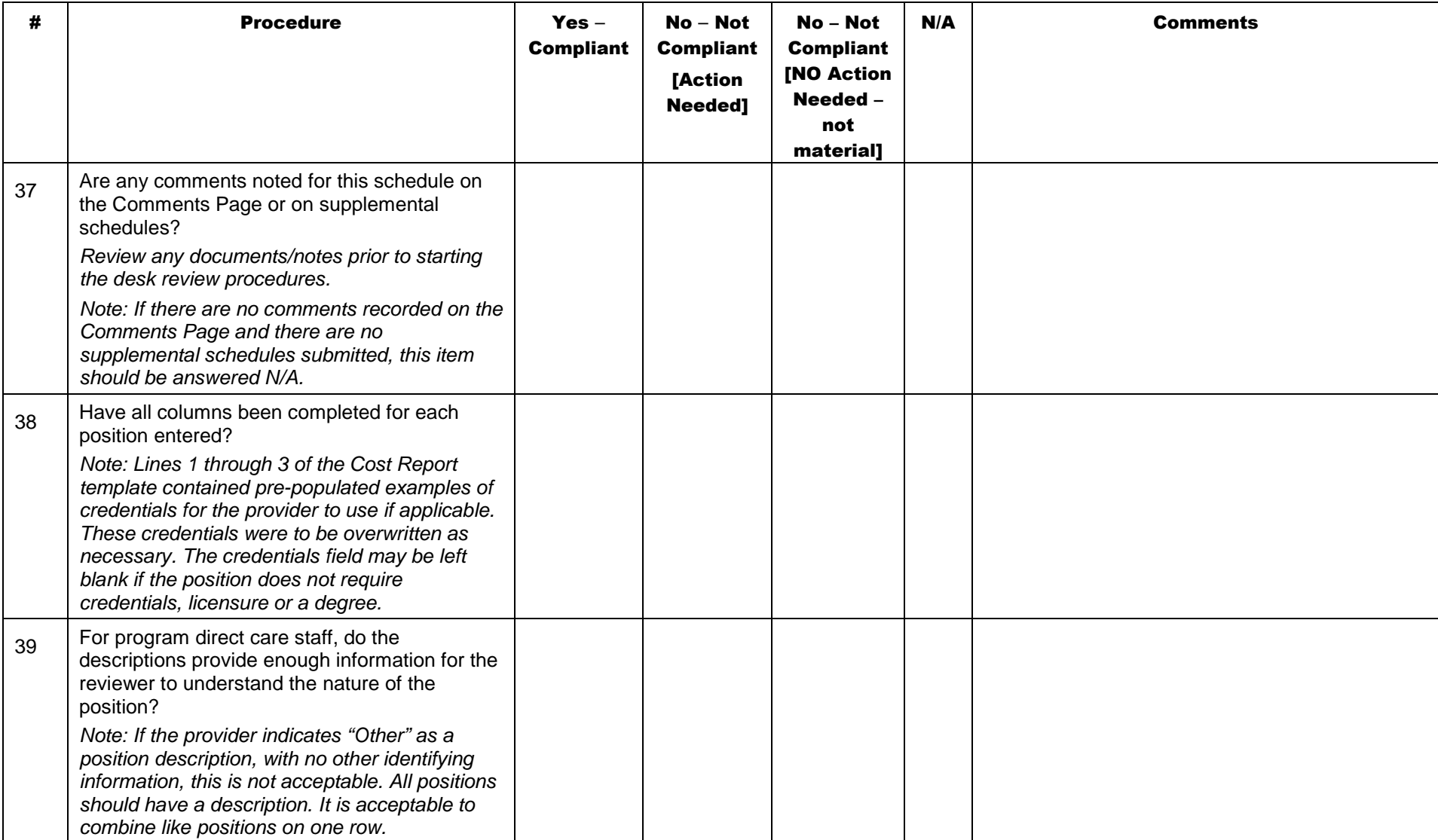

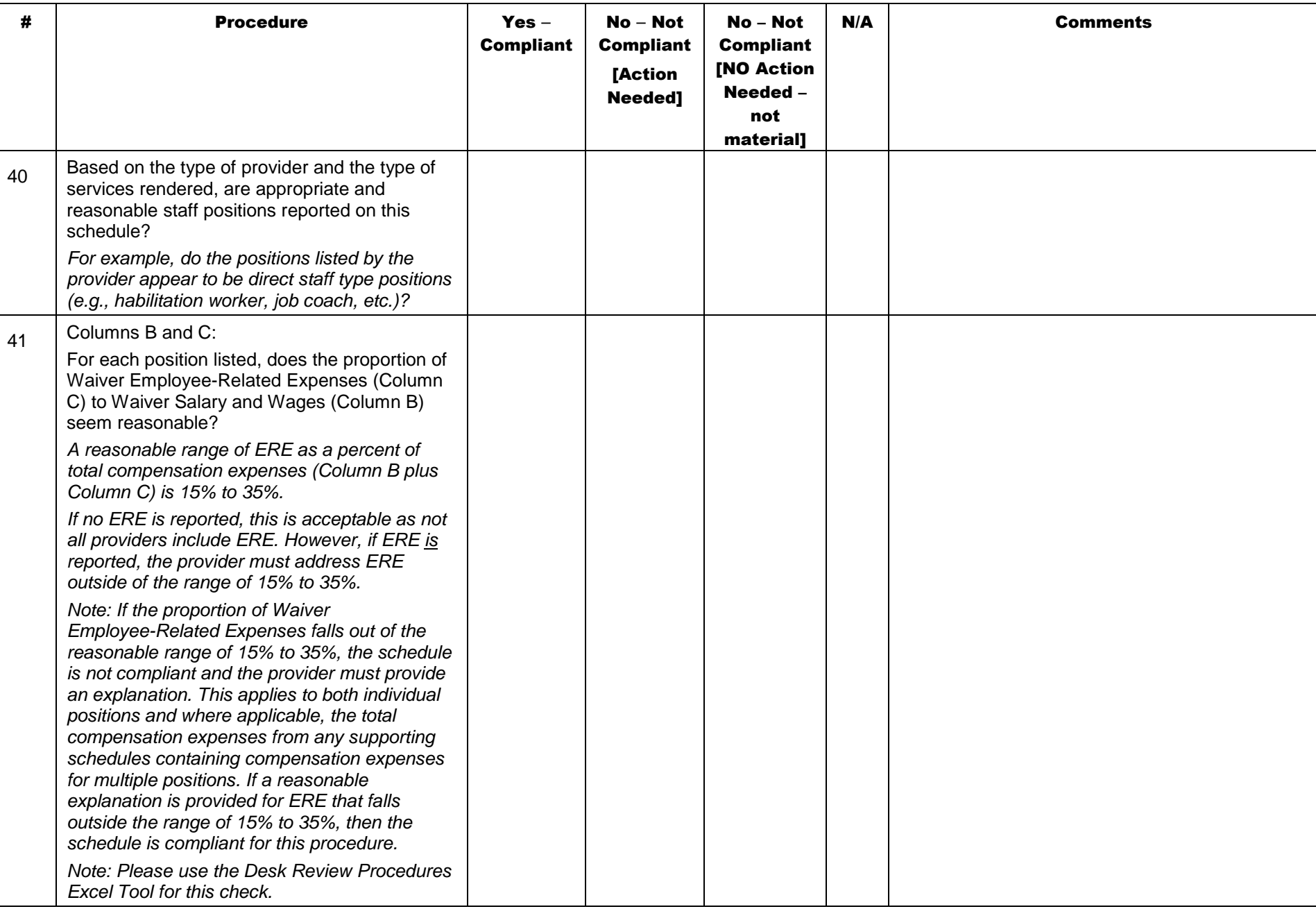

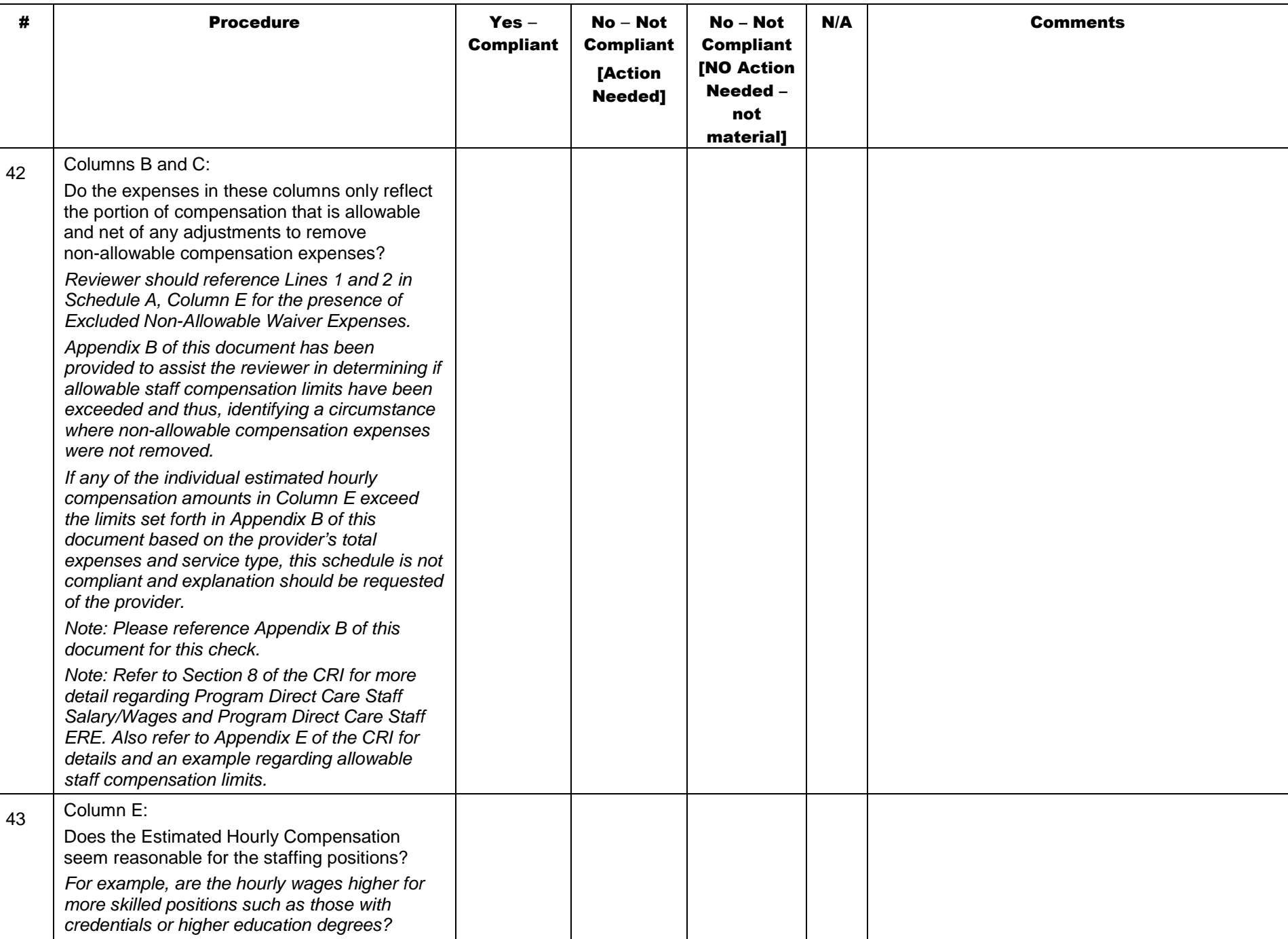

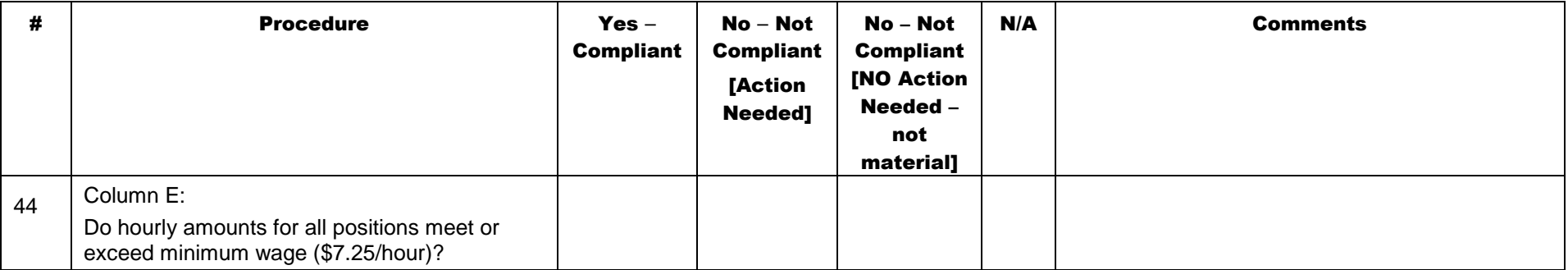

## Schedule D-1: Other Program Staff Expenses

Prior to allocation of expenses to Waiver allowable, the total compensation (i.e., salary and ERE) for each staff position (executive and non-executive, direct care, other program, contracted and administrative staff) should not exceed the limits on the compensation grid in Appendix B of this document (also located in Appendix E of the CRI). Staff compensation in excess of allowable limits is the responsibility of the provider and should be reported in the non-allowable expense column (Column E) of Schedule A. This is a change from the FY 2008/2009 reporting period when the compensation limits only applied to the CEO.

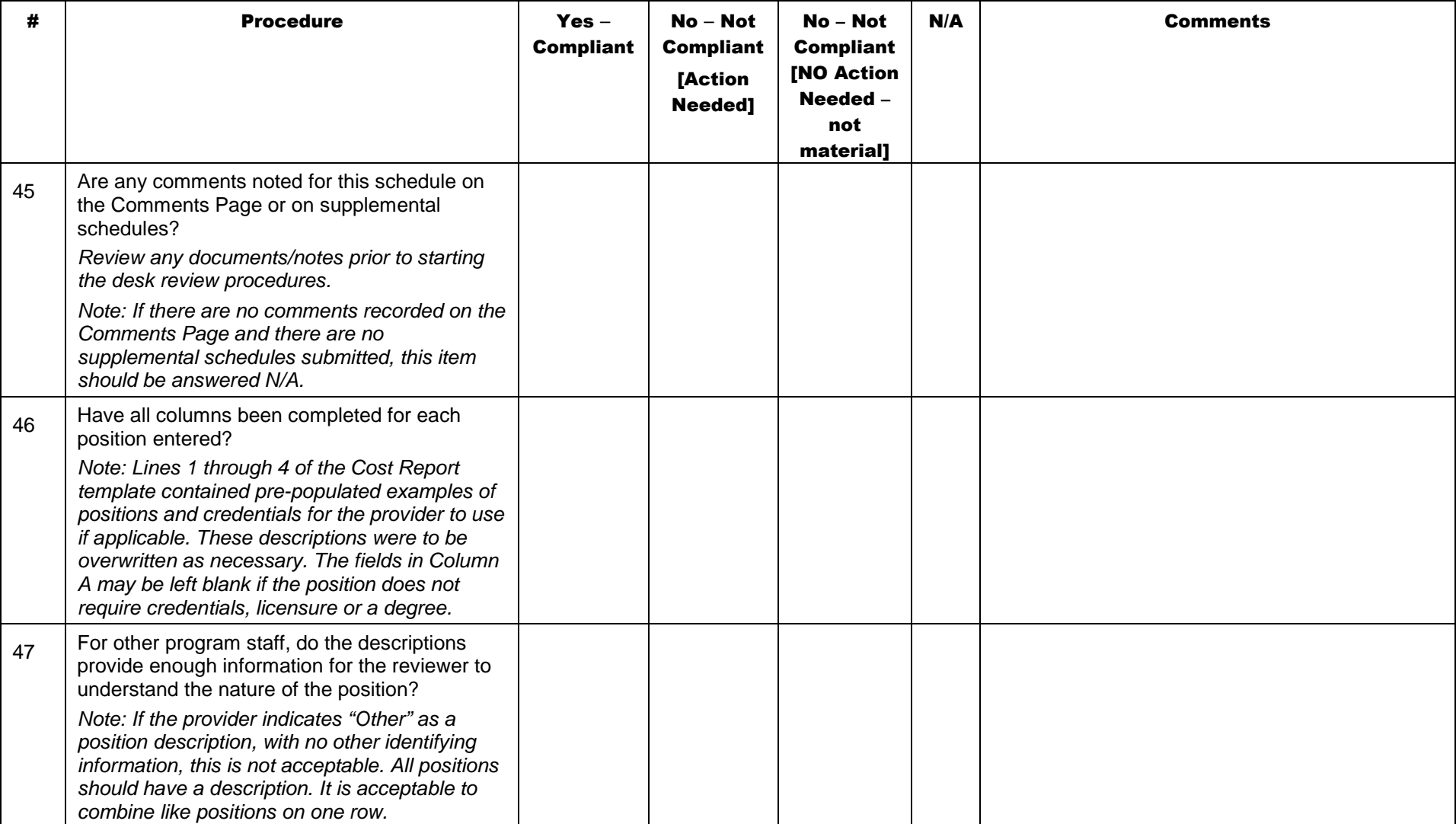

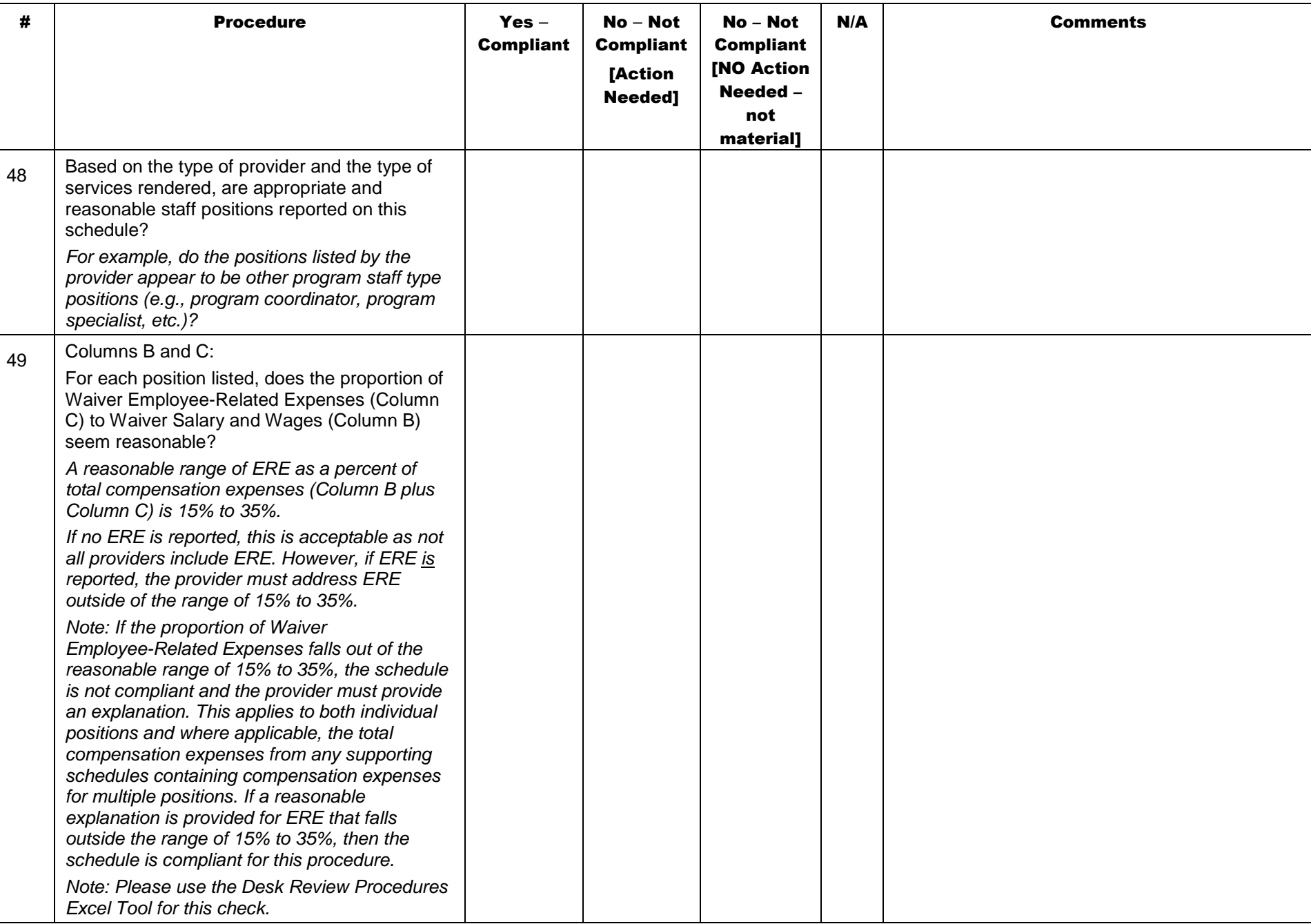

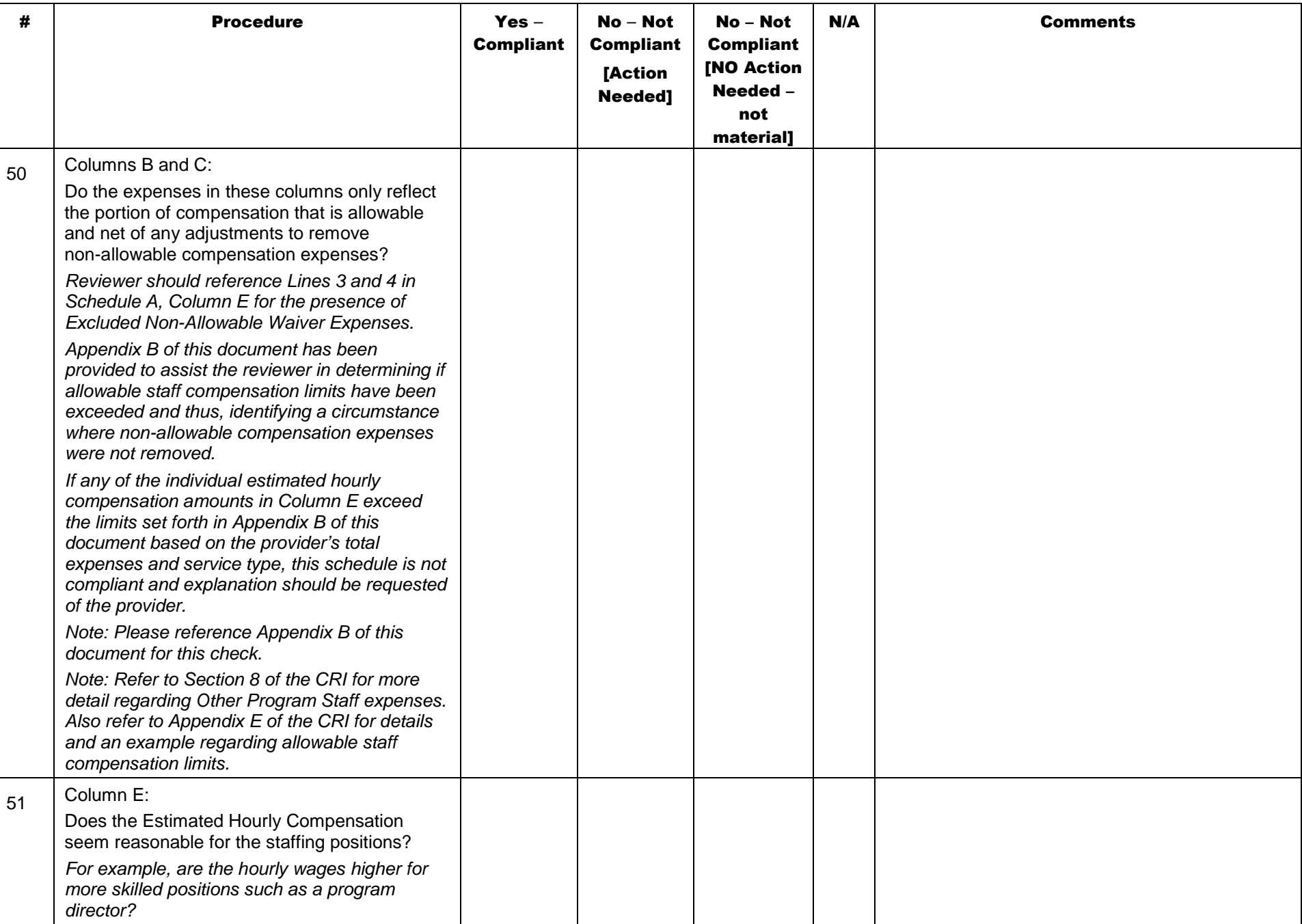

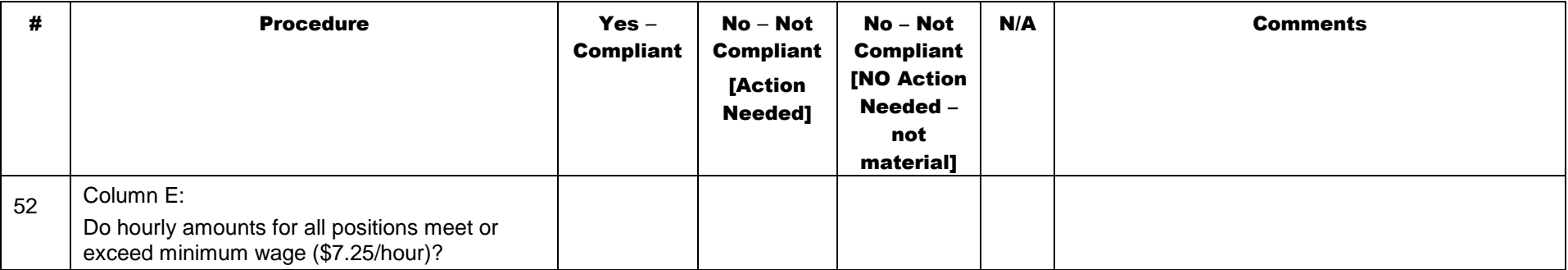

## Schedule D-2: Contracted Staff Expenses

Prior to allocation of expenses to Waiver allowable, the total compensation (i.e., salary and ERE) for each staff position (executive and non-executive, direct care, other program, contracted and administrative staff) should not exceed the limits on the compensation grid in Appendix B of this document (also located in Appendix E of the CRI). Staff compensation in excess of allowable limits is the responsibility of the provider and should be reported in the non allowable expense column (Column E) of Schedule A. This is a change from the FY 2008/2009 reporting period when the compensation limits only applied to the CEO.

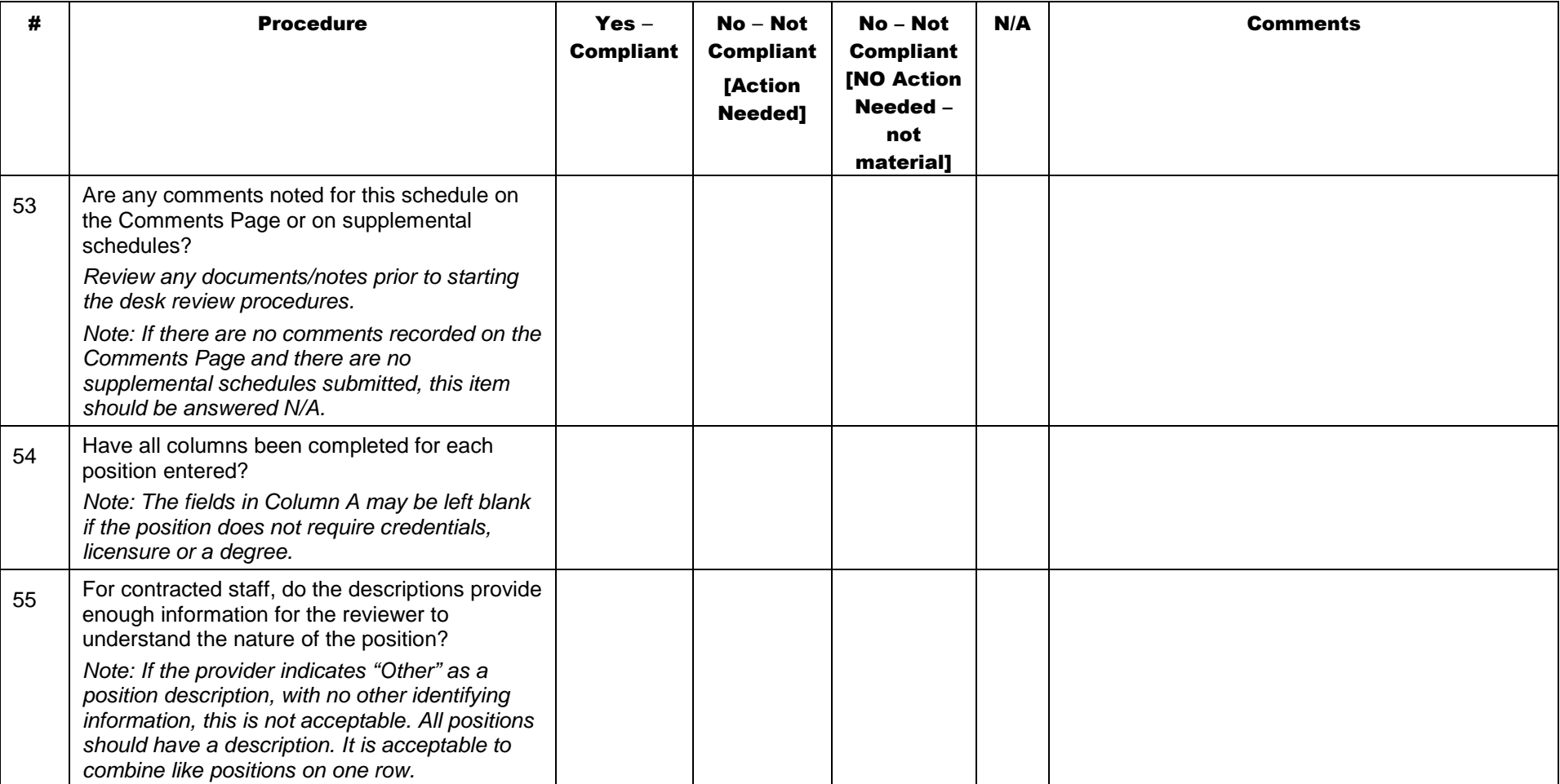

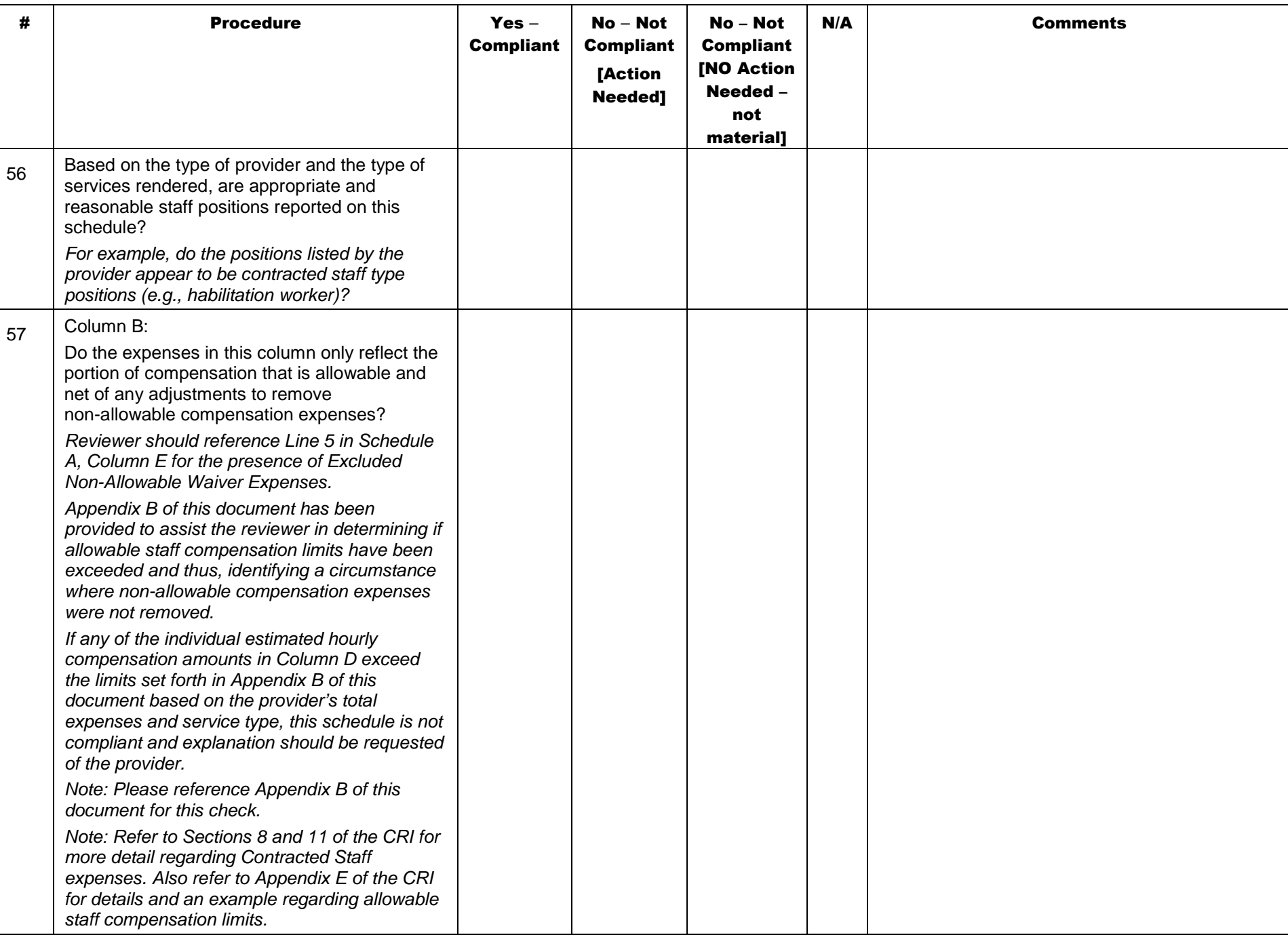

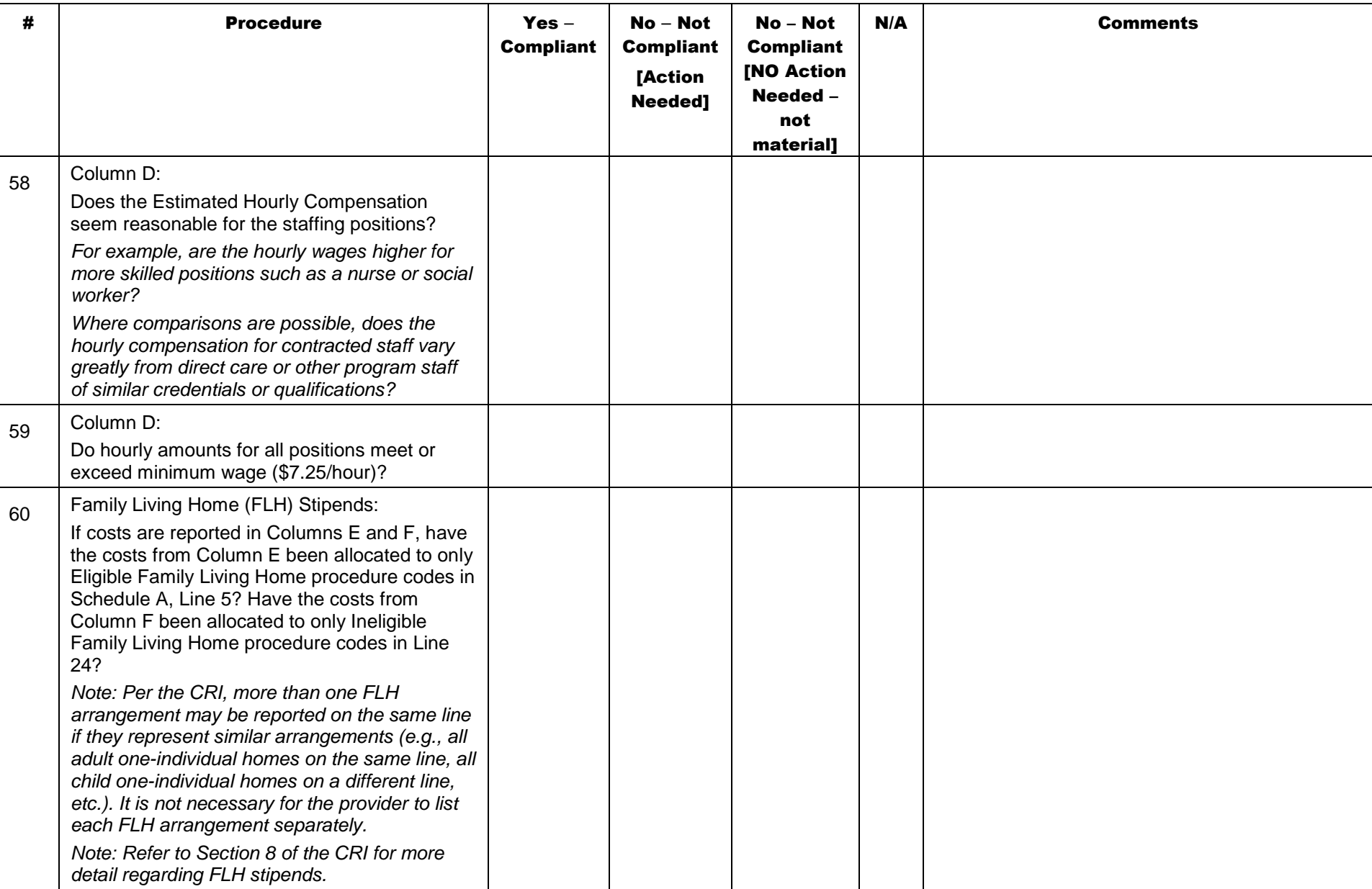

# Schedule D-3: Administrative Staff Expenses

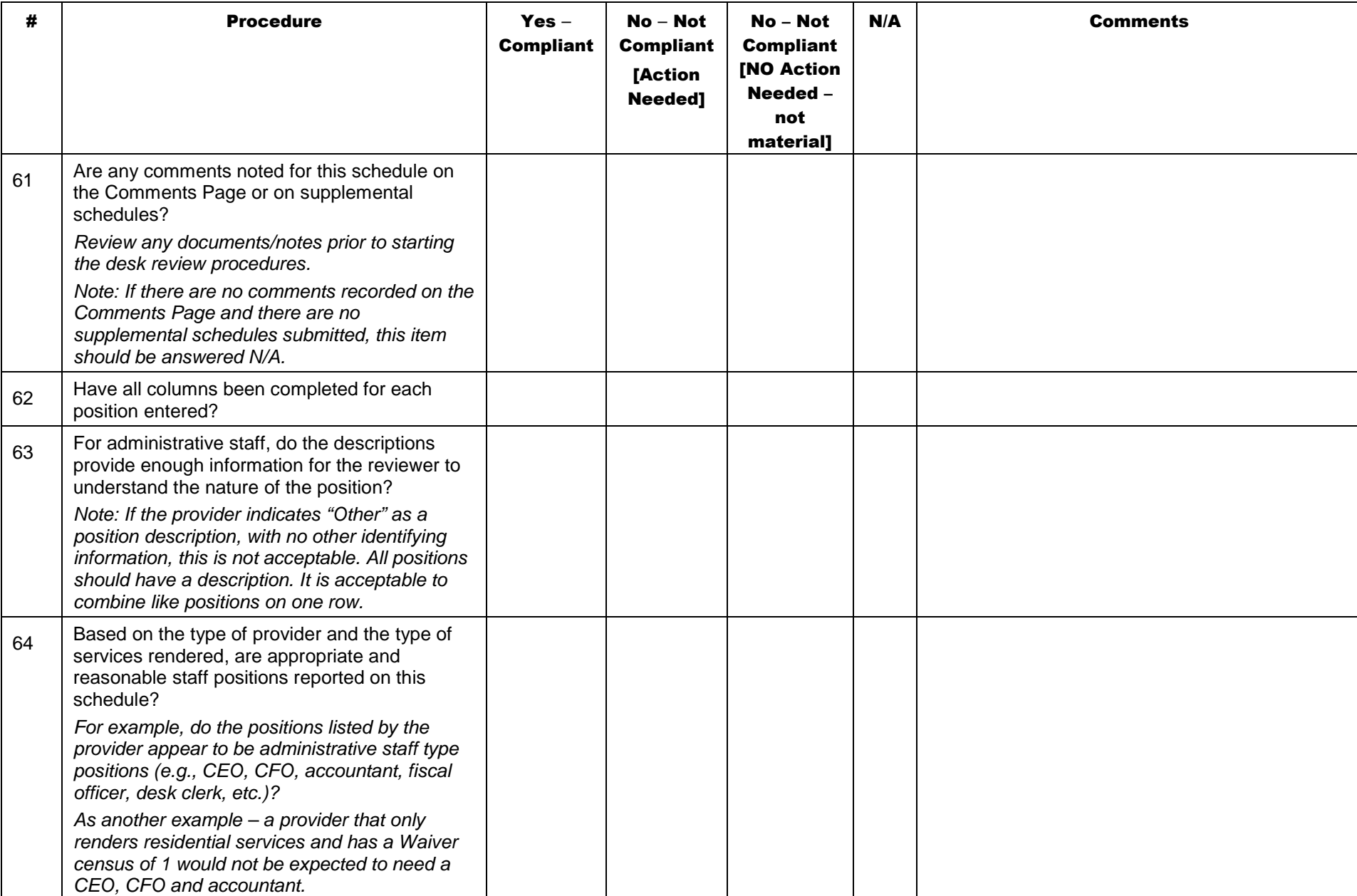

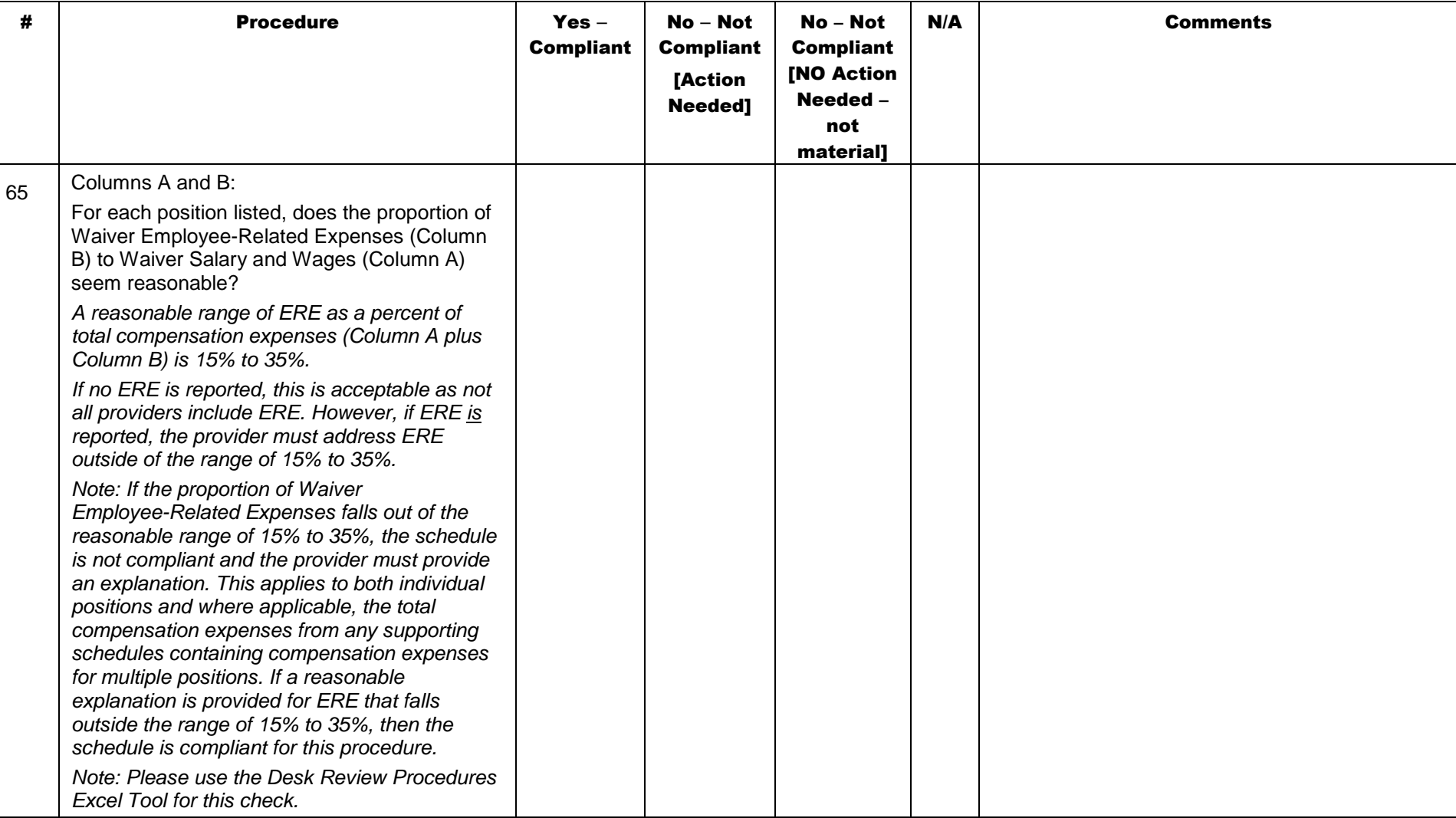

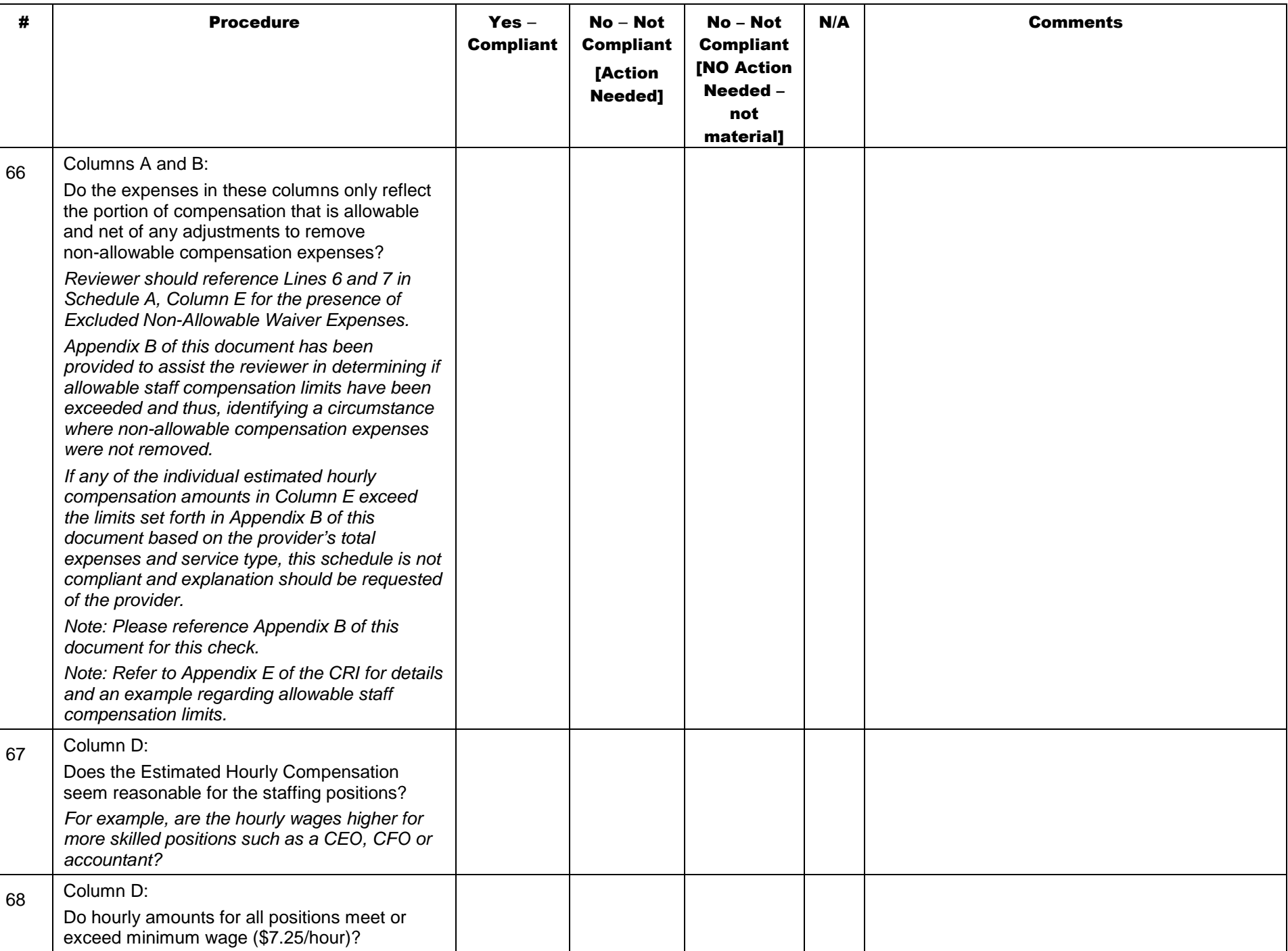

## Schedule E: Depreciation and Amortization – Buildings

Prior to completing the desk review of the depreciation schedules, the AE should review the CRI, Section 12. There are three methods that will be tested throughout the depreciation schedules:

- Straight-line (SL) In this method, the same amount is charged each month/year over the estimated useful life of the asset. Estimated useful lives will vary depending upon the asset, and may also vary depending upon whether the asset was acquired as new or used. The reviewer should be able to recalculate current year depreciation (Column F) by taking the original expense (Column B) and multiplying by the annual rate (Column E). There are exceptions for assets acquired during the year. See below for more detail.
- Grandfathered (GF) This method applies to non-residential buildings purchased prior to July 1, 2009 and allows the provider to continue to claim the principal and interest over the life of the loan. This method is also used to indicate that a residential building's loan is being amortized over the life of the loan. The reviewer will not be able to recalculate GF amounts since the loan terms (e.g., interest rate, etc.) are not in the Cost Report.
- Use Allowance/Participation Allowance (UA) The term "use" and "participation" are used interchangeably. The participation allowance allows for an annual allowance of 2% of the original acquisition cost for fully depreciated buildings and 6 2/3% for fully depreciated fixed assets to be expensed in the Cost Report. Use allowances can only be taken for as long as the asset is in use. The reviewer should be able to recalculate current year use allowance (Column F) by taking the original expense (Column B) and multiplying by the annual rate (Column E).

Other items to note include:

- It is likely that assets will be acquired throughout the year. Depreciation shall be prorated by month. For example, if an asset is acquired 6 months into the year, one half, or 6 months of the annualized depreciation shall be recorded in the Cost Report. Alternatively, if a provider maintains a policy that is acceptable to their auditors and allows for depreciation by quarter, or annually, even if acquired later during the year, it is acceptable to continue that approach, provided such approach is applied consistently each year. The provider should note such policy in the Comments Page.
- Assets \$5,000 and above should be capitalized. Assets below \$5,000 should be expensed; however, if the reviewer notes assets below \$5,000 that are being depreciated in their Cost Report, this is acceptable as long as the asset was not acquired during the current year. Providers were told that if they were already depreciating an asset valued at less than \$5,000, they could continue to do so.
- Assets may convert from one method (e.g., SL to UA) to another during the reporting period, but two methods cannot be used at the same time for the same asset. For example, an asset may become fully depreciated 6 months into the year. So the provider would list the asset on a line and recognize depreciation for 6 months. Assuming the asset is still in use, the provider would then list the same asset on another line, but indicate UA for the second 6 months.
- For assets with GF selected in Column D, Column C will represent the principal and interest payments. This means that for GF only, Column C may exceed Column B, which is acceptable. The reviewer cannot recalculate previous year payments.
- See CRI, Section 12 for additional scenarios that may occur, such as use allowances for down payments for residential facilities, etc.

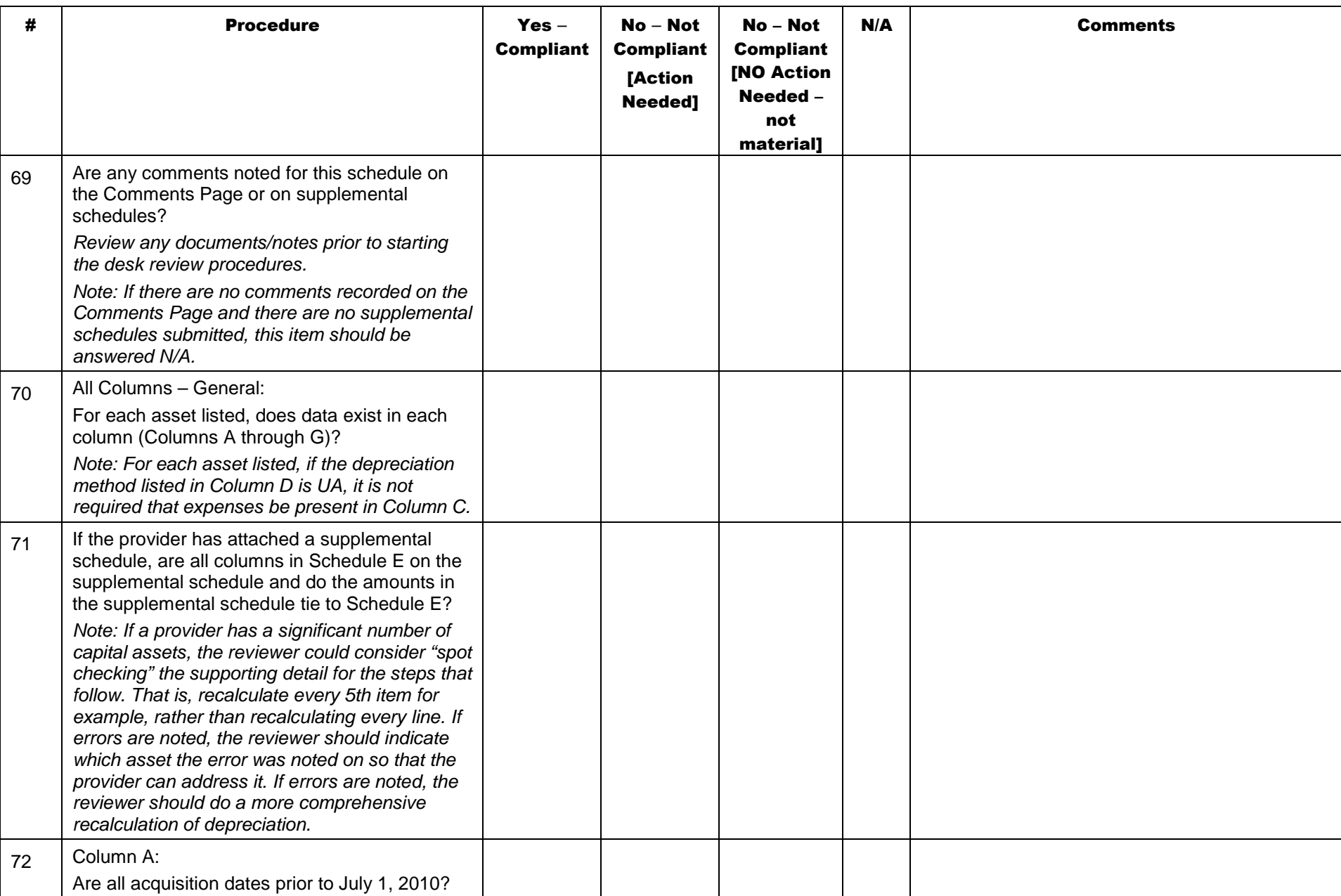

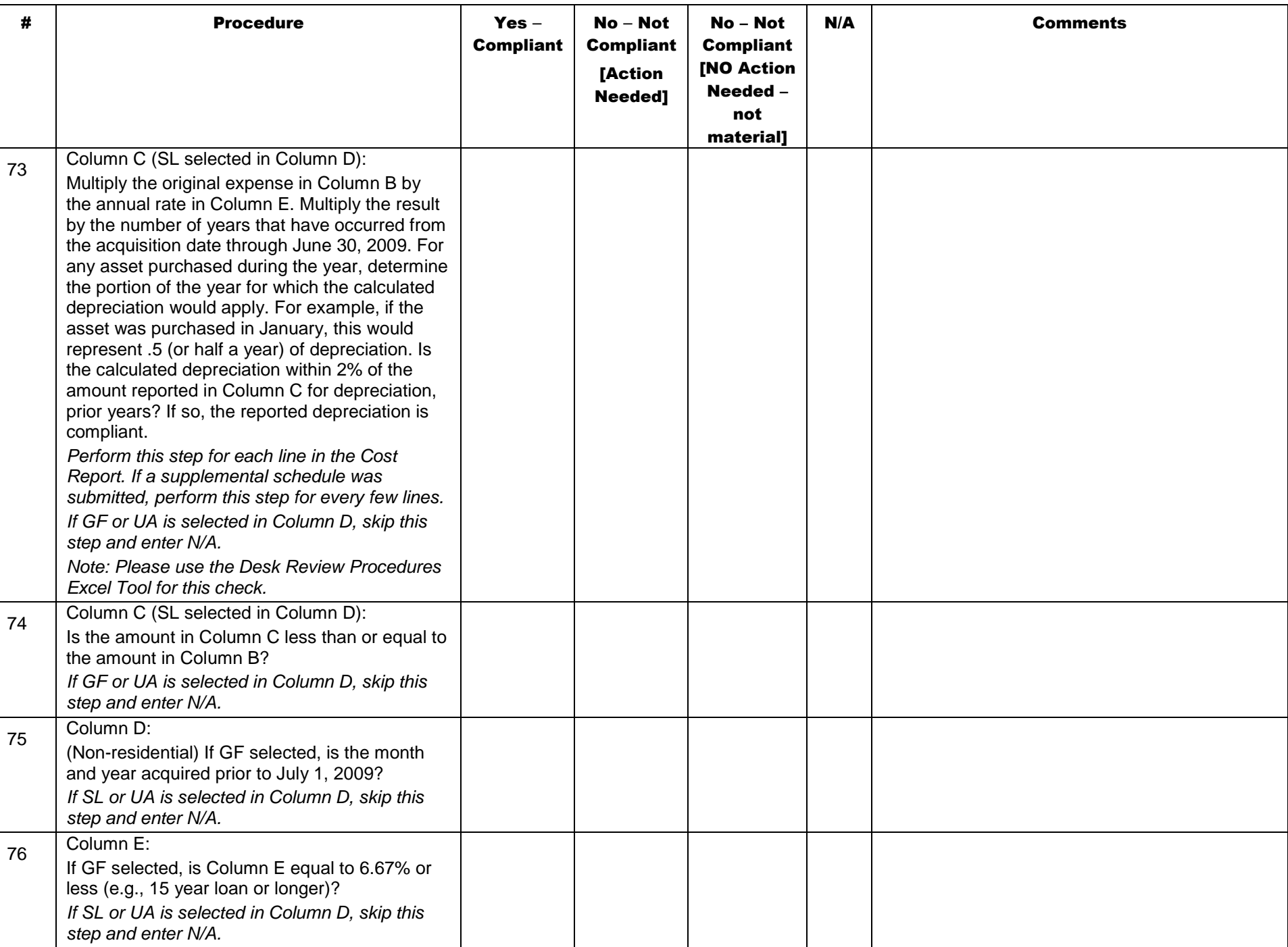
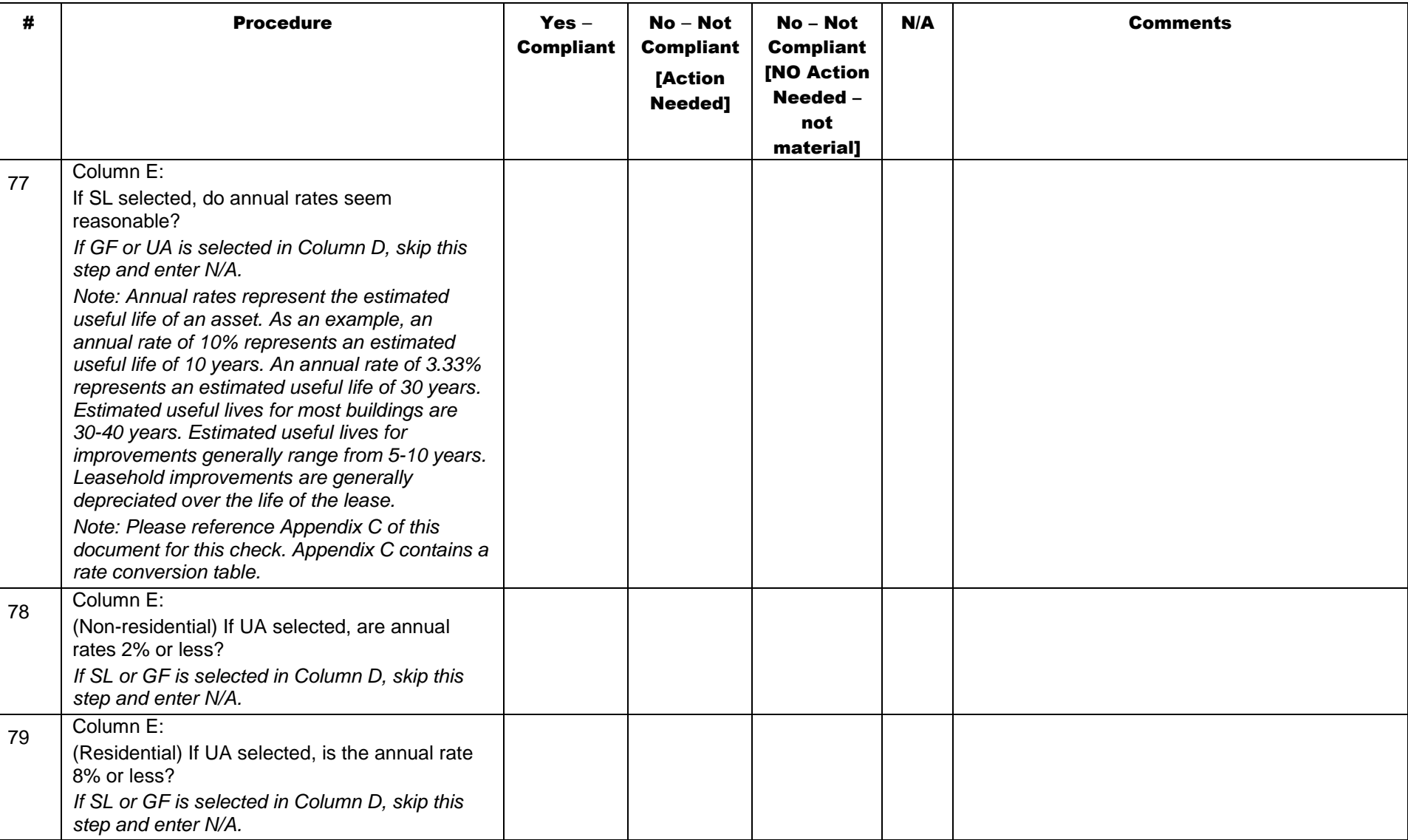

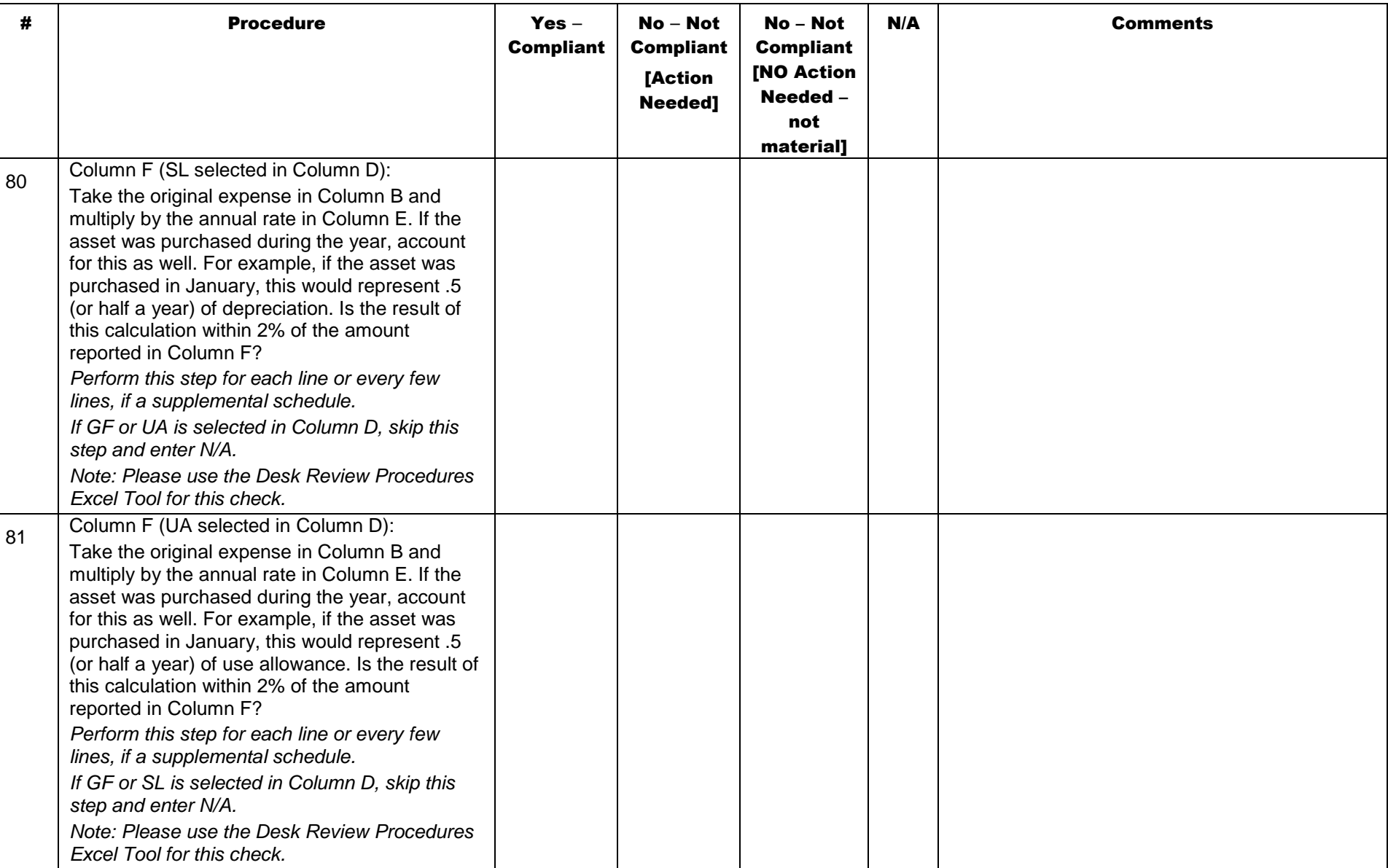

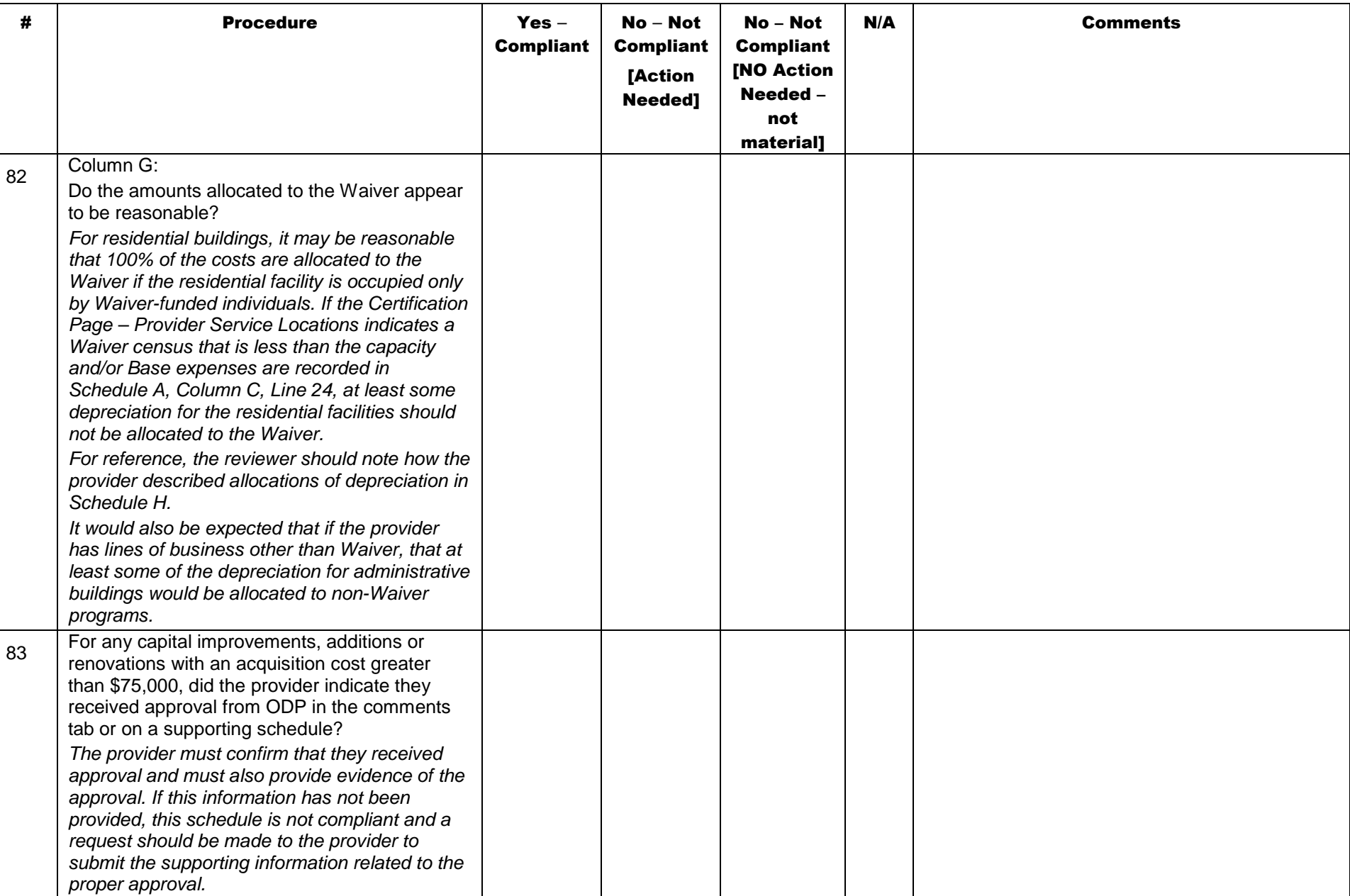

## Schedule E-1: Depreciation – Motor Vehicles

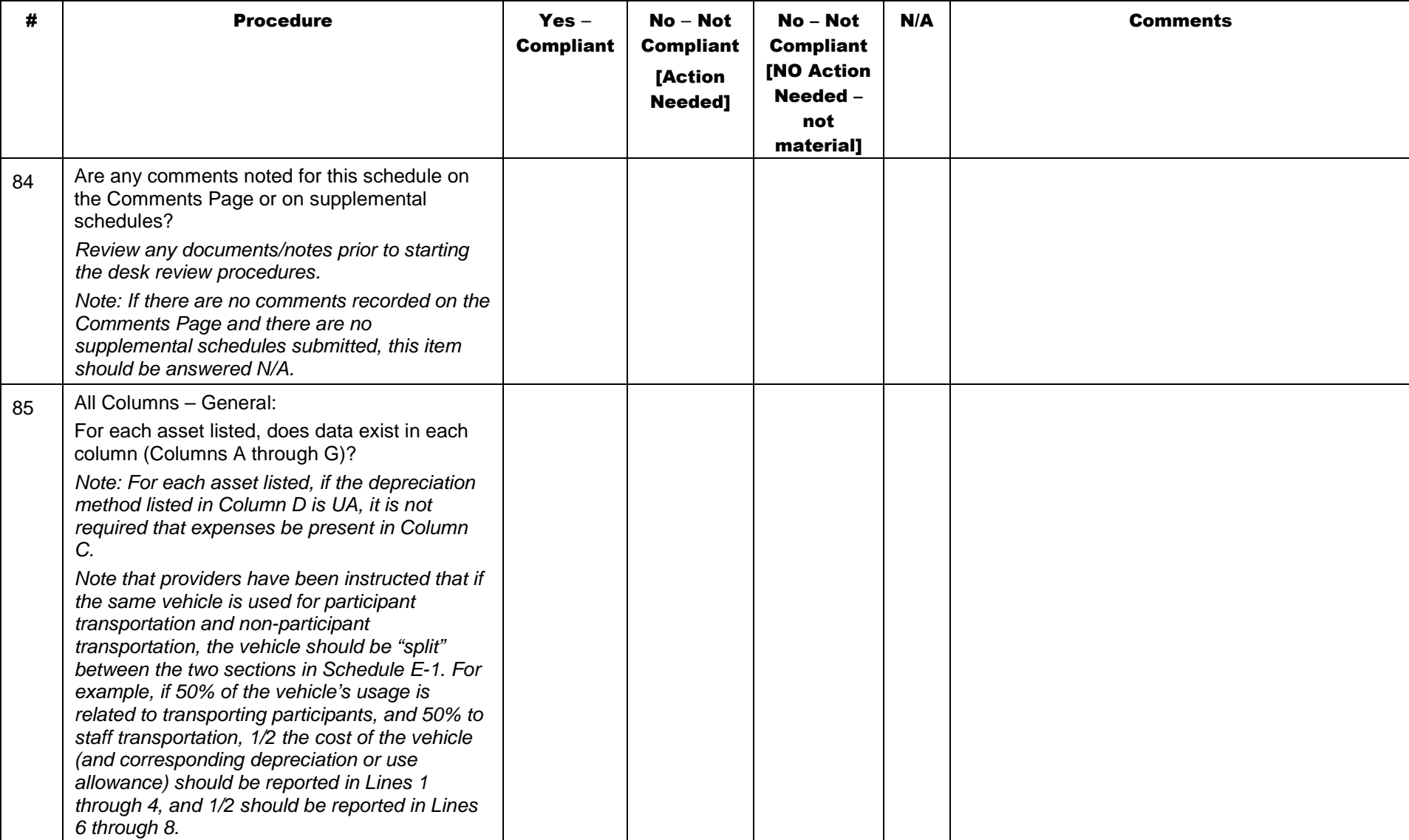

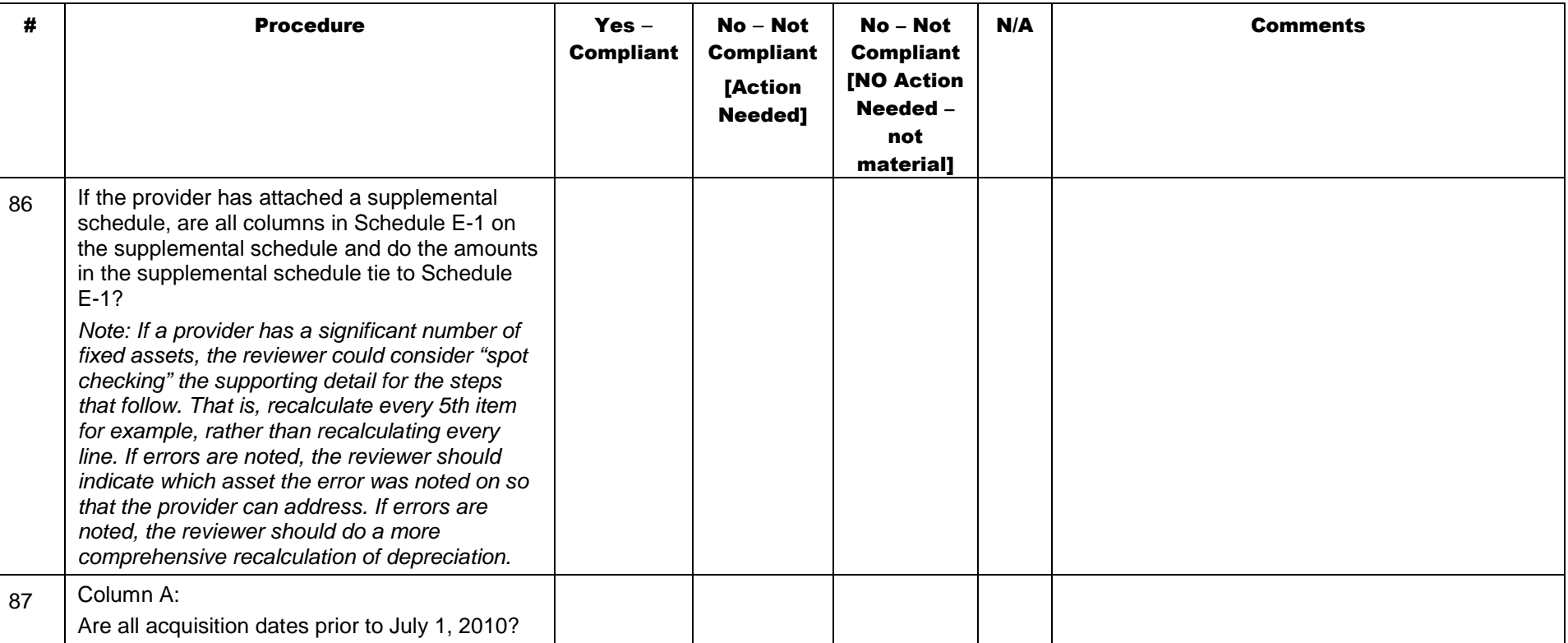

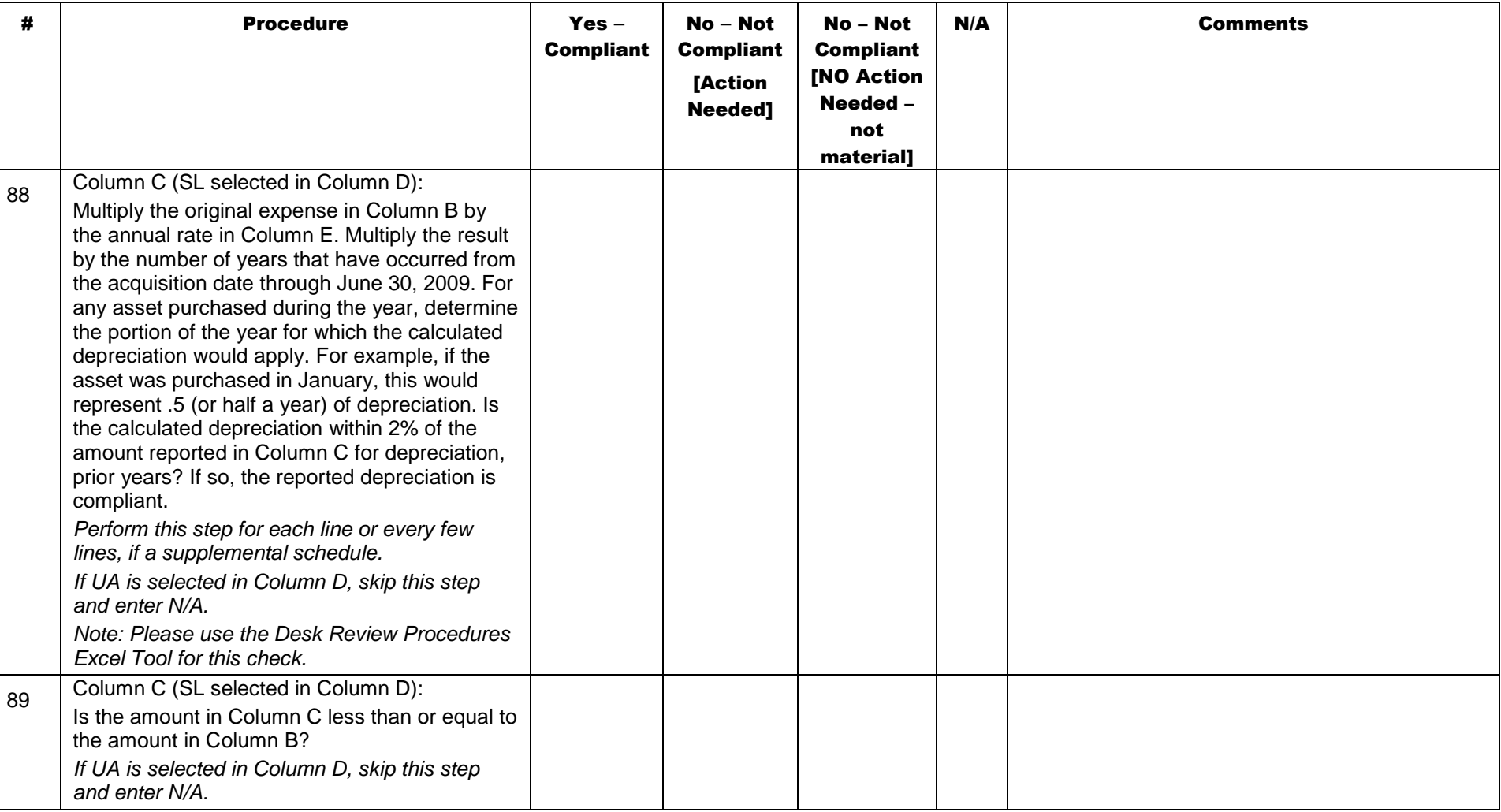

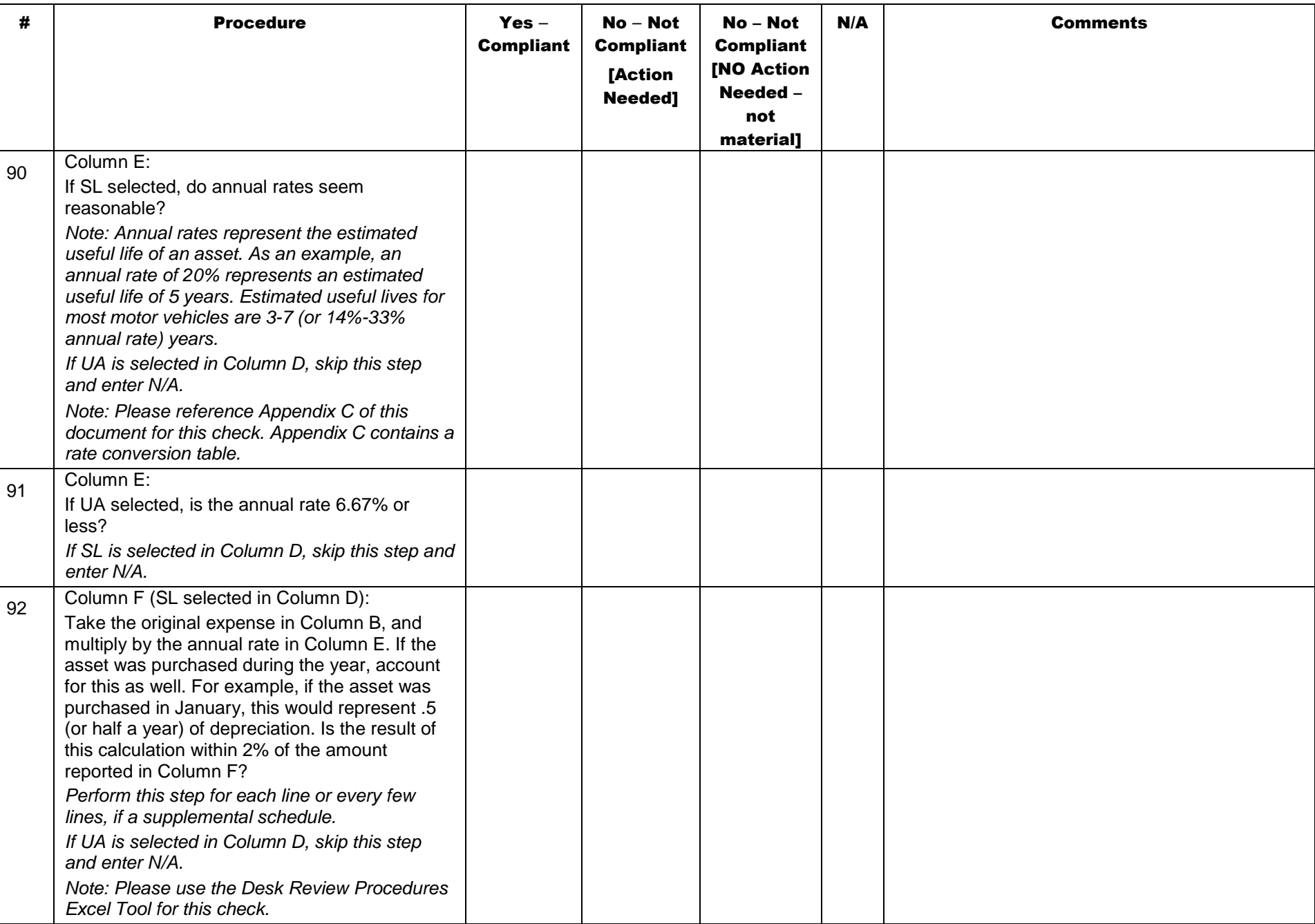

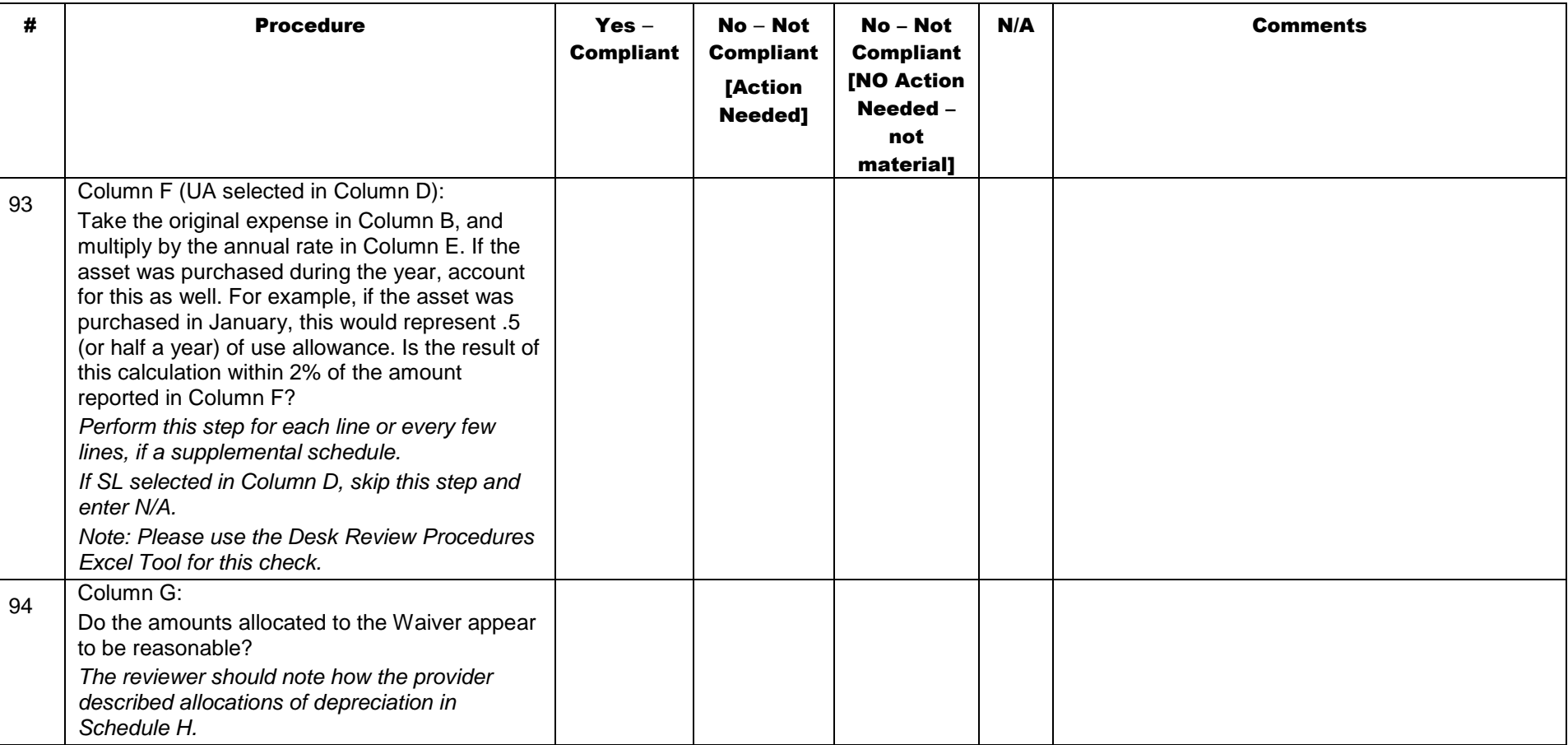

## Schedule E-2: Depreciation – Fixed Assets/Equipment

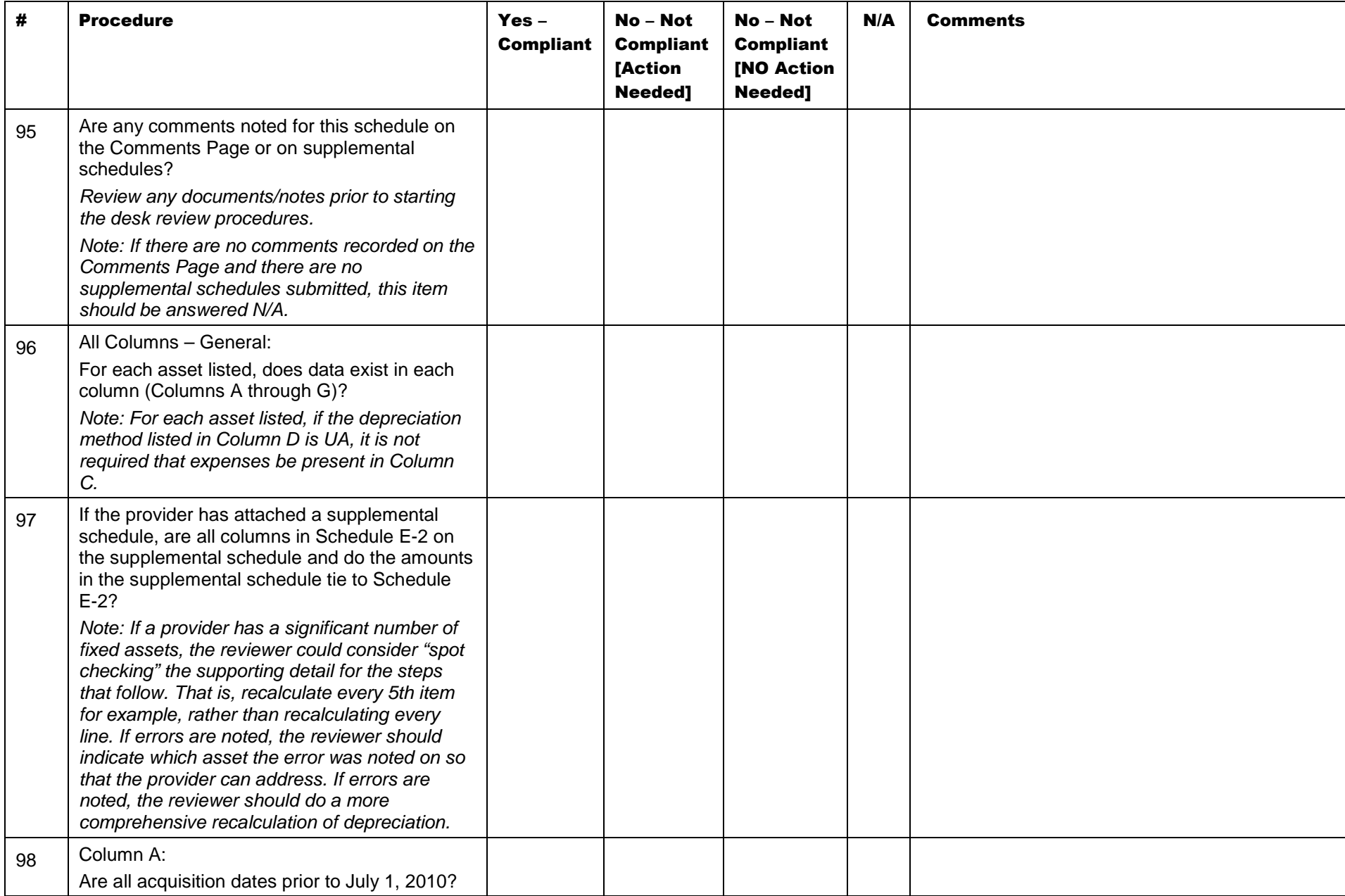

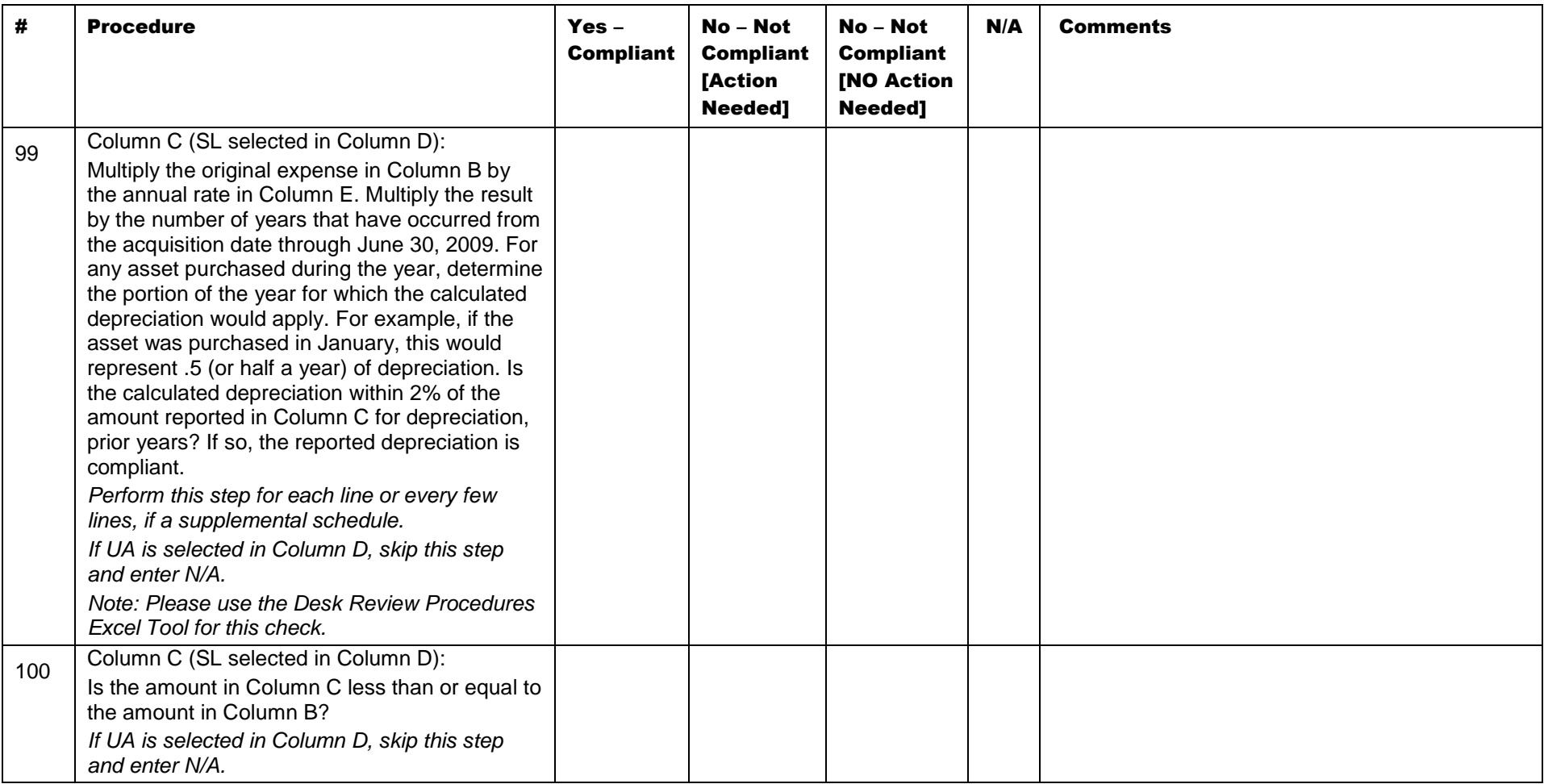

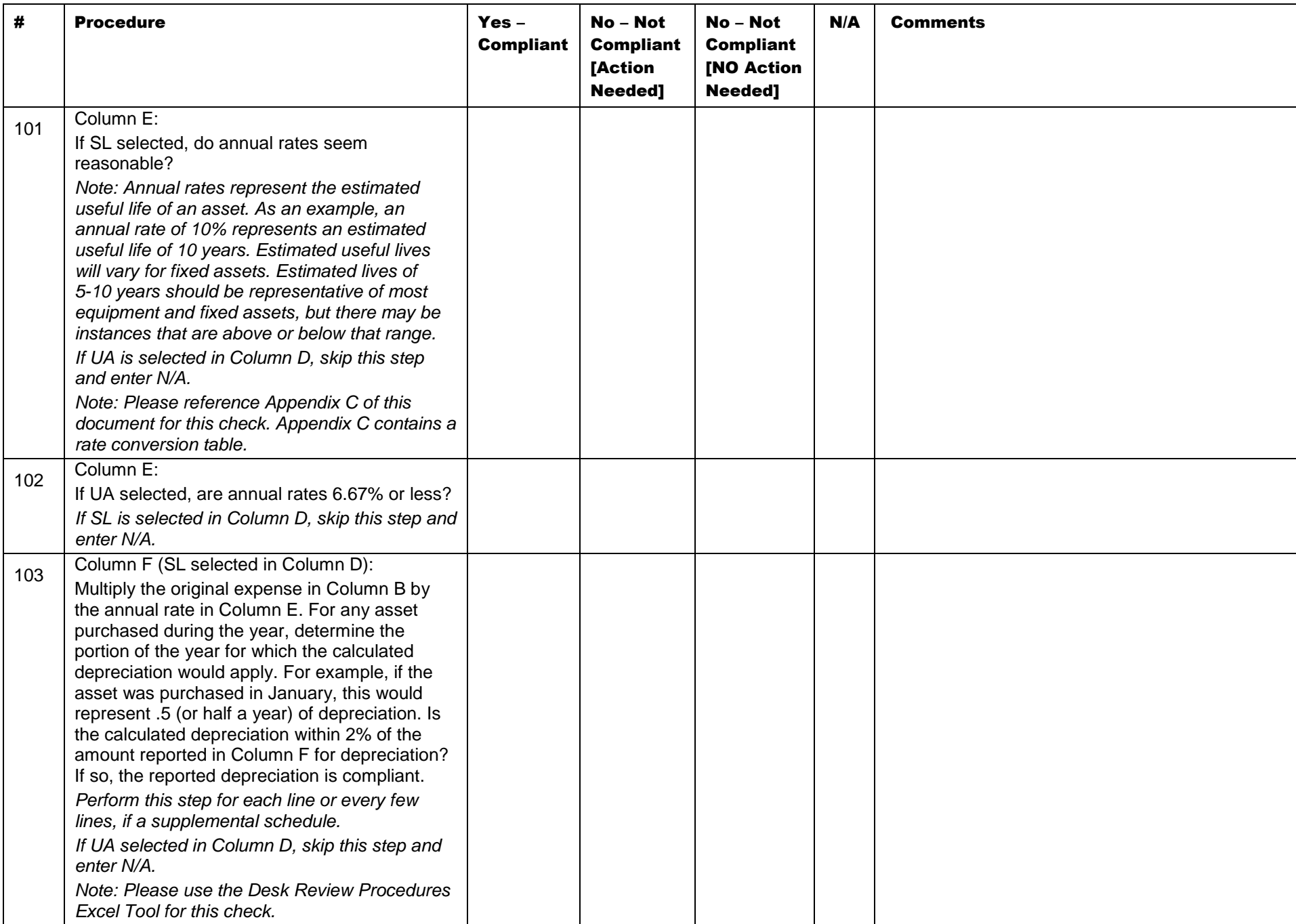

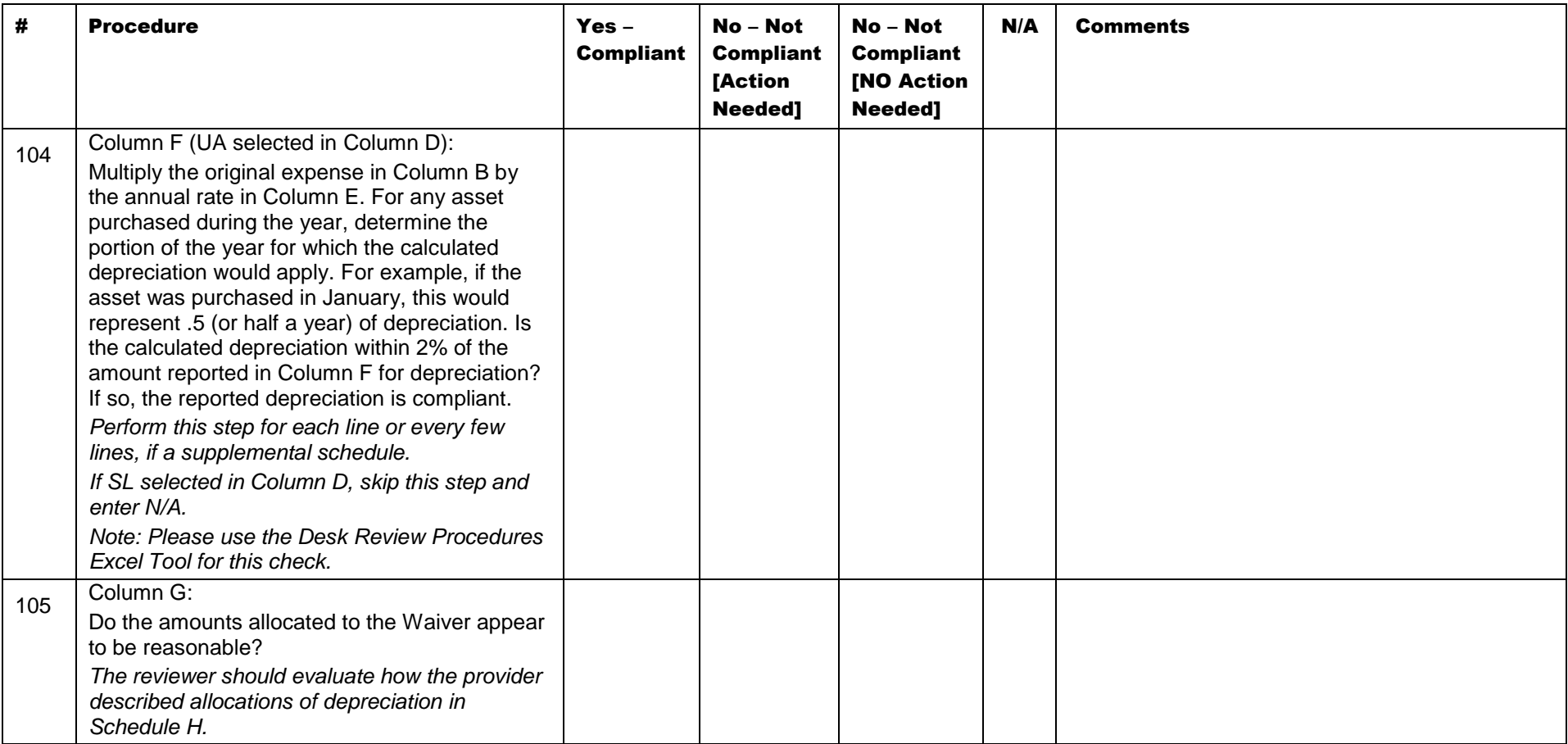

## Schedule F: Other Program Expenses

Other program expenses are those expenses that are necessary to support the provider's operation but are not directly related to the provision of services. Section 13 of the Cost Report Instructions should be referenced as part of the review of this section as it contains examples of the type of expenses for each category.

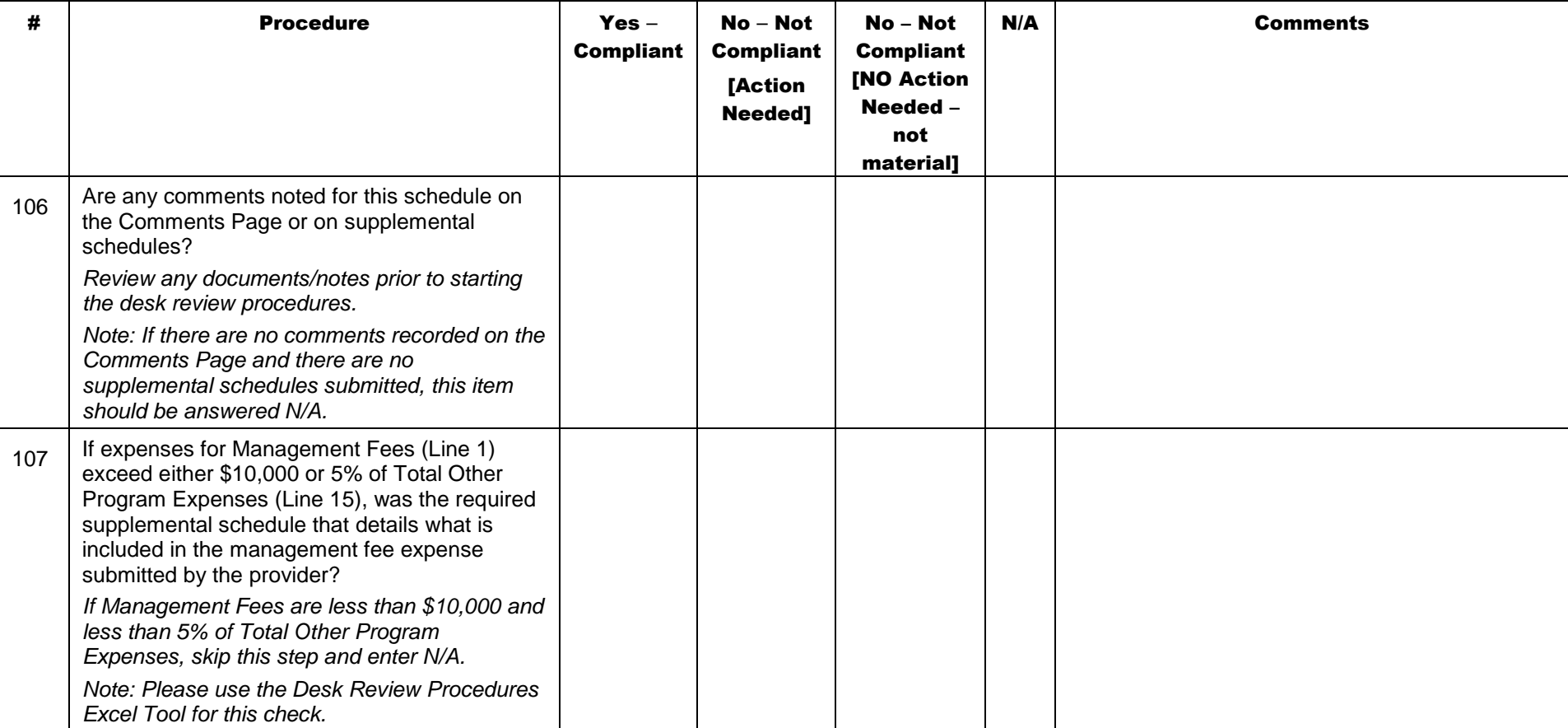

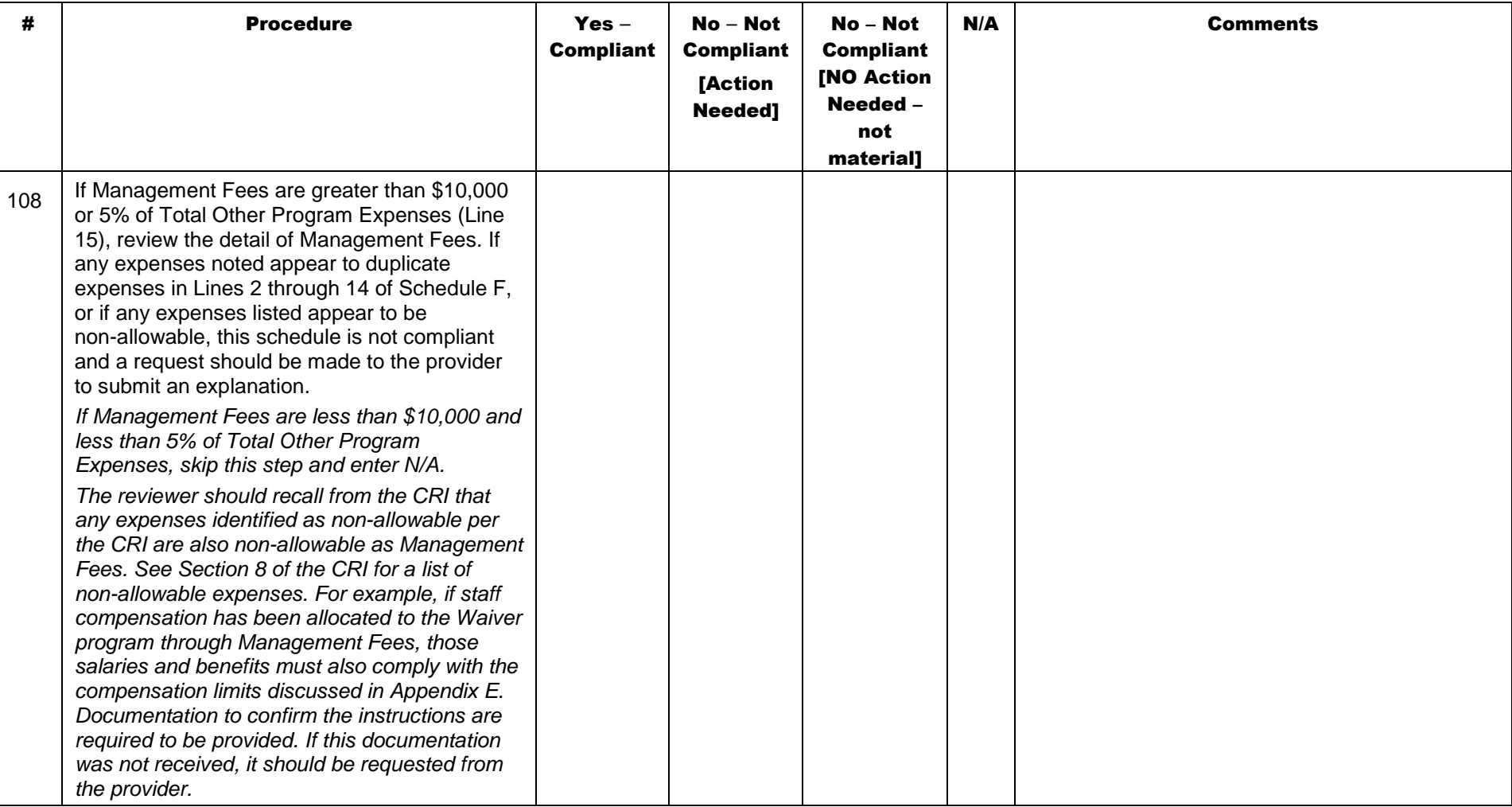

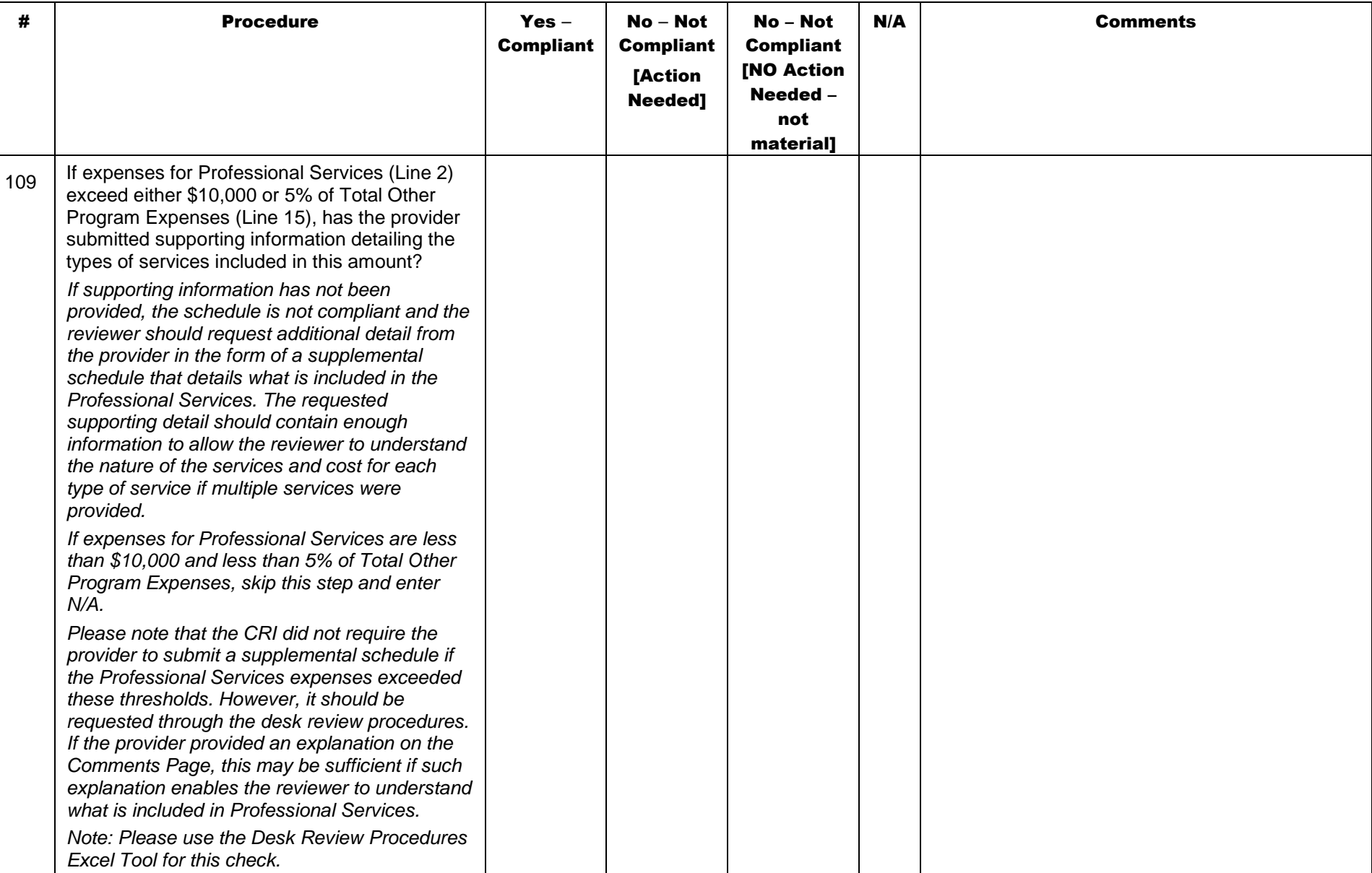

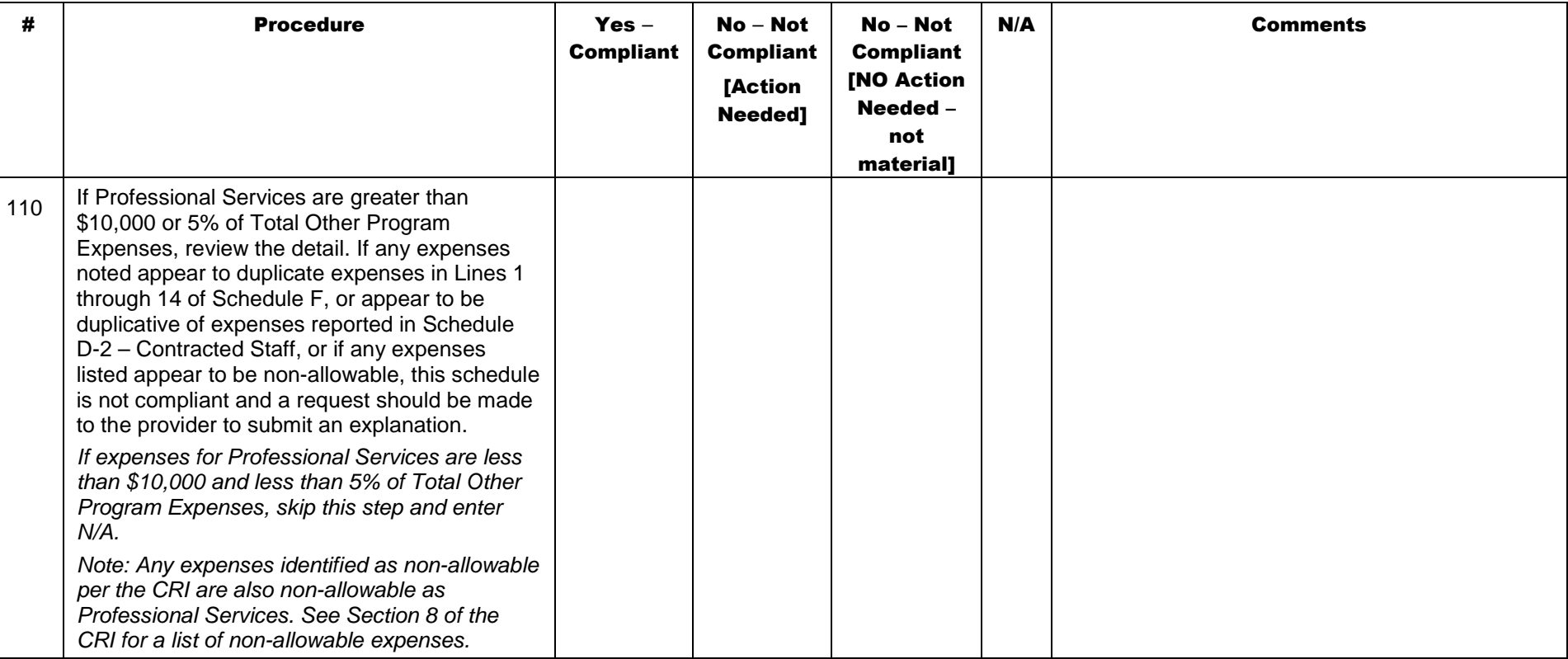

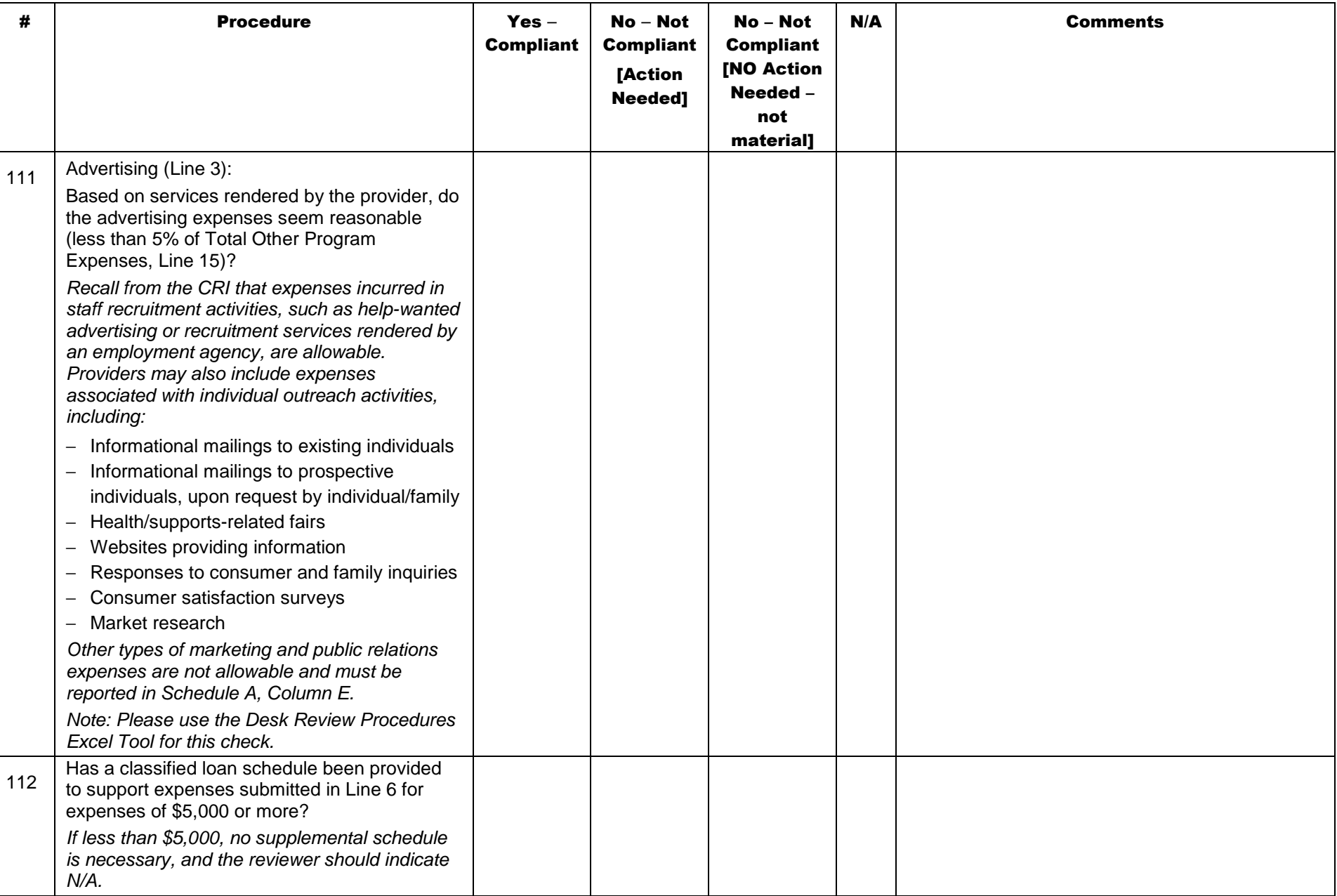

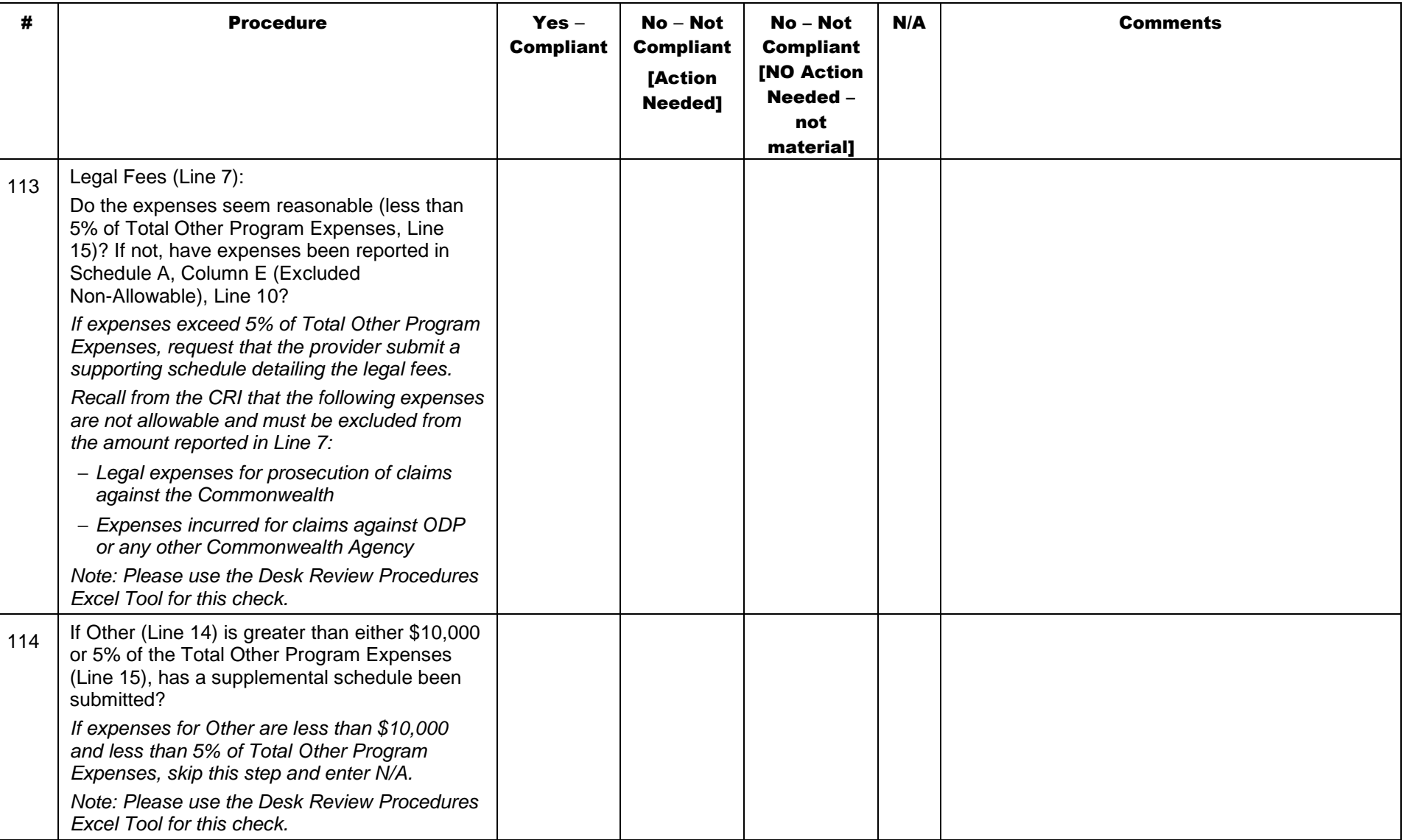

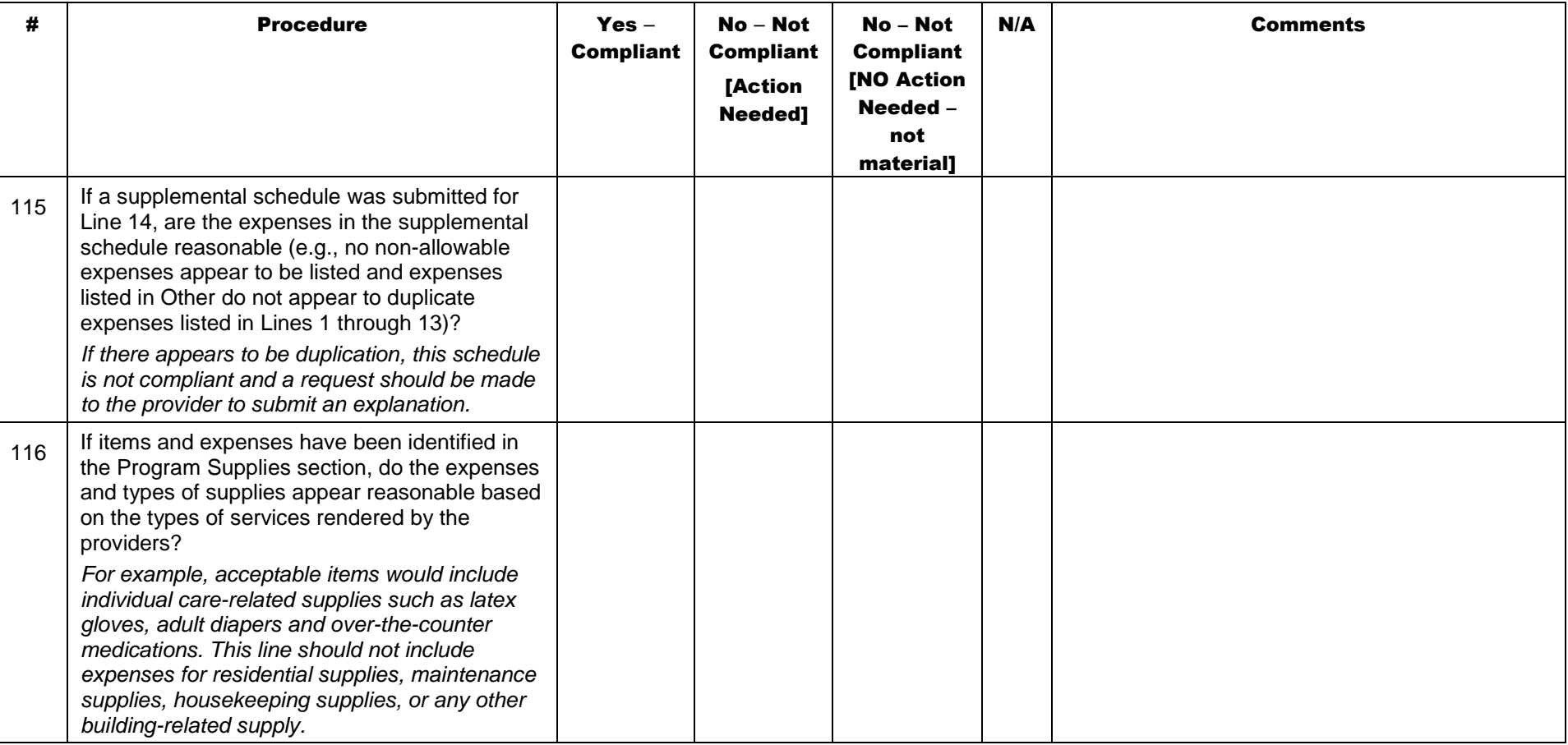

### Schedule F-1: Other Occupancy Expenses

The purpose of Schedule F-1 – Other Occupancy Expenses: Administrative/Program Buildings is to identify non-depreciation and<br>non-amortization expenses for building space that supports administrative and non-residential pro

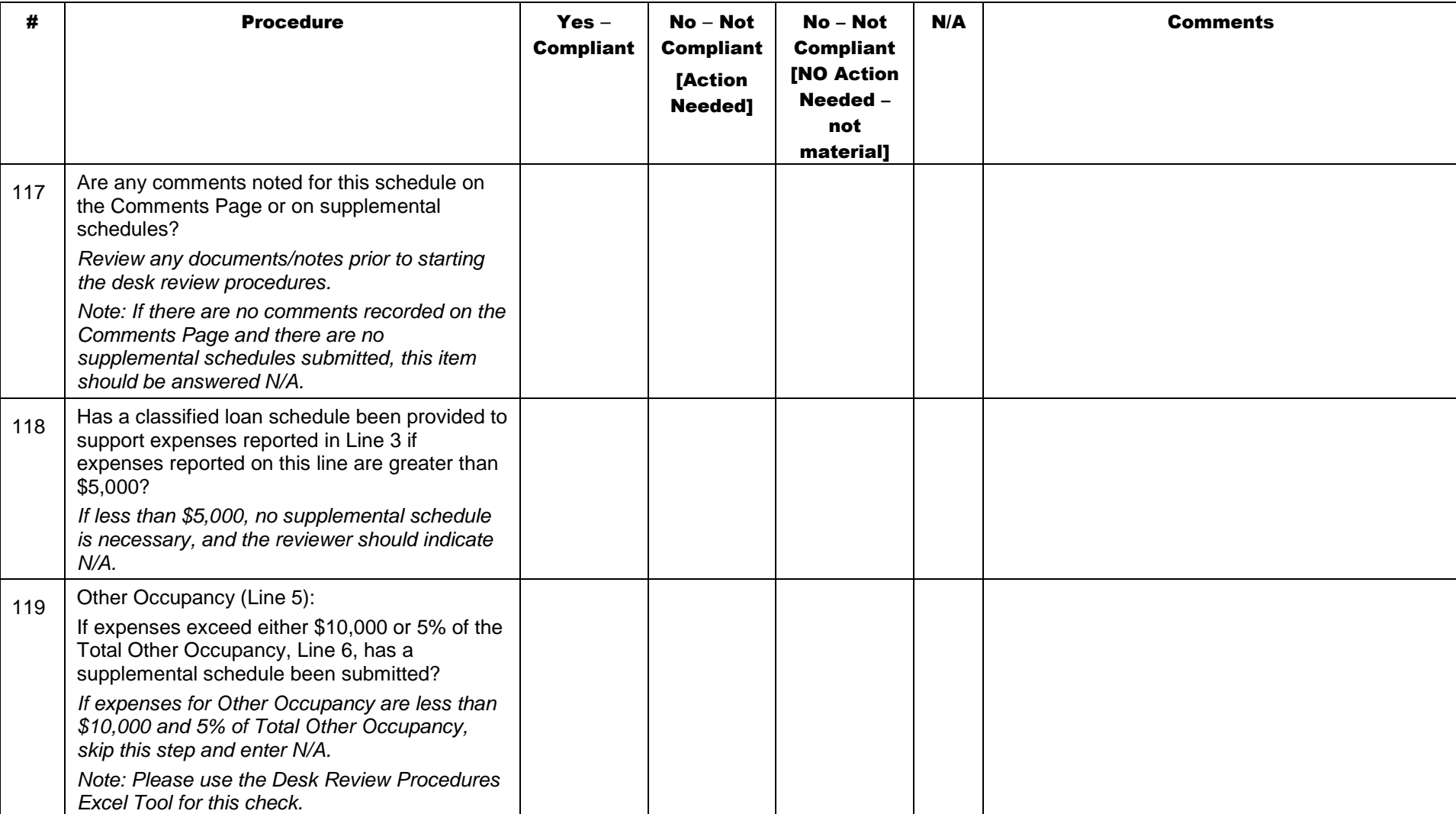

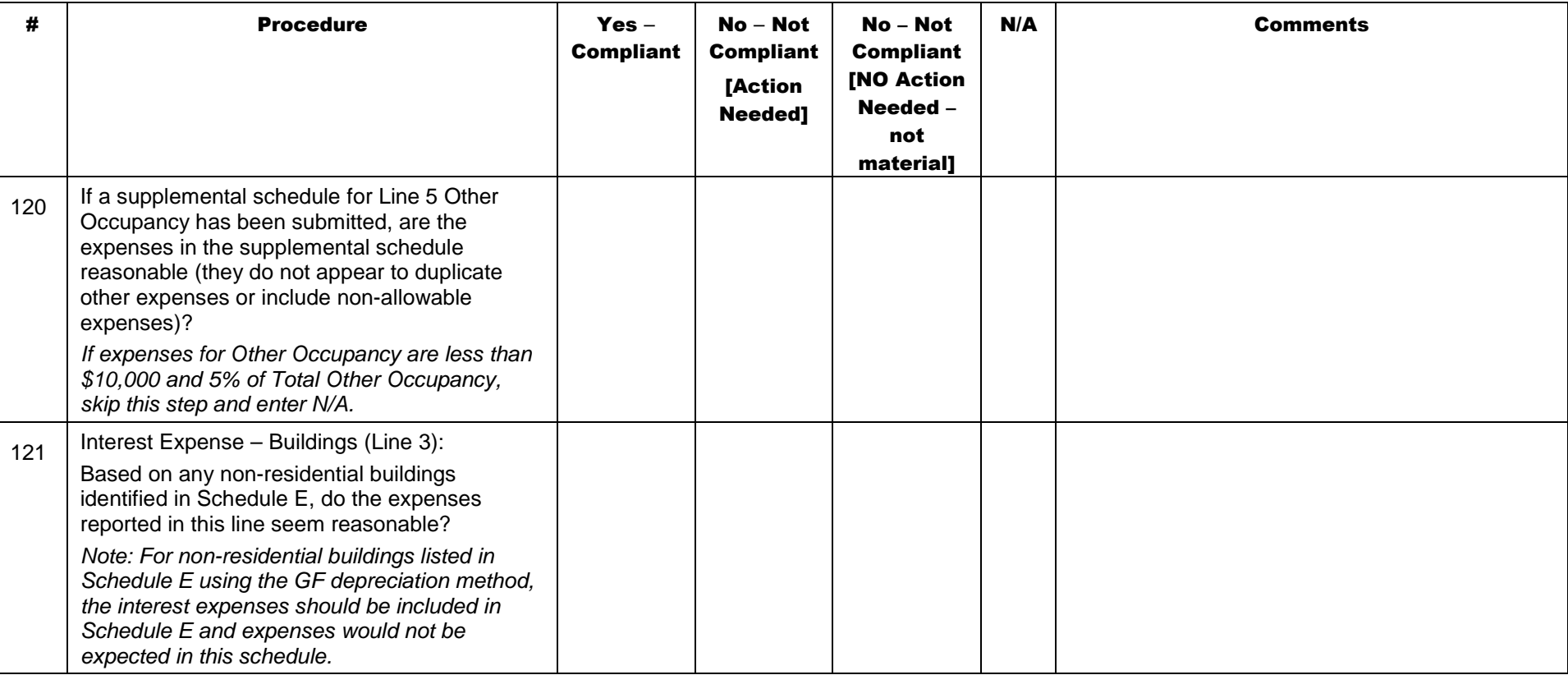

### Schedule G: Related Party Transactions

This schedule identifies expenses associated with related parties and describes the financial terms of related party transactions. All related party transactions must be at arms length and represent terms that would be similar to that of an unrelated party. For cost reporting purposes, allowable costs are limited to the lesser of the actual cost of the goods or services incurred by the related party or the amount paid to the related party by the provider.

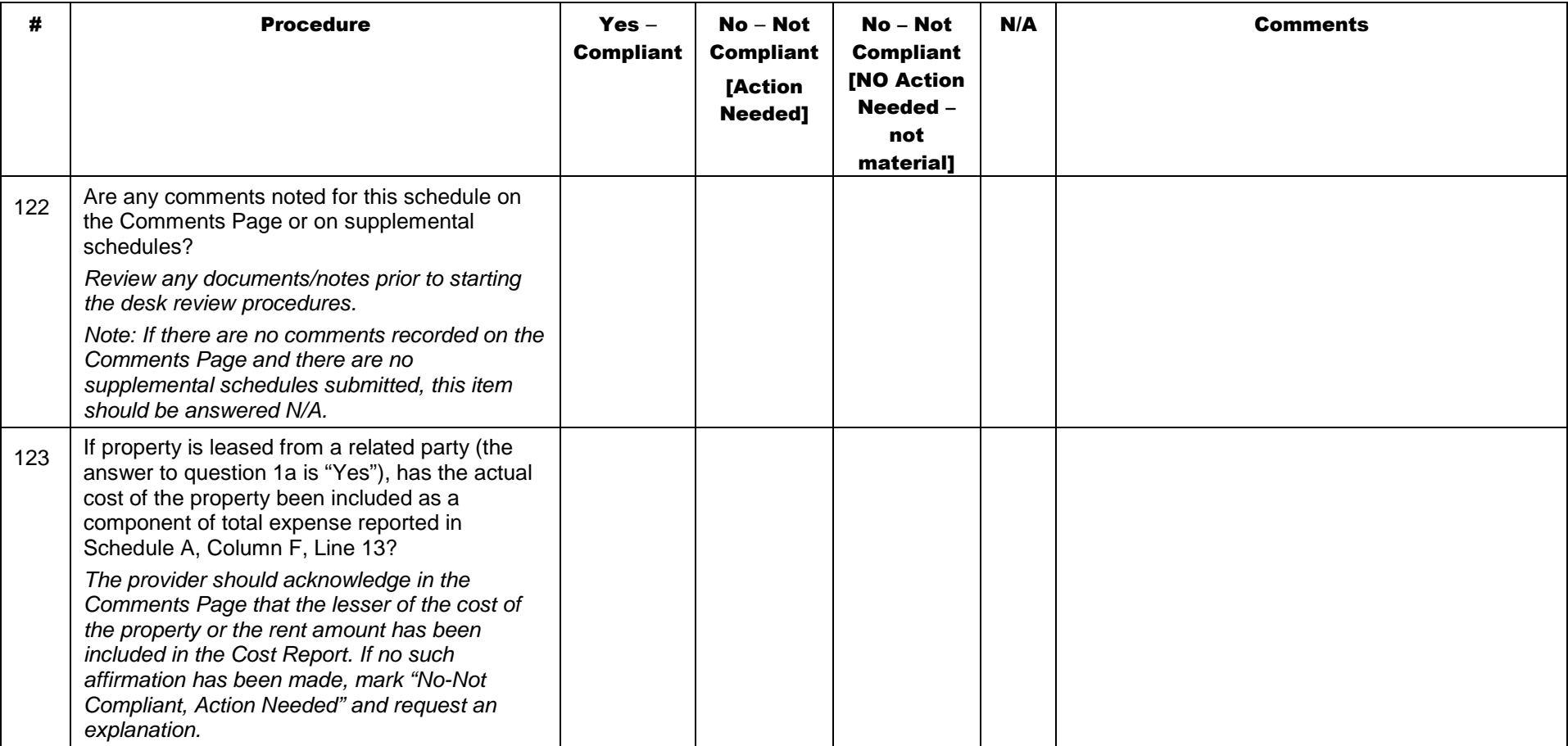

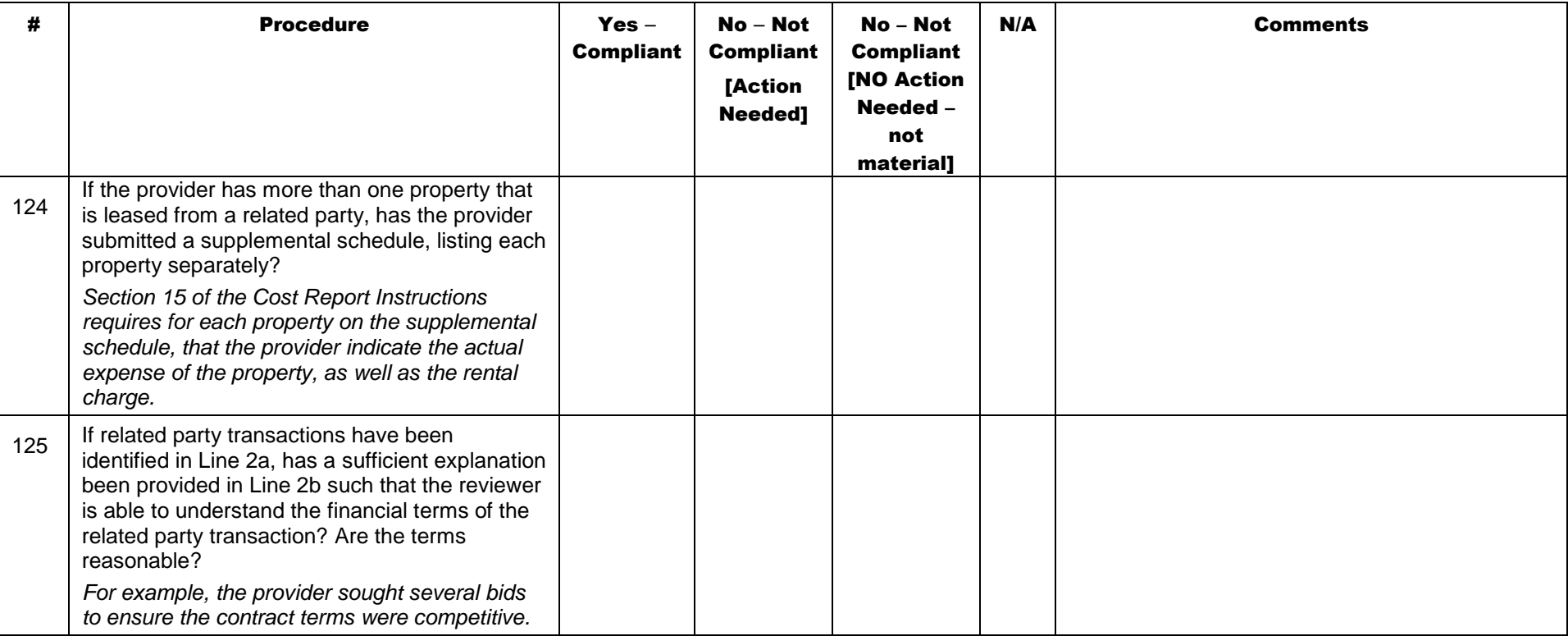

#### Schedule H: Expense Allocation Procedures

Expense allocations are needed for program expenses that cannot be directly assigned to a specific program or procedure code. This schedule contains questions about methods the provider used to allocate expenses to different expense categories, programs or procedure codes. The provider should be able to support the basis used in allocating these expenses.

It is likely that supplemental schedules should have been uploaded to fully disclose how expenses are being allocated between the different programs and services. Supplemental documentation should include sufficient detail to enable a reviewer to understand and confirm the expenses included in the Cost Report. However, it is not expected that the reviewer recalculate supporting cost allocation schedules. The review should be limited to reviewing the supplemental schedules for consistency with what has been described in Schedule H.

Providers subject to audit are requested to upload, as a supplemental schedule, a copy of their cost allocation plan with the auditor's opinion. It is likely however that the cost allocation plan will not be available until the audit is submitted so no specific procedures are included here for the cost allocation plan.

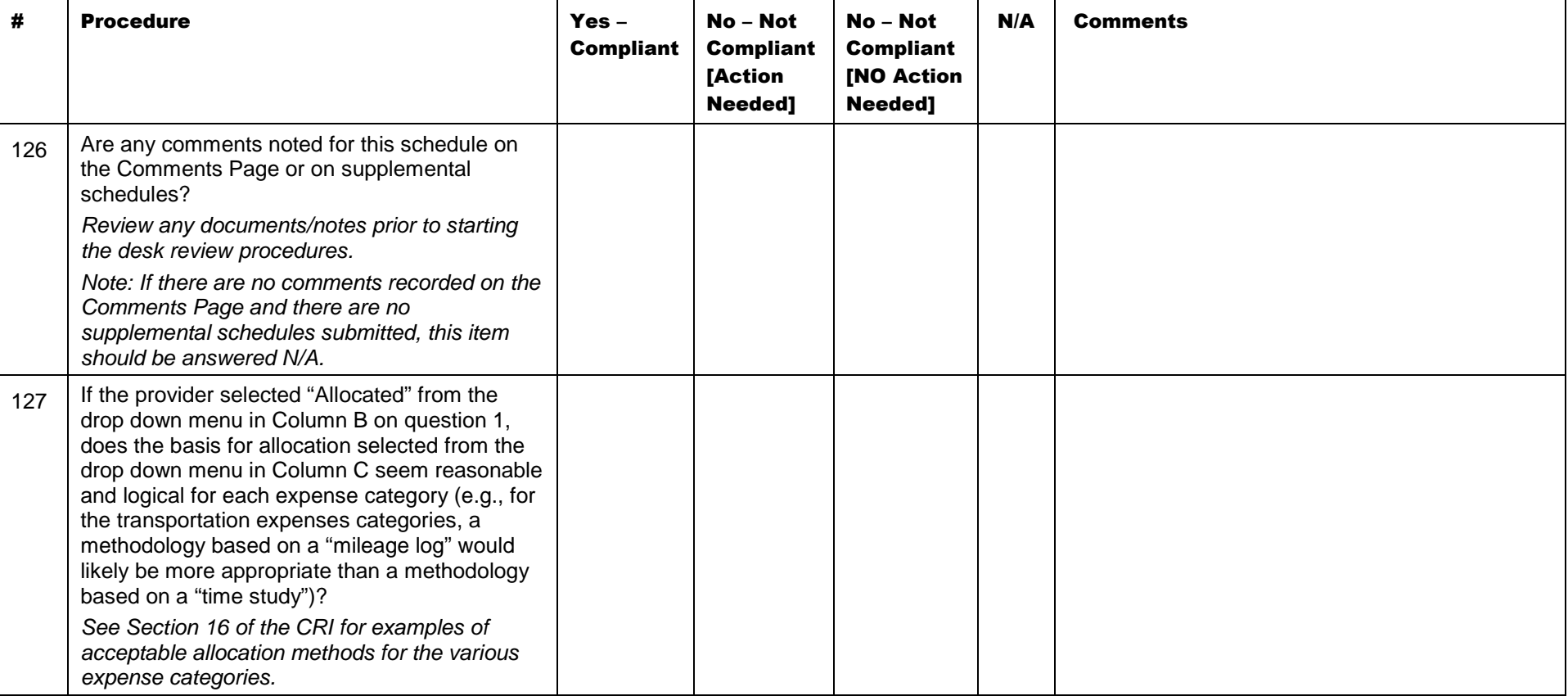

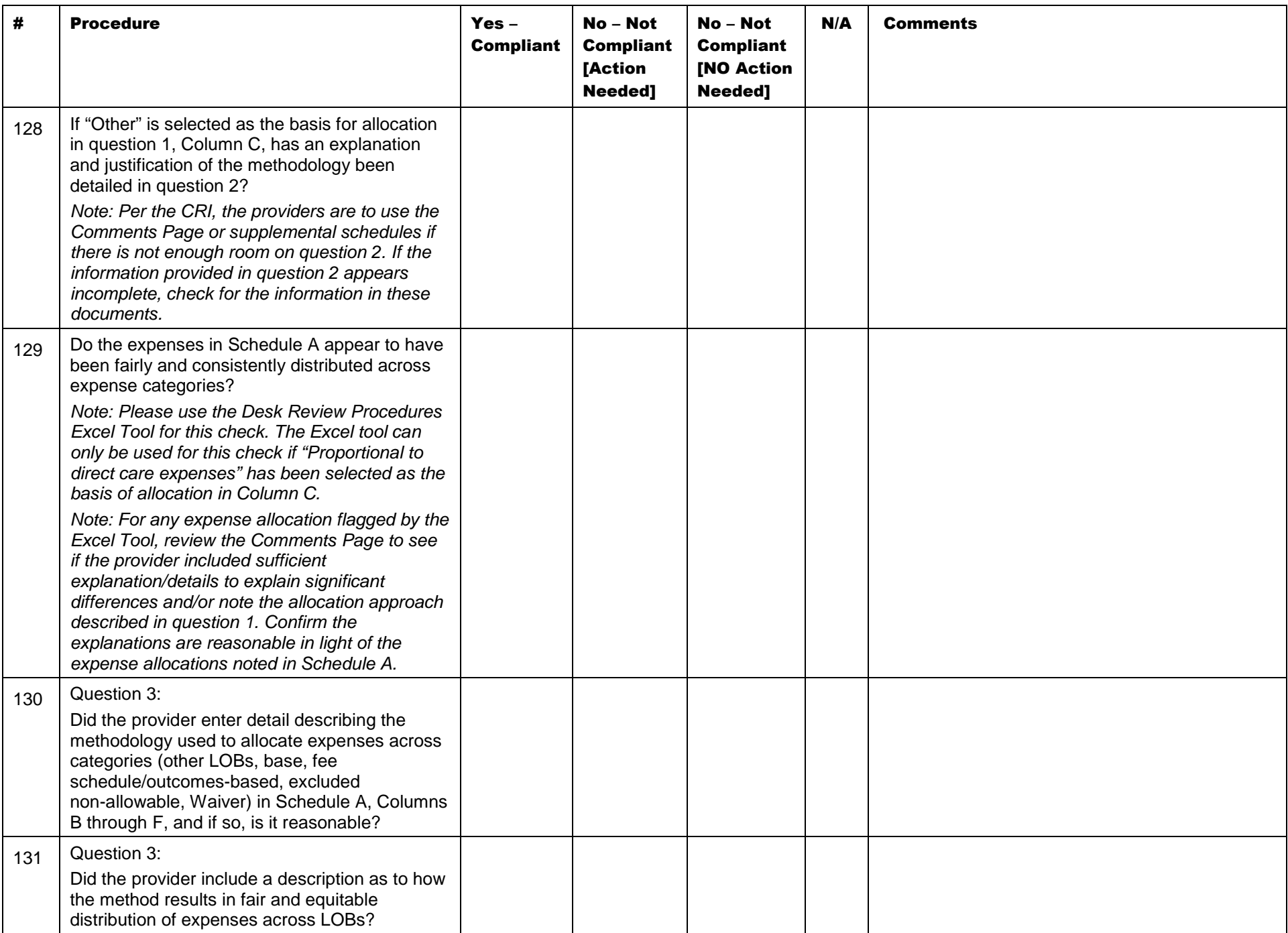

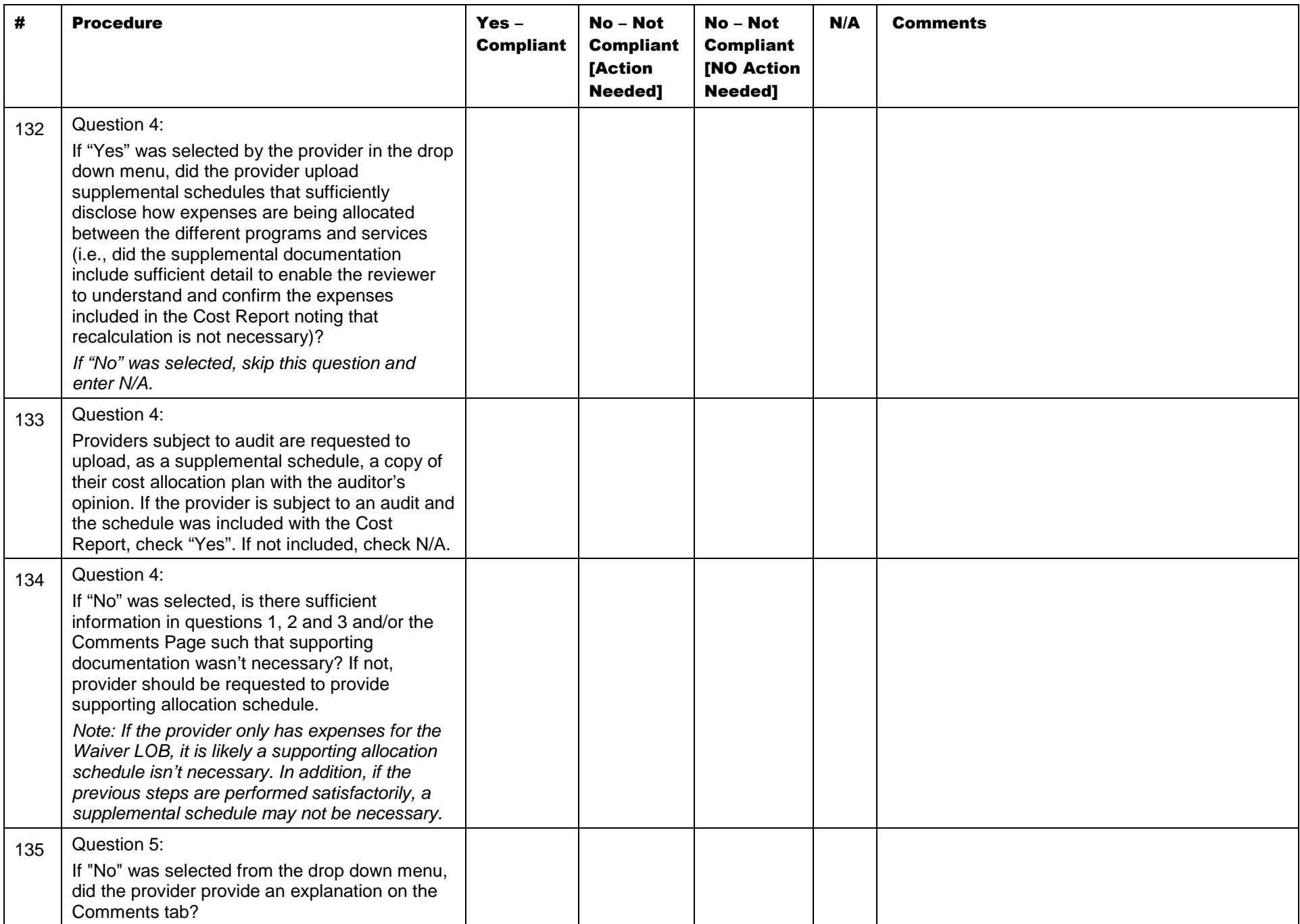

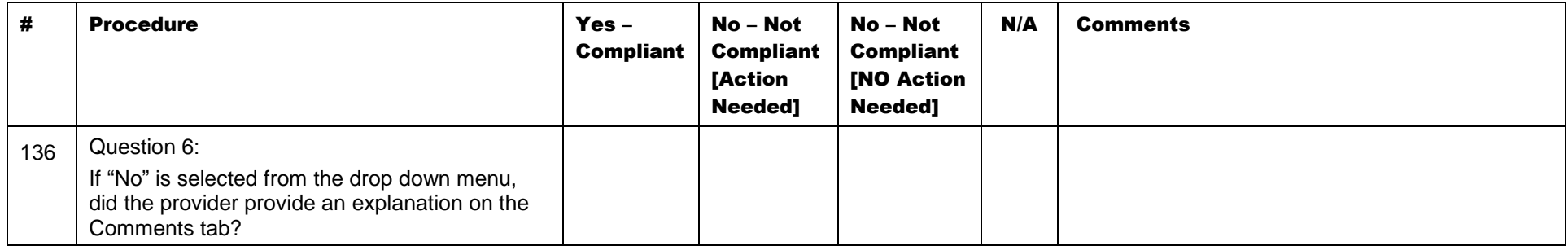

### Schedule I: Participant Transportation Expenses

The transportation expenses reported on this schedule are for transportation expenses that are part of the normal service delivery for Waiver participants only and are not billed discretely.

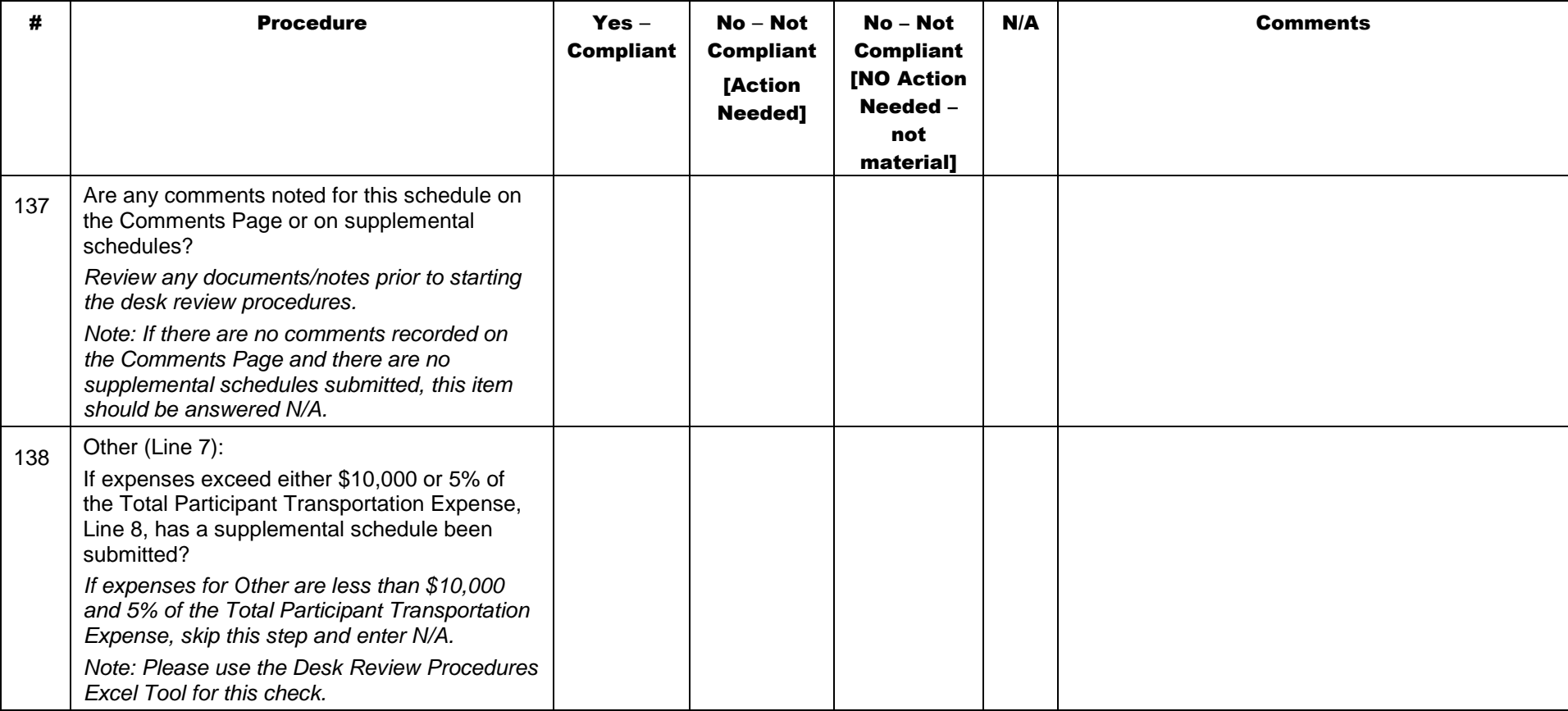

### Schedule J: Residential Occupancy

This schedule should only be completed by residential providers. Expenses reported on this schedule should not be reported on any other schedule, with the exception of the auto populated depreciation lines.

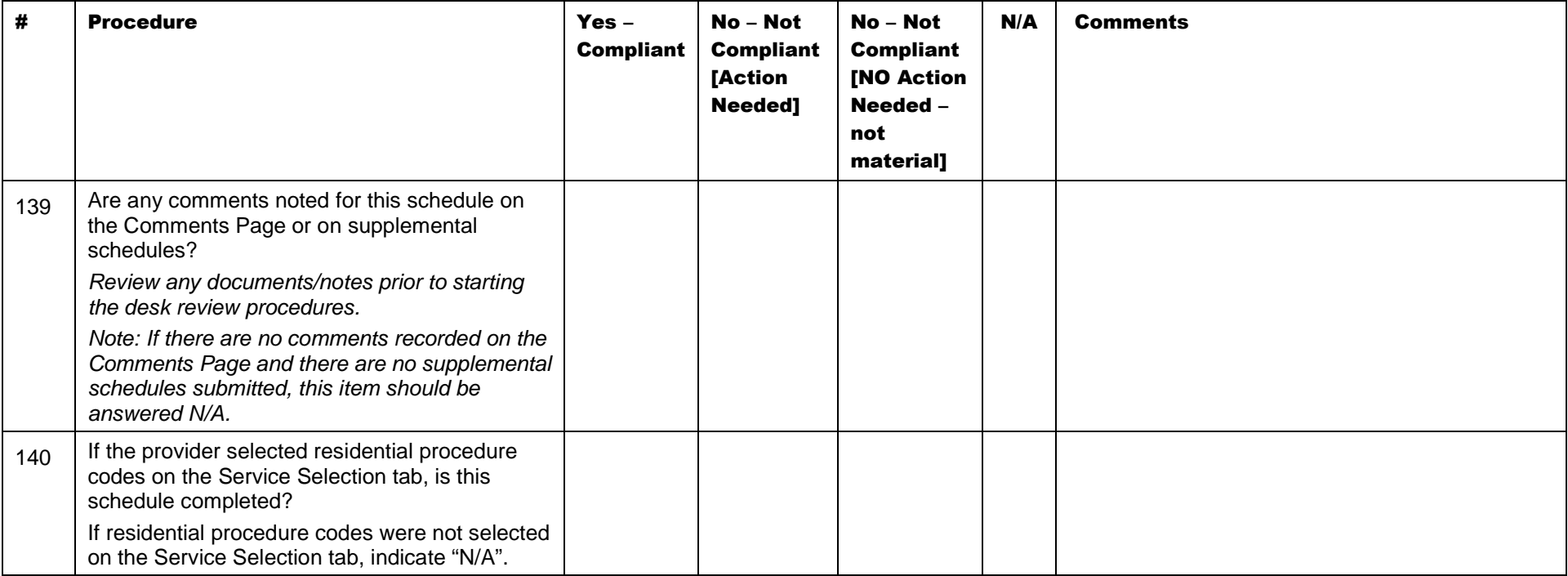

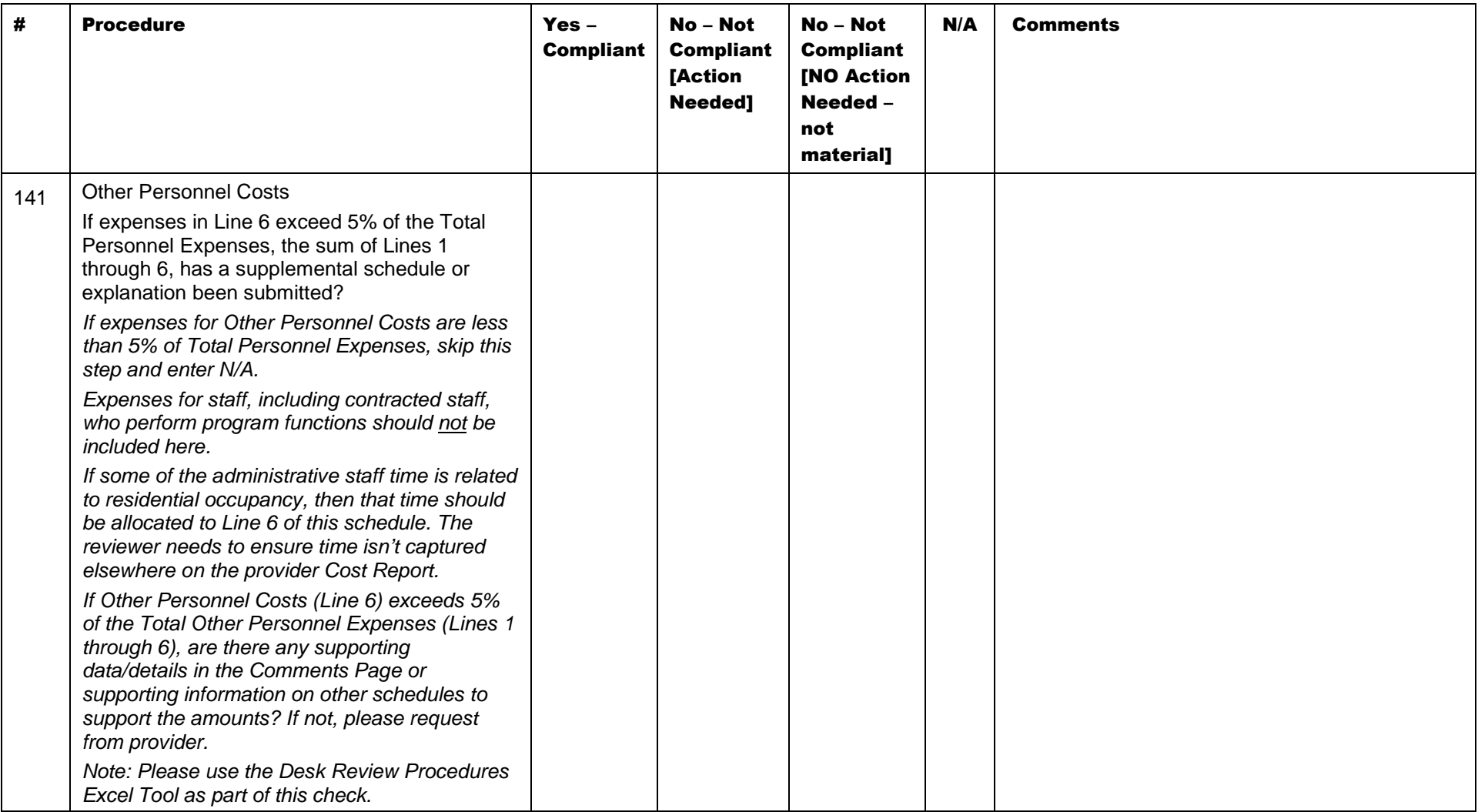

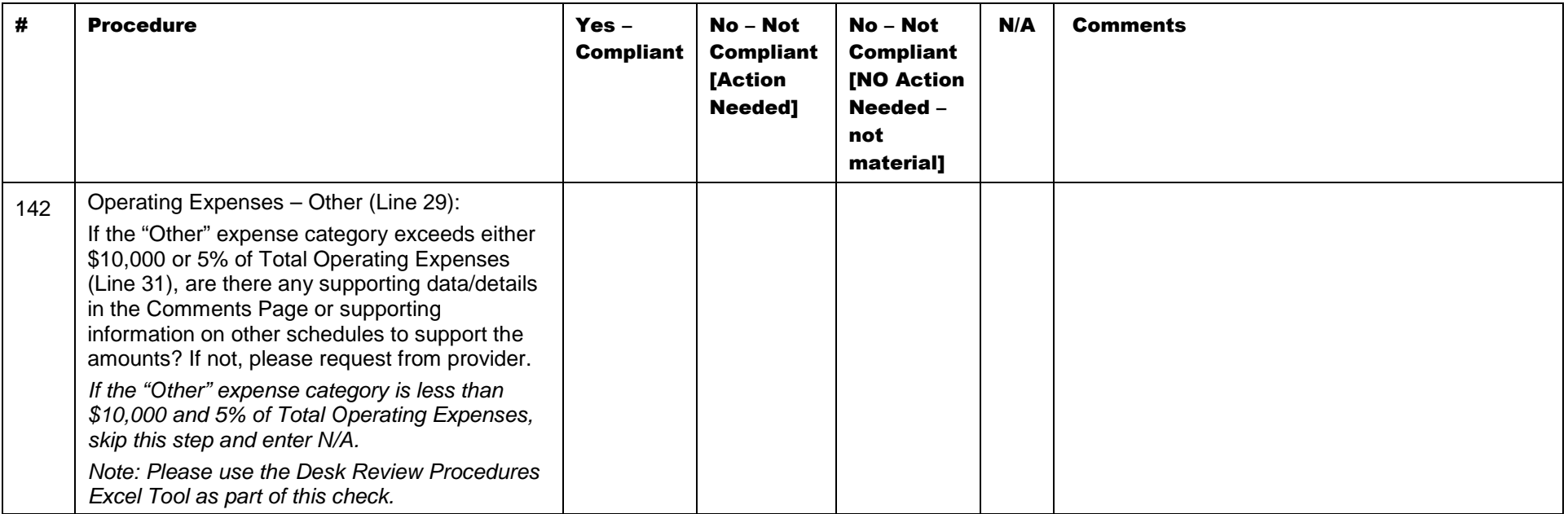

#### General Procedures – Final

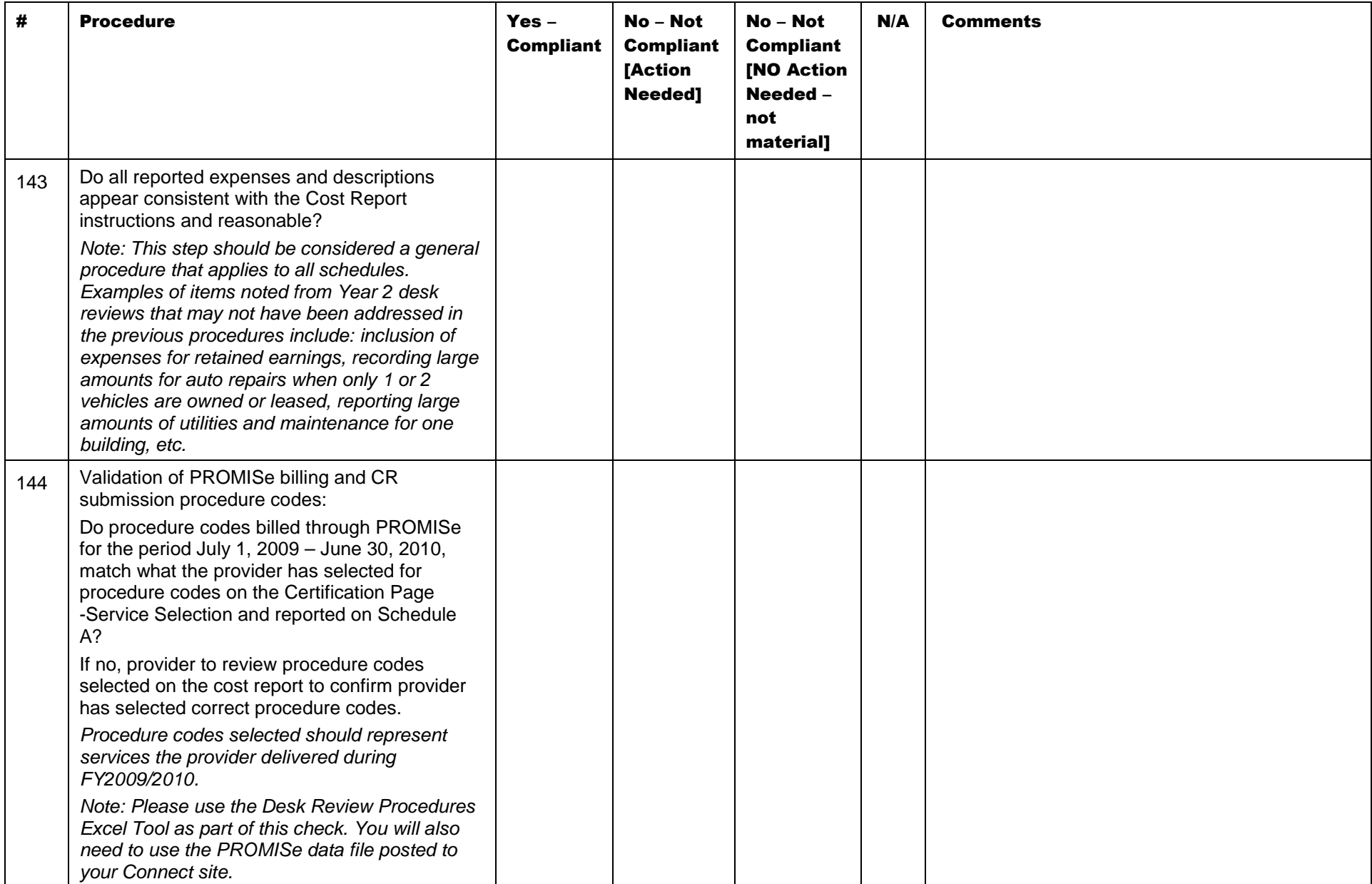

# Appendix A – Unit cost ranges

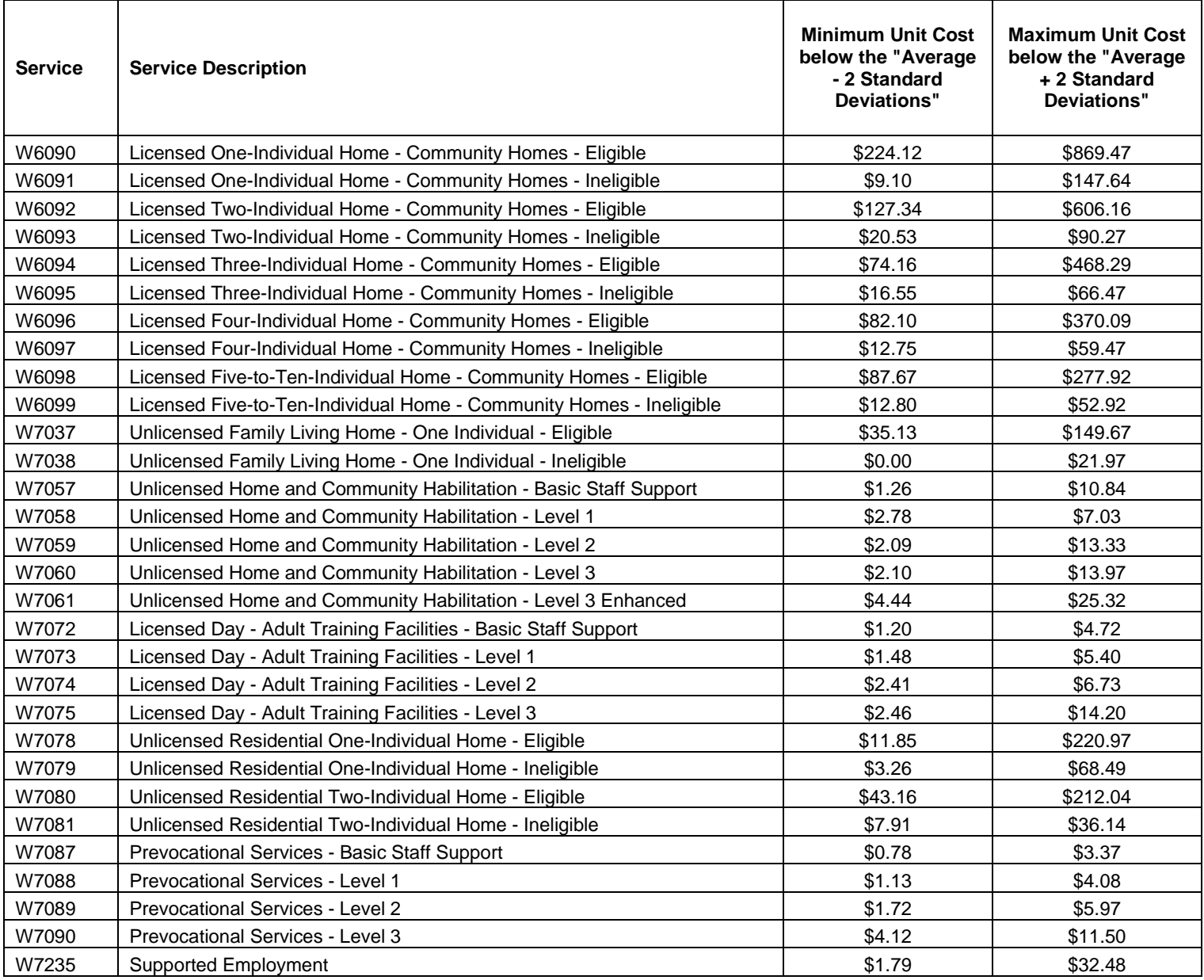

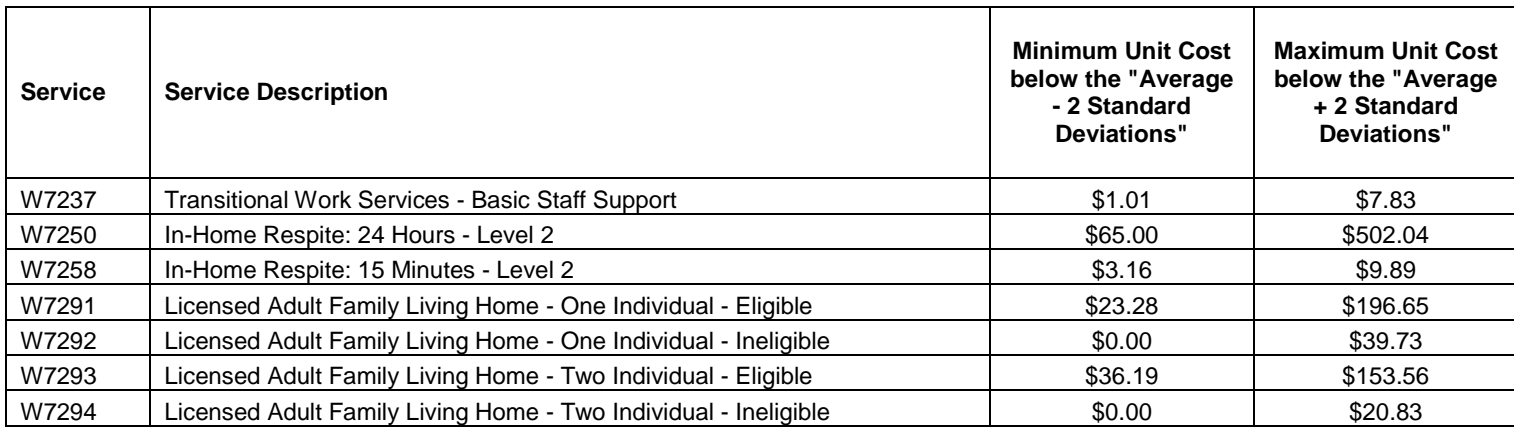

For use with procedure number 20

# Appendix B – Compensation Limits – Average hourly rate limits (an expansion of Appendix E in CRI)

Total compensation expense for any staff member in excess of the applicable limits is the responsibility of the provider and shall be reported as an excluded non-allowable expense in Column E of Schedule A. This is a change from the FY 2008/2009 reporting period, when the compensation limits only applied to the CEO.

To determine the total expenditures of the provider, the reviewer should look at Schedule A, Column A, Line 26. It is possible that the provider has operations beyond what is reported in Schedule A, Column A, but unless the provider has provided a comment in the comments tab, the reviewer should use Column A, Line 26 to determine the maximum allowable salary and benefits. To determine multiple service versus single service provider, the reviewer should look at Schedule A, Column B. If there are no other LOBs reported, they are likely a single service provider. There may not be sufficient information in the Cost Report to know whether the provider is a single or multiple service provider. If there is not, consider the provider a single service provider for purposes of determining the maximum compensation. If the provider fails this desk review procedure because it appears they have exceeded the maximum allowable salary and benefits, request the provider to confirm if there are other LOBs and the size of the overall organization and to recheck their compensation related to the limits. If the provider provides additional information in their resubmission that indicates higher limits should apply because of other LOBs, the higher limits can be used but the provider must provide some sort of financial statement or documentation indicating that there are other LOBs and the overall size (expenditures) of those other lines of business. These can be attached as supporting schedules.

#### Staff Compensation Grid

**Allowable Reimbursement Maximums, effective July 1, 2008** 

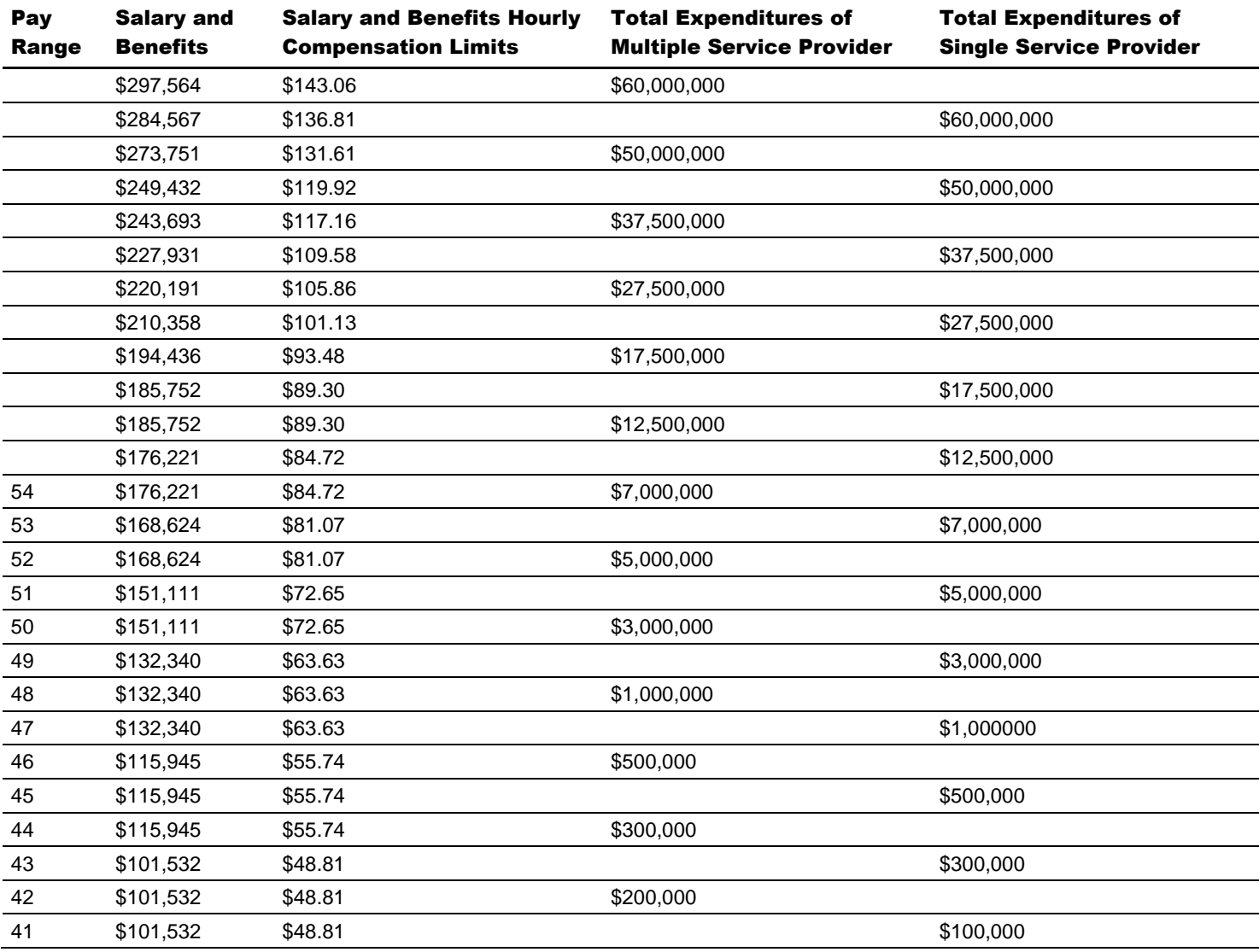

For use with procedure numbers 19, 42, 50, 57 and 66

# Appendix C

#### Term and Rate Table

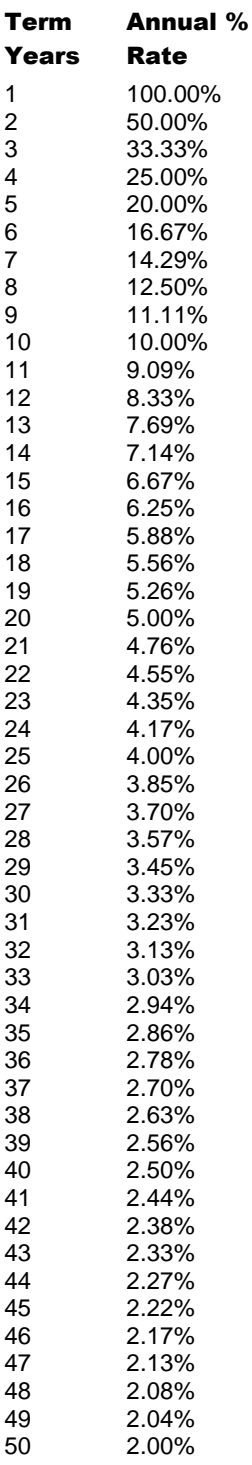

For use with procedure numbers 77, 90 and 101